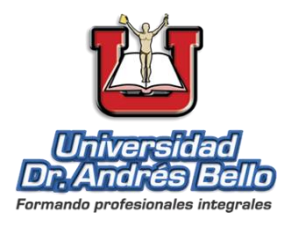

# **AÑO: 2018**

# **ESTIMACIÓN GEOESPACIAL DE EFECTOS POR VARIACIÓN DE PRECIPITACIÓN EN LA PRODUCCIÓN DE GRANOS BÁSICOS ZONA OCCIDENTAL DE EL SALVADOR 2013-2017**

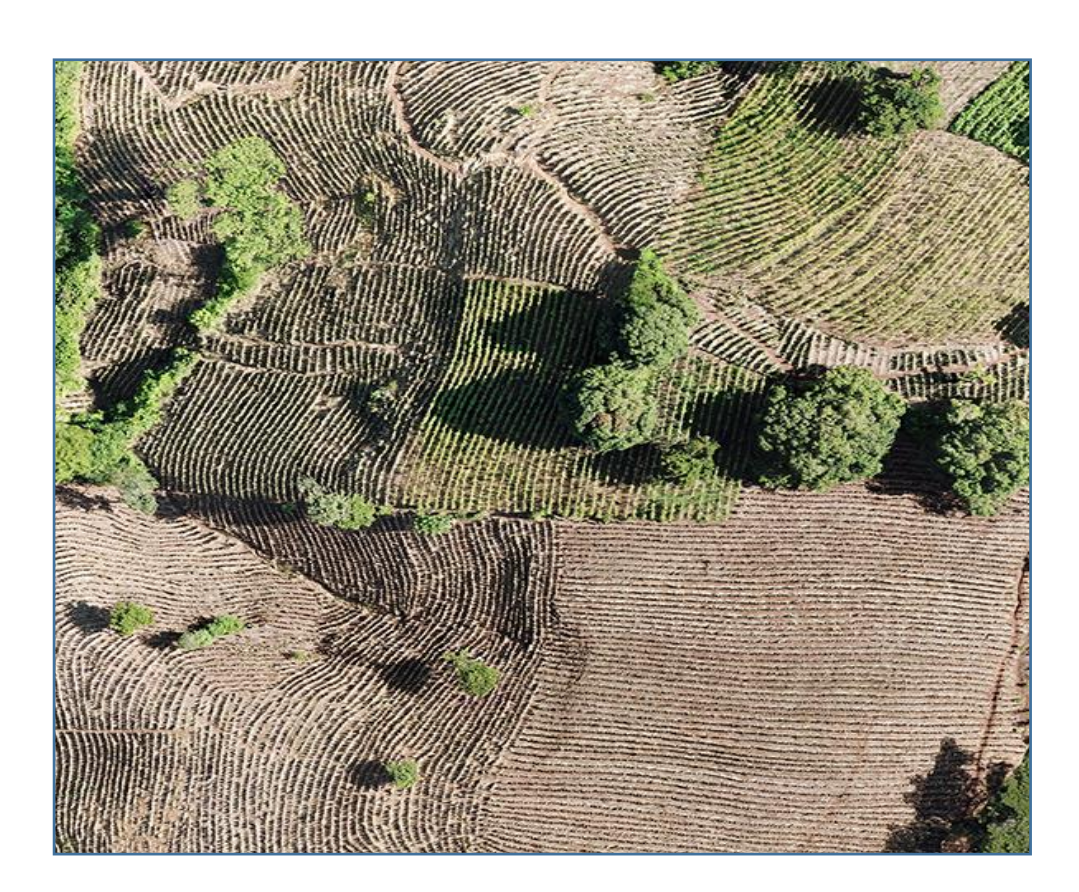

**Universidad Doctor Andrés Bello Dirección Nacional de Investigación y Proyección Social Área: Tecnología**

# **ESTIMACIÓN GEOESPACIAL DE EFECTOS POR VARIACIÓN DE PRECIPITACIÓN EN LA PRODUCCIÓN DE GRANOS BÁSICOS ZONA OCCIDENTAL, SALVADOR 2013-2017**

**AÑO: 2018**

**DIRECCIÓN NACIONAL DE INVESTIGACIÓN Y PROYECCIÓN SOCIAL**

# UNIVERSIDAD DOCTOR ANDRÉS BELLO DIRECCIÓN DE INVESTIGACIÓN Y PROYECCIÓN SOCIAL ÁREA TECNOLOGÍA

©2018, Universidad Doctor Andrés Bello

Primera edición 2019

 $\overline{a}$ 

Cualquier reproducción total o parcial deberá hacerse citando la fuente, previa autorización por escrito.<sup>1</sup>

Código Institucional: SO/INV/H/2018

Juan José Escuintla Morán, Mario René Rivas Domínguez y Milton José Martínez Ventura (Investigadores).

#### **Contribuciones especiales al proyecto:**

**Observatorio Ambiental del Ministerio de Medio Ambiente y Recursos Naturales (MARN**), por proporcionar archivo digital con base de datos de parámetros meteorológicos: precipitación, temperatura y humedad relativa, para el periodo 2013 a 2017.

**Director y Técnicos de las Agencia de Extensión del Centro de Tecnología Agropecuaria y Forestal "Enrique Álvarez Córdova" (CENTA),** de Sonsonate, por proporcionar información sobre ubicación de parcelas de cultivos y contacto de referentes de los sitios visitados.

**Martin Rapilly**, Profesor de Geografía de la Universidad Autónoma de San Domingo, República Dominicana, por la asesoría técnica.

**Oscar Antonio Peña Rodas**, Coordinador adjunto de investigación de la Universidad Doctor Andrés Bello San Salvador, por la traducción del resumen.

**Milton José Martínez Ventura**, Especialista en Proyectos de Ciencias Económicas, UNAB, piloto de dron y otorgante de la concesión del derecho de uso de imágenes aéreas, limitadas a este informe.

<sup>&</sup>lt;sup>1</sup> Dirigir correspondencia a: Dr. Roberto Hernández Rauda, Director de Investigación y Proyección Social, Universidad Doctor Andrés Bello, 1ª Calle Poniente y 41 Av. Norte #2128, Col. Flor Blanca, San Salvador, El Salvador. Casilla de correo electrónico: [roberto.rauda@unab.edu.sv](mailto:roberto.rauda@unab.edu.sv) , Tel. (503) + 25107455.

## **Contenido**

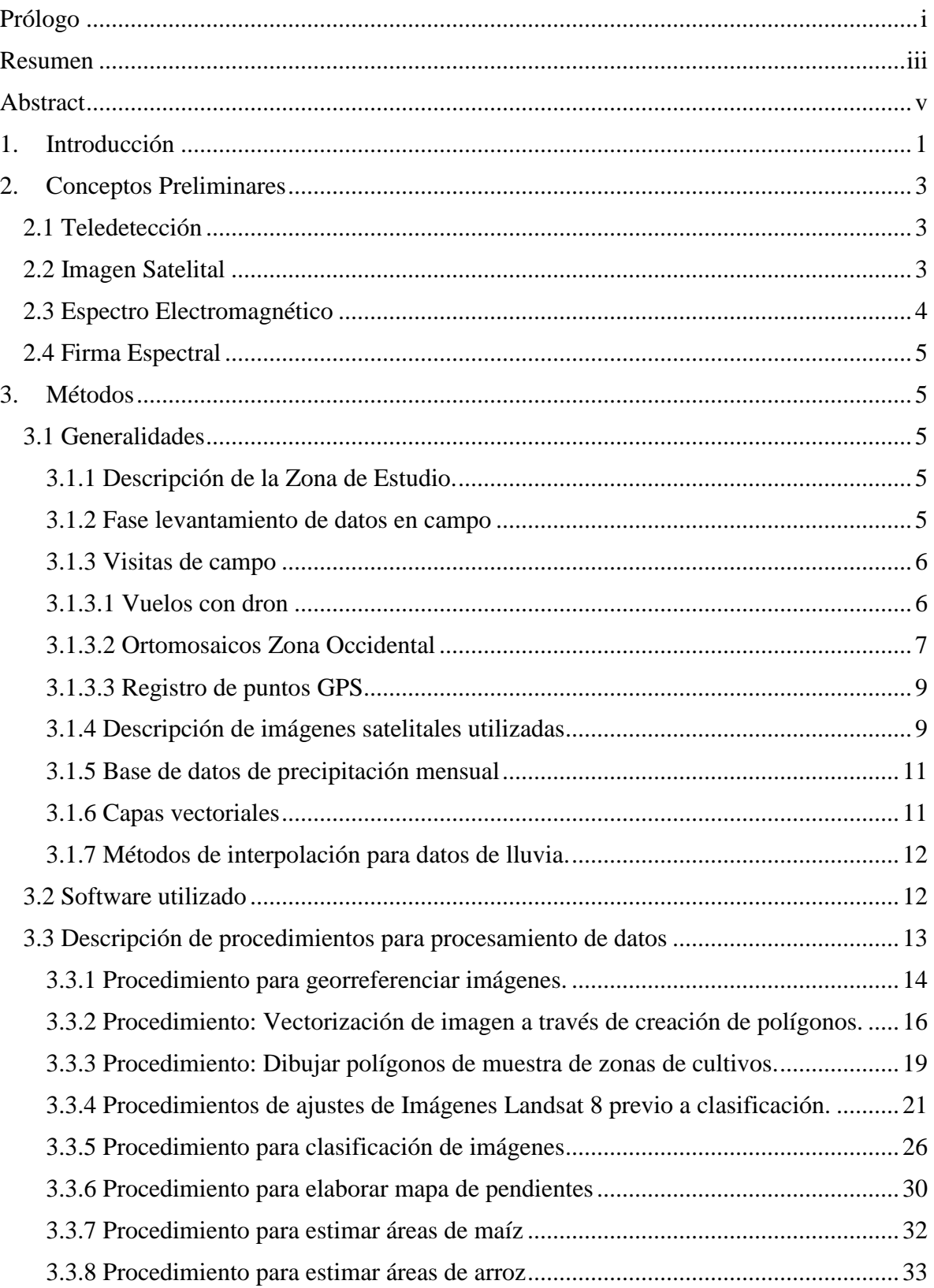

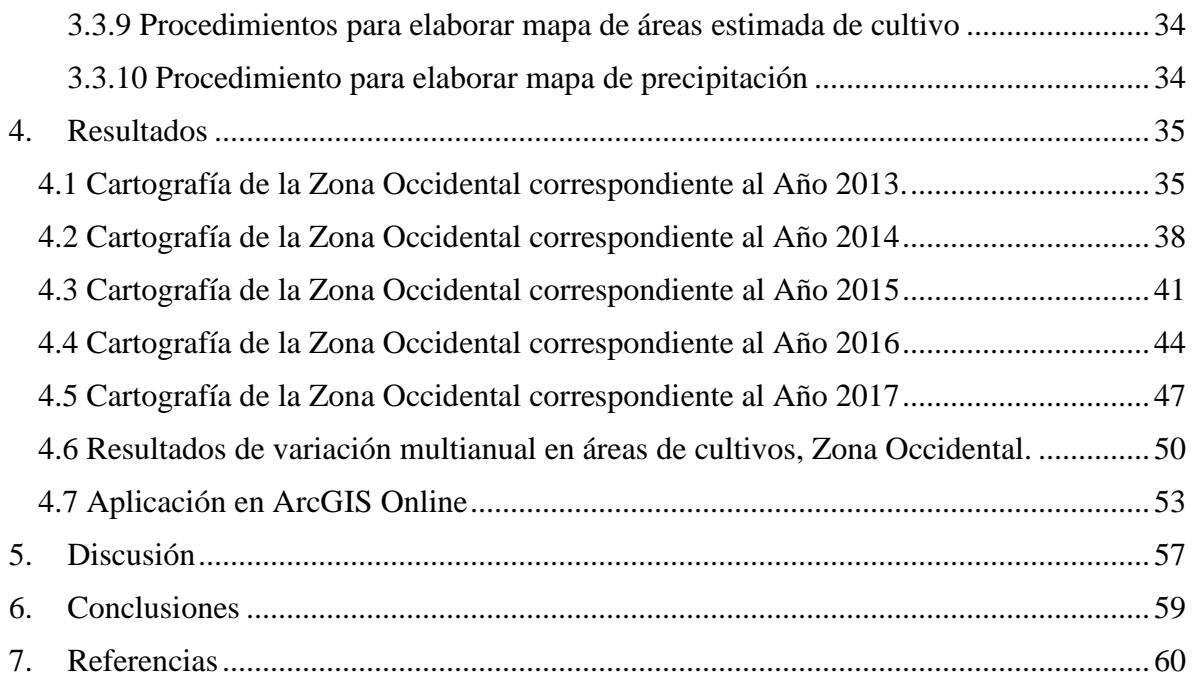

# **Índice de Figuras**

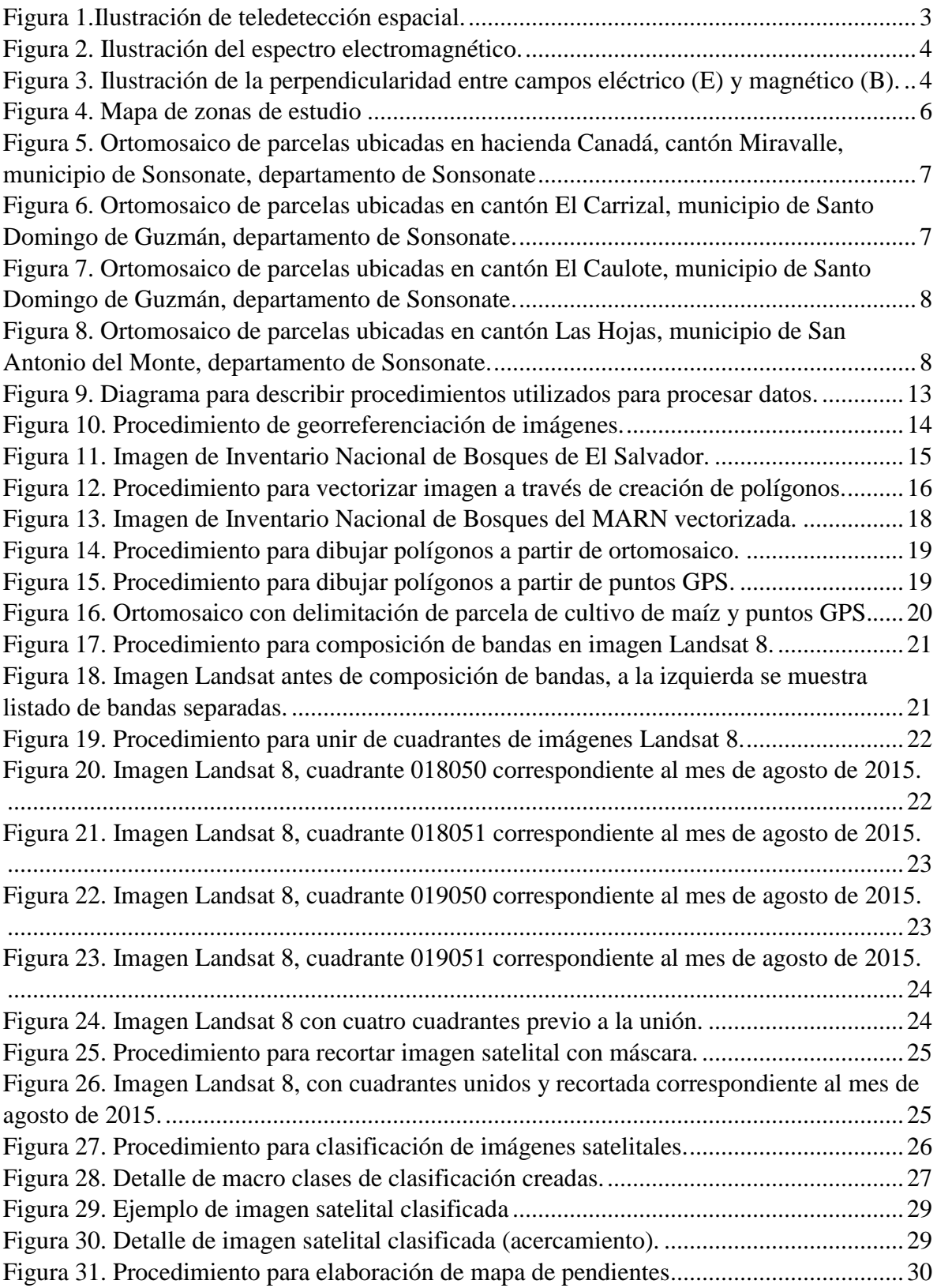

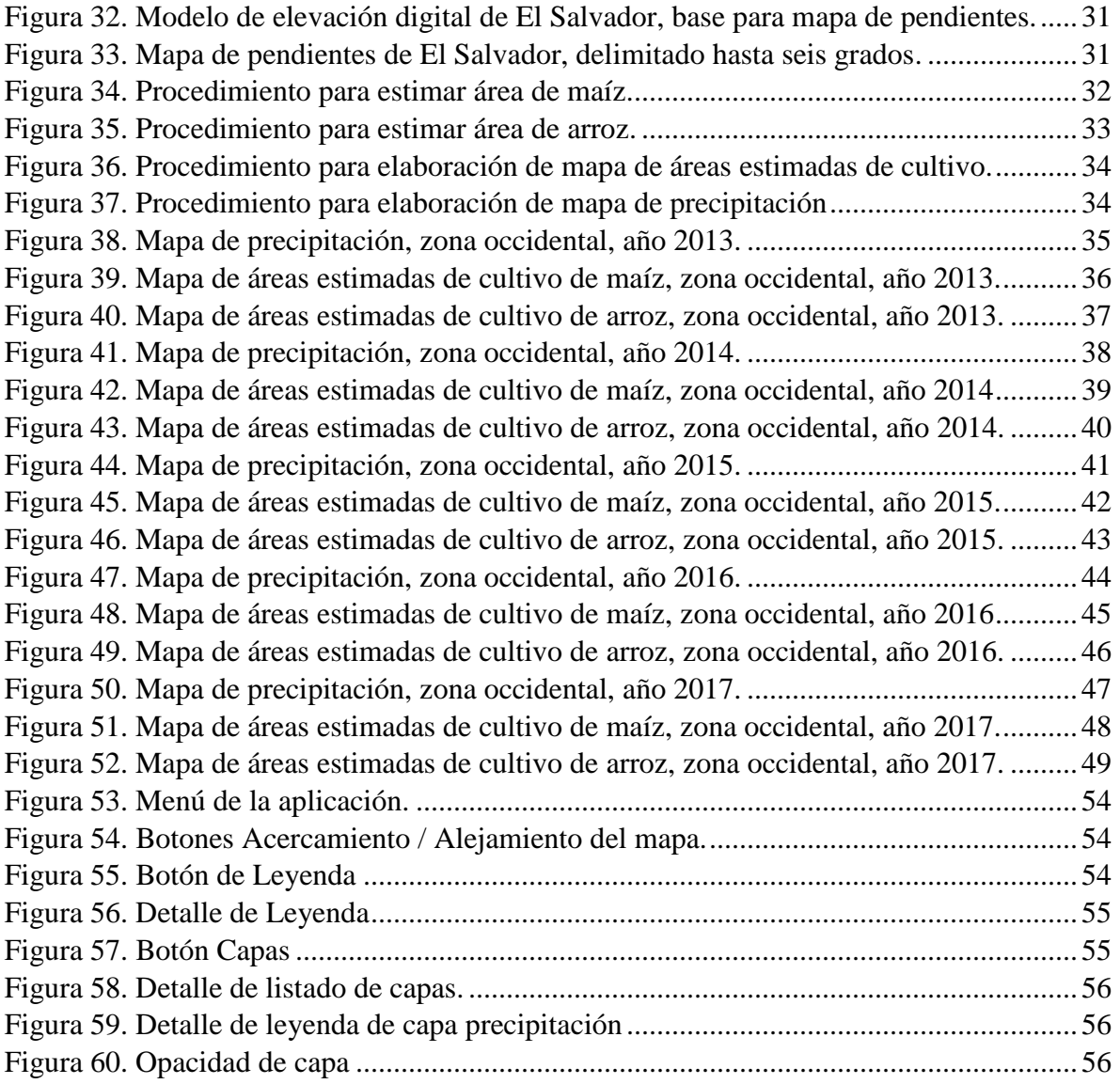

# **Índice de Tablas**

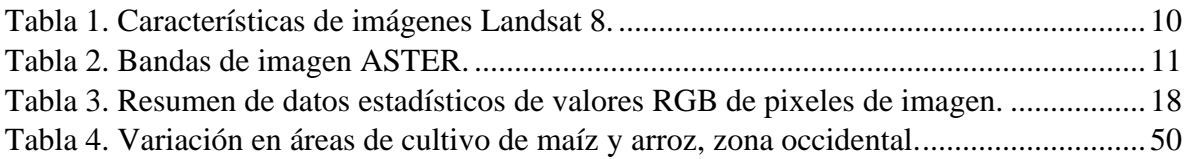

# **Índice de Gráficos**

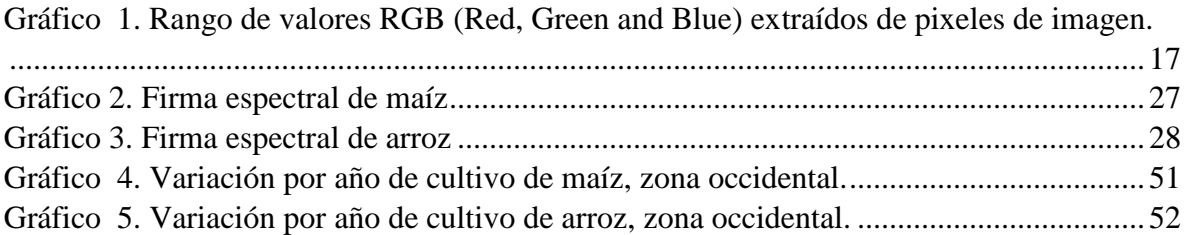

# **Siglas y Abreviaturas**

**Siglas**

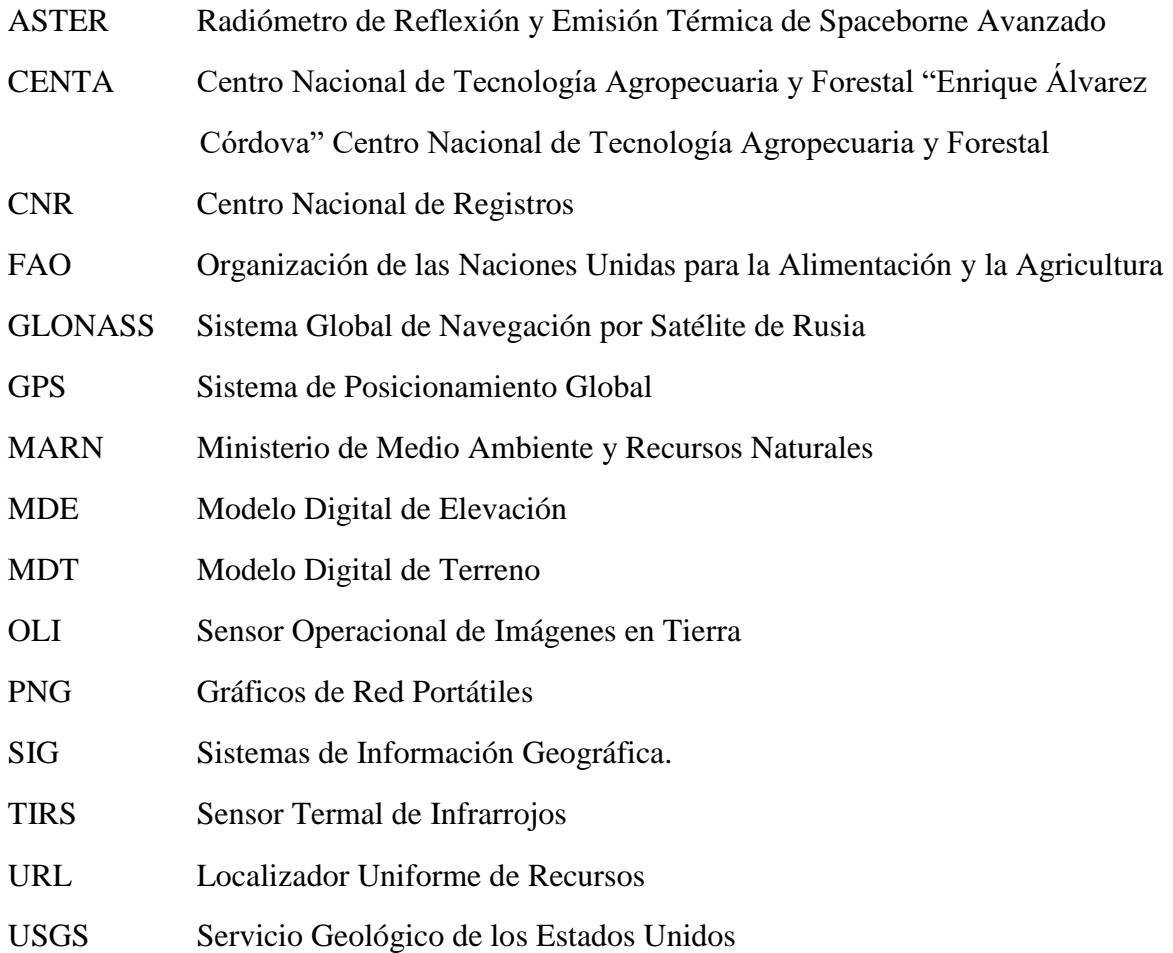

# **Abreviaturas**

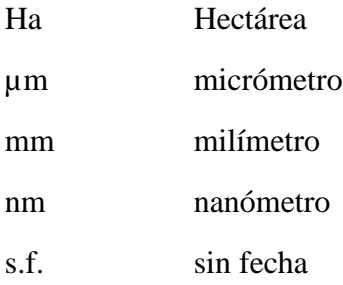

# <span id="page-10-0"></span>**Prólogo**

La Organización de las Naciones Unidas, en el marco de la Cumbre de Desarrollo Sostenible celebrada en el año 2015, adoptó como uno de los Objetivos de Desarrollo Sostenible: "Poner fin al hambre, lograr la seguridad alimentaria y la mejora de la nutrición y promover la agricultura sostenible", acceso físico, económico y social a los alimentos que muchas veces es amenazado y seriamente afectado por fenómenos naturales relacionados con la precipitación pluvial tales como inundaciones y sequía meteorológica, caso emblemático de la afectación es la disminución de producción de granos básicos; considerando lo anterior, un grupo de investigadores del área de Tecnología Informática de la Universidad Doctor Andrés Bello, desarrolló el presente estudio, que se centró en la representación cartográfica de la estimación de áreas de cultivo de maíz y arroz, así como de la precipitación anual acumulada en la Zona Occidental de El Salvador, y cómo la prevalencia de las condiciones de pluviosidad afectan las superficies dedicadas a esos cultivos.

La elaboración de cartografía que muestra gráficamente la delimitación del área correspondiente a cada cultivo en estudio fue un proceso ingente y que requirió tenacidad e ingenio del grupo investigador, quienes aplicaron procesos de percepción remota para hacer estudios en grandes extensiones territoriales, partiendo de pequeñas parcelas muestreadas, permitiendo obtener resultados en menor tiempo.

Algunos aportes importantes de esta investigación son el registro histórico de 2013 a 2017 de la variación de zonas agrícolas estimadas para los cultivos de maíz y arroz, la delimitación de zonas con mayor y menor cantidad de lluvia y, por tanto, diferenciar las áreas con mayor capacidad de resiliencia a los efectos de la sequía meteorológica, con repercusión directa en la producción de granos básicos, desabastecimiento en el mercado nacional y aumento de los precios de comercialización de esos granos.

Por tanto, me complace prologar este informe, con la expectativa que pueda servir como herramienta de consulta de datos y cartografía digital, que derive en información pertinente para diferentes usuarios como extensionistas agrícolas, productores de cereales, líderes comunitarios, agentes locales no gubernamentales y municipalidades, entre otros, para la toma de decisiones enfocadas en mantener la seguridad alimentaria de la Zona Occidental de El Salvador.

MAE. DHC. Ana Marta Concepción Moreno de Araujo

Rector

### <span id="page-12-0"></span>**Resumen**

El estudio "Estimación geoespacial de efectos por variación de precipitación en la producción de granos básicos, Zona Occidental de El Salvador 2013-2017", trata sobre la delimitación de áreas de cultivo, específicamente maíz y arroz para cuantificar el aumento o decremento de dichas superficies agrícolas en el transcurso de cinco años, así como la elaboración de mapas de precipitación anual, con el fin de estimar la influencia de la cantidad de lluvia acumulada sobre la variación de las áreas de cultivo.

Para el levantamiento de datos en campo, se identificaron parcelas de cultivo de arroz y de maíz en los municipios de Sonsonate, Santo Domingo de Guzmán y San Antonio del Monte ubicados en la Zona Occidental, utilizando fotografías aéreas hechas con un dron para la obtención de ortomosaicos, mismos que sirvieron de base para la aplicación de procesos como la determinación de la firma espectral y la clasificación supervisada en imágenes Landsat 8 para cada año del periodo estudiado. El procesamiento de los datos de precipitación se hizo aplicando el método de interpolación Kriging, con el cual se identificaron áreas con distintos rangos de pluviosidad; los datos obtenidos se procesaron con los programas Arcgis y Qgis.

El resultado principal fue una base cartográfica, que muestra que en la zona occidental se obtuvo un promedio en la estimación de área de maíz de 78,379.20 hectáreas por año, equivalente al 25% del total a nivel nacional; en el caso del cultivo de arroz, esta zona obtuvo un promedio de 956.71 hectáreas por año correspondientes al 27% de la estimación de área total.

Respecto a la variación en la superficie de cultivos y en el registro de precipitación, el mayor incremento en el área estimada de cultivo de maíz, en la zona occidental, se observó en 2014 con 84,809.20 hectáreas; situación similar ocurrió con la estimación de área de cultivo de arroz, con 1,858.15 hectáreas en 2014. Consistente con lo anterior, 2014 fue también el año con el mayor registro de precipitación acumulada (2,135 mm).

Hubo variaciones negativas significativas en las superficies dedicadas a los cultivos, principalmente en 2016 respecto a 2015, con una reducción de 25,503.85 hectáreas para el maíz coincidiendo con el año que presentó el segundo menor valor respecto al registro de precipitación anual acumulada de 1,255 mm, lo que indica un marcado efecto de la precipitación en la estimación de superficie agrícolas.

Tomando como base los datos de precipitación acumulada anual y estimación de áreas de maíz, se identificó la zona occidental como zona proclive a reducción de superficie por efecto de disminución de precipitación.

Palabras claves: estimación de áreas de cultivo, precipitación pluvial, firma espectral.

## <span id="page-14-0"></span>**Abstract**

The study "Geospatial estimation of effects by variation of precipitation in the production of basic grains, Western Zone of El Salvador 2013-2017", deals with the delimitation of cultivation areas, specifically maize and rice to quantify the increase or decrease of said agricultural areas in the course of five years, as well as the preparation of annual precipitation maps, in order to estimate the influence of the amount of rainfall accumulated on the variation of the areas of cultivation.

For data collection in the field, rice and corn cultivation plots were identified in the municipalities of Sonsonate, Santo Domingo de Guzmán and San Antonio del Monte located in the Western Zone, using aerial photographs made with a drone to obtain orthomosaics, which served as the basis for the application of processes such as the determination of the spectral signature and the supervised classification in Landsat 8 images for each year of the period studied. The processing of the precipitation data was done applying the Kriging interpolation method, with which areas with different rainfall ranges were identified; the data obtained was processed with the Arcgis and Qgis programs.

The main result was a cartographic base, which shows that in the western zone an average was obtained in the estimation of corn area of 78,379.20 hectares per year, equivalent to 25% of the total national level; In the case of rice cultivation, this area obtained an average of 956.71 hectares per year corresponding to 27% of the total area estimate.

Regarding the variation in the area of crops and in the precipitation record, the largest increase in the estimated area of corn cultivation, in the western zone, was observed in 2014 with 84,809.20 hectares; similar situation occurred with the estimation of rice cultivation area, with 1,858.15 hectares in 2014. Consistent with the above, 2014 was also the year with the highest cumulative rainfall record (2,135 mm).

There were significant negative variations in the areas dedicated to crops, mainly in 2016 compared to 2015, with a reduction of 25,503.85 hectares for corn coinciding with the year that presented the second lowest value with respect to the cumulative annual rainfall record of 1,255 mm. which indicates a marked effect of precipitation on the estimation of agricultural area.

Based on the data of annual accumulated precipitation and estimation of maize areas, the western zone was identified as a zone prone to reduction of area due to the decrease in precipitation.

Key words: estimation of crop areas, rain precipitation, spectral signature.

# <span id="page-16-0"></span>**1. Introducción**

La agricultura es uno de los mayores impulsadores en la economía de los países en vías de desarrollo como El Salvador, su importancia radica en ser fuente de nutrición, de materia prima, de empleo e incluso de ingresos; tanto a nivel familiar, local como a gran escala; aunado a eso tal como lo manifiestan la Organización de las Naciones Unidas para la Agricultura y la Alimentación (FAO, 2010) y Leff, Ramankutty y Foley, (2004), citado por García-Mora y Mas (2011, p. 84), "la cobertura global del suelo ha sido modificada para proveer de alimento y abrigo a más de seis mil millones de personas en décadas recientes, esta modificación se refiere a la expansión de áreas dedicadas a actividades agropecuarias."

En El Salvador, a menudo ocurren fenómenos como sequía meteorológica o inundaciones, por tal motivo, se ha agregado al análisis de variación en la superficie agrícola, la variable de precipitación anual; de esto deriva que el periodo de estudio establecido fuera de cinco años (2013 a 2017), considerando que en ese lapso de tiempo se puede evaluar la precipitación en tres etapas: previo, durante y posterior a la sequía meteorológica.

Por tanto, se vuelve trascendental estudiar la expansión o contracción que pueda tener la superficie agrícola por efectos de variabilidad en precipitación a través de la presente investigación que tiene como objetivos: estimar superficies agrícolas de maíz y arroz para un período de cinco años, mediante procesos de teledetección; cuantificar rangos de precipitación anual acumulada, a través de un método de interpolación; representar estimación anual de superficie agrícola y de precipitación acumulada, para la zona occidental a través de cartografía digital; determinar la variación en superficie agrícola por efectos de la variabilidad en precipitación y desarrollar una aplicación web en ArcGIS Online, para la visualización y consulta temporal-espacial de datos de efectos en superficie agrícola, relacionados con la variabilidad de precipitación

La primera parte del estudio presenta una serie de conceptos que es necesario mencionar para contextualizar al lector; entre los cuales están la teledetección, conocida también como percepción remota, para Zurita (2000), citado por Araque y Jiménez (2009) es la ciencia de adquirir y procesar información de todo objeto en la superficie terrestre, mediante sensores que se instalan en cualquier plataforma como un satélite, un avión u otro medio; los cuales captan imágenes e información característica de la zona monitoreada; toda esta interacción se da por el flujo de energía electromagnética entre el sensor y el objeto lo cual se conoce como reflectancia.

Existen dos tipos de sistema de teledetección según la fuente de energía; el primero basado en sensores activos, se caracteriza por emitir y recibir su propia energía; el segundo, está basado en sensores pasivos los cuales requieren de una fuente de energía externa, por lo general, la luz solar; este tipo fue el adoptado en este estudio ya que se utilizaron como insumo imágenes satelitales.

Otro concepto básico es el de firma espectral, para Chuvieco (2010), citado por Serrano, Fábrega, Quirós, Sánchez-Galán y Jiménez (2018, p. 70 ), "es la forma peculiar en la que una determinada cobertura terrestre, sea agua, suelo o vegetación, responde en distintas longitudes de onda; la importancia de la firma espectral es reconocer la cobertura de interés", para el caso de maíz y arroz, discriminarlas de otras coberturas similares y determinar las características o parámetros, lo cual se refiere a los rangos de valores de longitud de onda para cada zona o banda del espectro electromagnético de cada superficie.

Al profundizar en los tipos de firma espectrales tenemos las firmas de vegetación, las cuales de acuerdo a Lobo (1995), citado por Alonso, Moreno y Rodríguez (1999, p. 431):

Se caracterizan por tener baja reflectancia en la zona visible, excepto en la zona del color verde donde siempre tiene un pico debido a la clorofila de las plantas; pero también tiene reflectividad muy alta en la zona del infrarrojo próximo.

En esta sección se presentan las dos firmas espectrales obtenidas en este estudio, una para el cultivo de maíz y la otra para el cultivo de arroz, cabe mencionar que ambas firmas tuvieron la misma tendencia y coinciden con el patrón de una firma espectral de vegetación.

Previo a la sección de resultados, se presenta un apartado que describe los procedimientos utilizados, tanto para el procesamiento de datos (unión y recorte de imágenes de satélite, vectorización de imágenes, elaboración de capa y mapa de pendiente, clasificación de imágenes); como para la elaboración de la cartografía final, todo con el propósito de orientar a futuros lectores interesados la forma de replicar de dichos procedimientos en otros estudios similares.

La sección de resultados presenta una serie de cartografía digital elaborada en formato PNG, esta cartografía elaborada se puede clasificar en tres tipos de mapa: mapa de precipitación el cual muestra áreas correspondientes a mínimos y máximos de precipitación anual; mapa de estimación de áreas de cultivo de maíz y mapa de estimación de cultivo de arroz; cada uno de estos mapas con los elementos básicos como el titulo para identificar lo siguiente: el dato que se está representando, la zona geográfica y el año para el que fue elaborado el mapa; además presentan una leyenda que describe la simbología representada en el mapa para que el lector pueda hacer una interpretación adecuada de los datos en el mapa; también se añadió escala y algo importante la fuente de datos que dio origen a la cartografía; como complemento a los mapas también se presentan tablas y gráficos que muestran cálculos sobre áreas de cultivo y la variación de estas áreas a lo largo del tiempo tanto a nivel nacional como por cada zona geográfica.

Finalmente, se presenta una descripción de una aplicación web, desarrollada en la plataforma Arcgis Online; la cual integra todos los resultados antes descritos; es por ello que diseñaron cinco mapas dinámicos, uno por cada año de estudio; posteriormente se presenta el hipervínculo de acceso a esta cartografía; también se muestra una descripción de cada opción del menú de la aplicación, con el objeto de guiar al usuario sobre el manejo adecuado de ésta y garantizar que la obtención e interpretación de los datos consultados sea el adecuado; ya que la principal utilidad de esta cartografía digital dinámica es la facilidad para realizar consultas de datos tanto temporal como espacialmente.

# <span id="page-18-0"></span>**2. Conceptos Preliminares**

#### <span id="page-18-1"></span>**2.1 Teledetección**

La teledetección espacial es también conocida como percepción remota y, según Soria y Matar (2016, p.4), se refiere a:

Una serie de procesos que permiten obtener información sobre las propiedades físicas de los objetos, los fenómenos geológicos, los recursos naturales y las actividades antrópicas en base a mediciones y observaciones realizadas desde cierta distancia, es decir, sin estar en contacto con ellos.

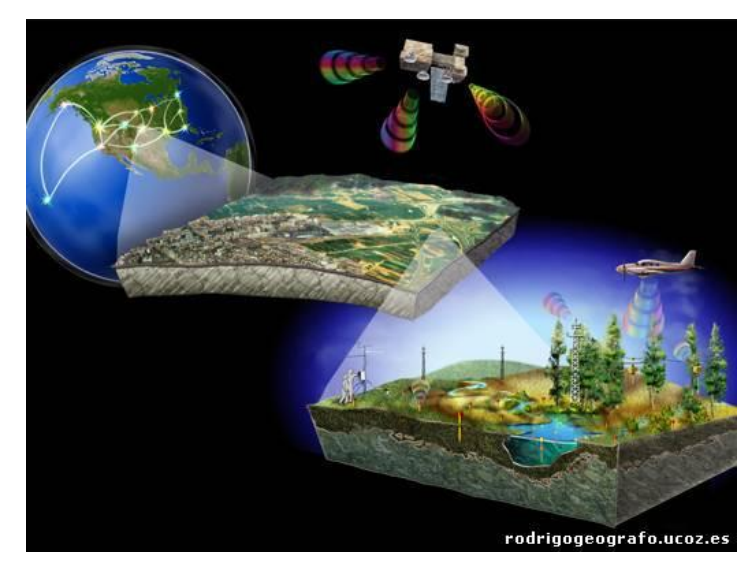

*Figura 1.Ilustración de teledetección espacial. Fuente: Soria, M.V. y Matar, M.A. (2016). Nociones sobre teledetección. Argentina: Universidad Nacional de San Juan.*

<span id="page-18-3"></span>Los sensores se pueden clasificar en diferentes categorías; sin embargo, para este estudio interesa la clasificación basada en su forma de actuar dentro del campo de la energía electromagnética, o más bien a la fuente de energía. En ese sentido, se tienen sensores pasivos; los cuales miden las variaciones de la energía procedente de los objetos sin intervenir en el campo natural; por otra parte, se denominan sensores activos a aquellos que generan un campo de energía artificial, registrando y midiendo el efecto que en él producen los objetos. (Soria y Matar, 2016).

#### <span id="page-18-2"></span>**2.2 Imagen Satelital**

Es la representación visual de la información capturada por un sensor montado en un satélite artificial, a través de estos se captura información reflejada por la superficie de la tierra que luego es enviada a la Tierra y que procesada convenientemente entrega valiosa información sobre las características de la zona representada. (Enciclopedia Cubana, s.f., párr. 1).

#### <span id="page-19-0"></span>**2.3 Espectro Electromagnético**

Se refiere a la distribución energética de un conjunto de ondas que van desde las ondas con mayor longitud como las ondas de radio, hasta los que tienen menor longitud como los rayos Gamma. Entre estos dos límites están: las ondas de radio, las microondas, los infrarrojos, la luz visible, la luz ultravioleta y los rayos X. Las características propias de cada tipo de onda no solo es su longitud de onda, sino también su frecuencia y energía. Las ondas con mayor longitud de onda tienen menor frecuencia y viceversa. (Enciclopedia Cubana, s.f.)

Al conjunto de ondas que contempla este espectro también se le conoce como radiaciones electromagnéticas; dichas ondas están formada por la combinación de campos eléctricos y magnéticos, se transmiten a la velocidad de la luz, se propagan a través del espacio en forma de ondas portadoras de energía, lo cual significa que no requieren de otro medio para propagarse. Radiaciones Electromagnéticas (s.f., párr. 2 y 3).

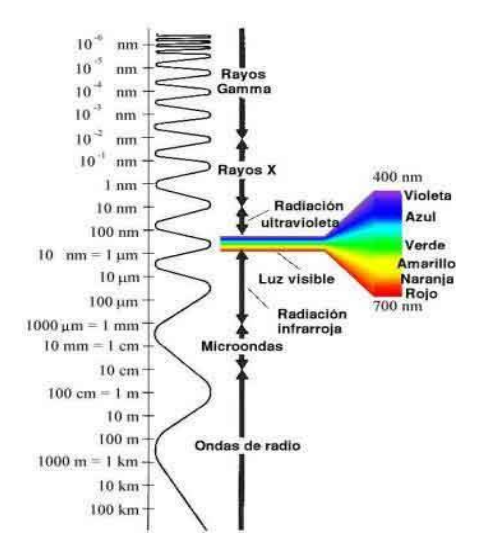

<span id="page-19-1"></span>*Figura 2. Ilustración del espectro electromagnético. Fuente: Escobar, J. (s.f.). Espectro Electromagnético. España. Recuperado de: https://astrojem.com/teorias/espectroelectromagnetico.html*

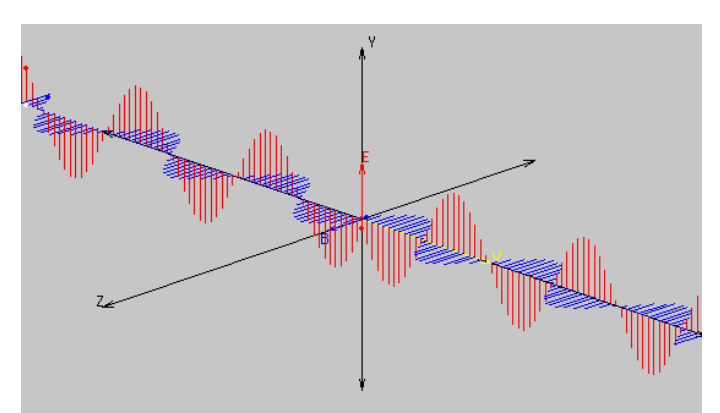

<span id="page-19-2"></span>*Figura 3. Ilustración de la perpendicularidad entre campos eléctrico (E) y magnético (B). Fuente: Escobar, J. (s.f.). Radiaciones Electromagnéticas. España. Recuperado de: https://astrojem.com/radiacionelectromagnetica.html*

#### <span id="page-20-0"></span>**2.4 Firma Espectral**

Chuvieco (2010), citado por Serrano et al (2018, p.70) define una firma espectral como:

La forma peculiar en la que una determinada cobertura terrestre responde en distintas longitudes de onda; ésta es básica para reconocer cubiertas de interés, discriminarlas de otras similares y determinar características o parámetros dentro de ésta, por lo que la obtención de las firmas espectrales se recomiendan como punto de partida en trabajos de teledetección.

Este estudio se basa en caracterizar la firma espectral de maíz y arroz, sobre todo en la fase donde ambos cultivos presenta mayor vigor, es importante conocer el comportamiento de la firma espectral de la vegetación verde; al respecto, (Lobo, 1995 , citado por Alonso, Moreno y Rodríguez, 1999, p. 431) afirma que esta firma "se caracteriza por presentar un claro contraste entre las regiones del espectro correspondientes al rojo del visible y al infrarrojo cercano".

## <span id="page-20-1"></span>**3. Métodos**

#### <span id="page-20-2"></span>**3.1 Generalidades**

#### <span id="page-20-3"></span>**3.1.1 Descripción de la Zona de Estudio.**

La estimación geoespacial de áreas de cultivo de arroz y maíz, representadas a través de cartografía digital, se realizó en la zona occidental conformada por los departamentos de: Ahuachapán, Santa Ana y Sonsonate.

#### <span id="page-20-4"></span>**3.1.2 Fase levantamiento de datos en campo**

Esta fase del proyecto dio inicio con la planificación de visitas en cantones y municipios referentes en la producción de maíz y arroz en las distintas zonas de estudio definidas; para ello se tuvieron reuniones con técnicos de la Unidad de Granos Básicos de la Agencia de Extensión del CENTA del departamento de Sonsonate; las cuales se hicieron con dos propósitos, el primero dar a conocer en qué consistía el proyecto a los técnicos ya que por la naturaleza de su trabajo estos fueron identificados como usuarios potenciales de la cartografía resultante del proyecto, y el segundo, para ubicar con mayor precisión la zonas productoras; como resultado de estas reuniones obtuvo la programación de visita de campo a seis localidades; el siguiente mapa muestra el detalle de las visitas realizadas tiene como elementos los siguientes; delimitación de zonas geográficas por color naranja, delimitación de los municipios visitados por cada zona, el listado completo de todas las comunidades visitadas y un identificador para la oficina de CENTA visitada.

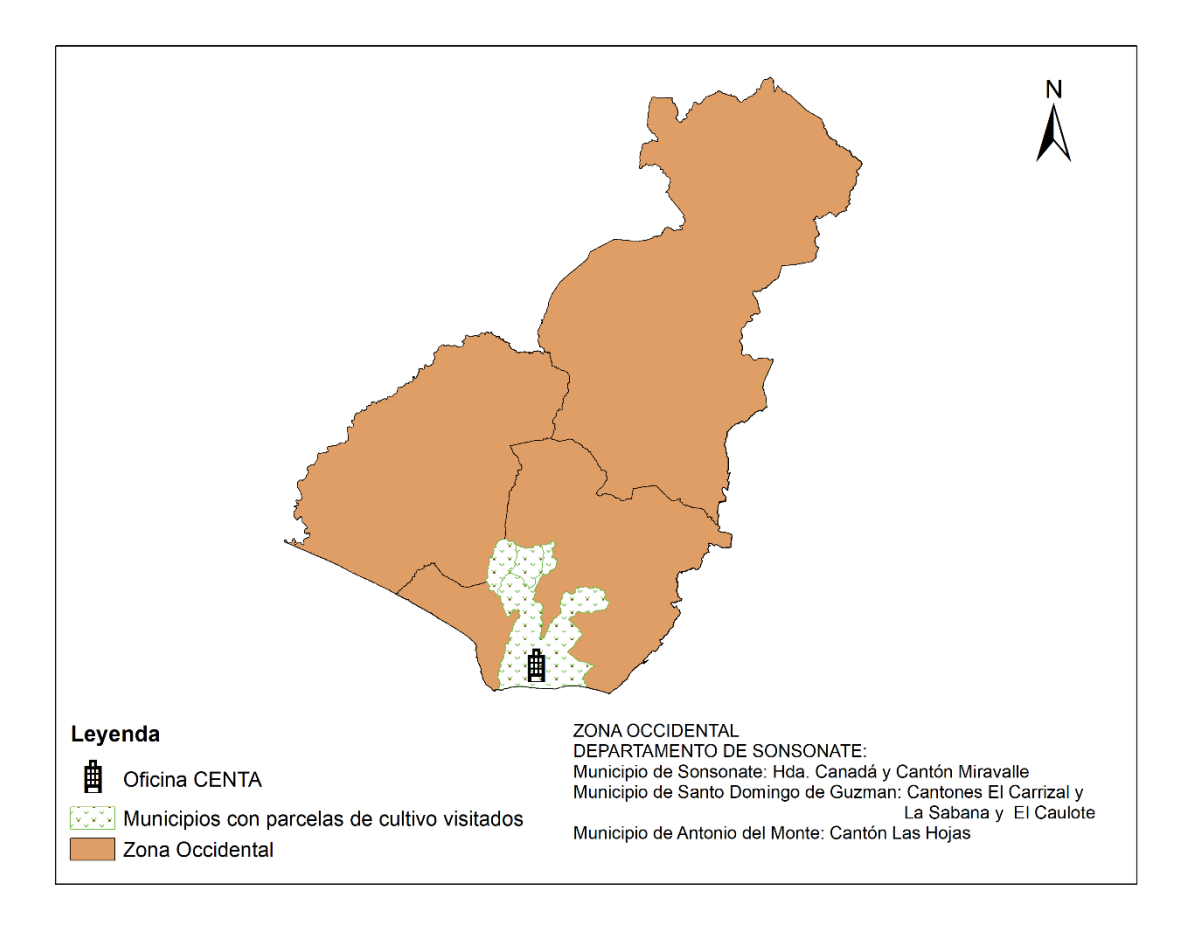

<span id="page-21-2"></span>*Figura 4. Mapa de zonas de estudio Fuente: Elaboración propia*

#### <span id="page-21-0"></span>**3.1.3 Visitas de campo**

Luego de haber identificado las zonas con cultivo de arroz y maíz, se realizaron visitas de campo en las cuales se desarrollaron actividades relacionadas con la delimitación de parcelas cultivadas con maíz o arroz, las cuales se describen a continuación.

#### <span id="page-21-1"></span>**3.1.3.1 Vuelos con dron**

Se sobrevoló la zona con las parcelas identificadas para ello se utilizó un dron DJI, Modelo: Mavic pro; con las características siguientes: velocidad máxima 65 kph, altura máxima 5000 m.s.n.m., tiempo máximo de vuelo; 27 minutos; GPS / GLONASS, Camera: Total pixeles:12.71 Mega y cámara de video (DJI, 2019); en total se tomaron 740 imágenes aéreas con las cuales se conformaron 5 ortomosaicos correspondientes a parcelas de cultivo de maíz y arroz, insumos importantes para delimitar polígonos los cuales sirvieron de base para determinar la firma espectral de ambos cultivos.

A continuación, se presentan el detalle de los ortomosaicos generados.

#### <span id="page-22-0"></span>**3.1.3.2 Ortomosaicos Zona Occidental**

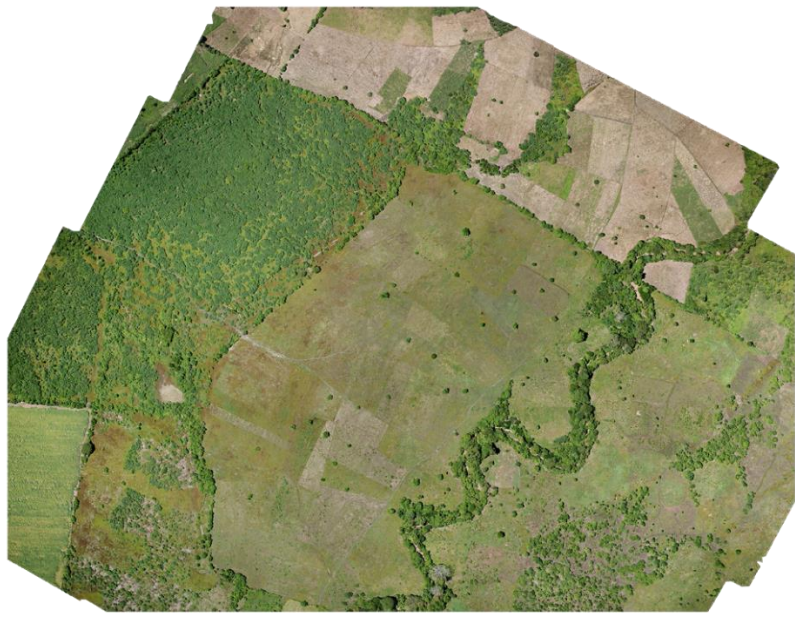

*Figura 5. Ortomosaico de parcelas ubicadas en hacienda Canadá, cantón Miravalle, municipio de Sonsonate, departamento de Sonsonate Fuente: Elaboración propia utilizando imagen de dron concesionada.*

<span id="page-22-1"></span>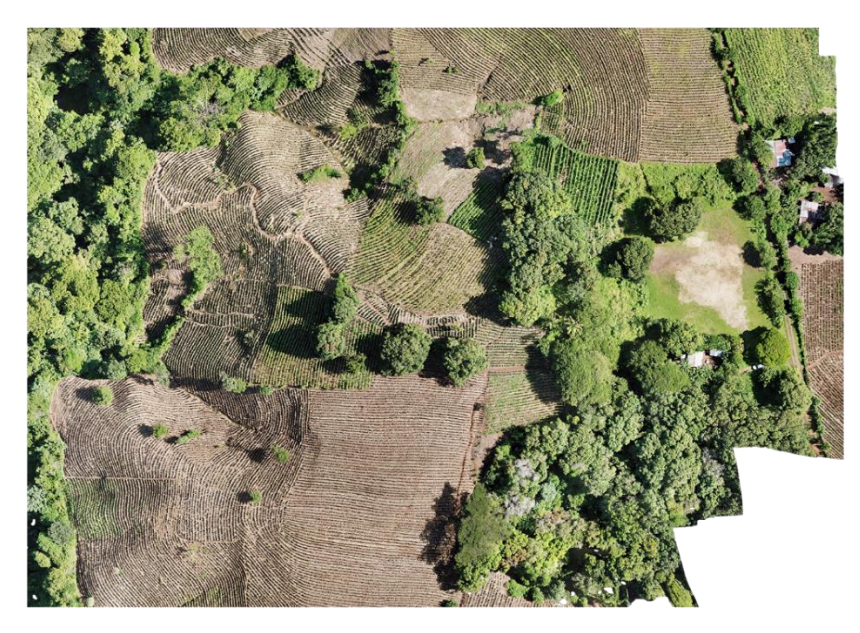

<span id="page-22-2"></span>*Figura 6. Ortomosaico de parcelas ubicadas en cantón El Carrizal, municipio de Santo Domingo de Guzmán, departamento de Sonsonate. Fuente: Elaboración propia utilizando imagen de dron concesionada.*

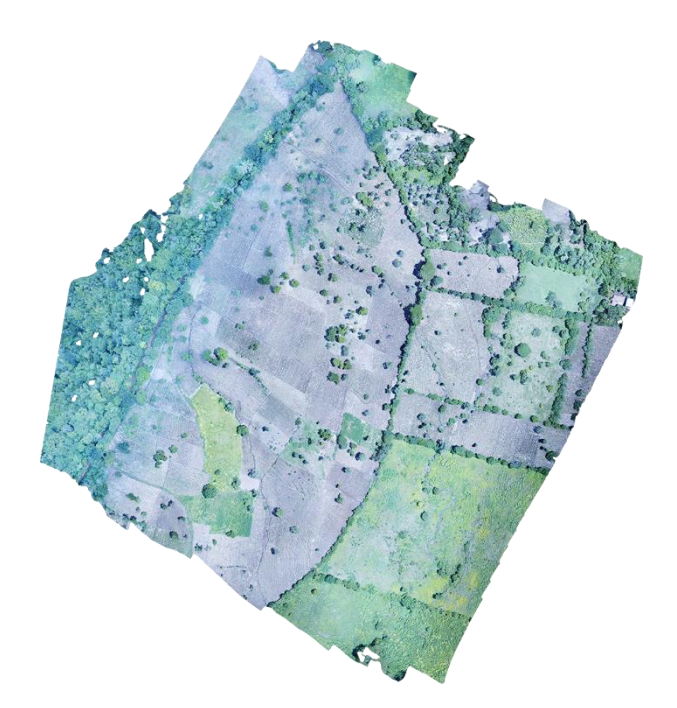

*Figura 7. Ortomosaico de parcelas ubicadas en cantón El Caulote, municipio de Santo Domingo de Guzmán, departamento de Sonsonate. Fuente: Elaboración propia utilizando imagen de dron concesionada.*

<span id="page-23-1"></span><span id="page-23-0"></span>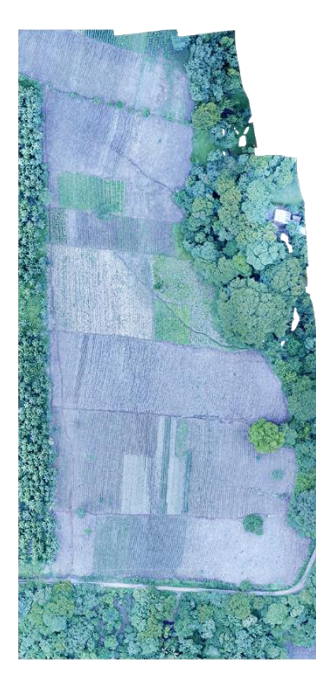

*Figura 8. Ortomosaico de parcelas ubicadas en cantón Las Hojas, municipio de San Antonio del Monte, departamento de Sonsonate. Fuente: Elaboración propia utilizando imagen de dron concesionada.*

#### <span id="page-24-0"></span>**3.1.3.3 Registro de puntos GPS**

Para el levantamiento de estos datos se utilizó un GPS GARMIN eTrex 30xc; y consistió en recorrer las parcelas y tomar puntos en los vértices de estas, con la finalidad de tener una delimitación dentro de los ortomosaicos y se creó una capa vectorial de puntos.

#### <span id="page-24-1"></span>**3.1.4 Descripción de imágenes satelitales utilizadas**

Para la estimación de áreas de cultivo se tomaron como fuentes principales los ortomosaicos antes descritos e imágenes de satélite Landsat 8, de las cuales se eligieron tres para cada año de estudio, en base a los siguientes criterios: bajo porcentaje de nubosidad y que la fecha de la imagen coincidiera con el periodo en los cuales los cultivos estudiados presentan mayor vigorosidad en su follaje; también se usó una colección de imágenes ASTER, integradas a través de un modelo digital de elevación correspondiente a la representación de toda la superficie del país, con el objeto de obtener un mapa de pendientes, lo cual fue de suma importancia para delimitar áreas de arroz, ya que la FAO (s.f., párr. 10) recomienda: "evitar cultivar arroz en laderas demasiado inclinadas, y sugiere como pendientes menores a diez por ciento equivalente a seis grados" . A continuación, se detallan algunas características de cada fuente de información.

#### **Imágenes Landsat 8**

Estas imágenes son captadas por el satélite óptico LANDSAT 8, que fue lanzado el 11 de febrero de 2013 y está conformado por dos sensores, el sensor operacional de imágenes de tierra (OLI) el cual tiene nueve bandas espectrales que van desde el rango lo visible pasando por los infrarrojos y el sensor Infrarrojos Térmico, (Geocento, 2015). Para este estudio se tomaron imágenes provenientes del sensor OLI, ya que estas proporcionan información relacionada con la agricultura y tienen mejor resolución espacial y menos nubosidad en comparación con imágenes de otros satélites.

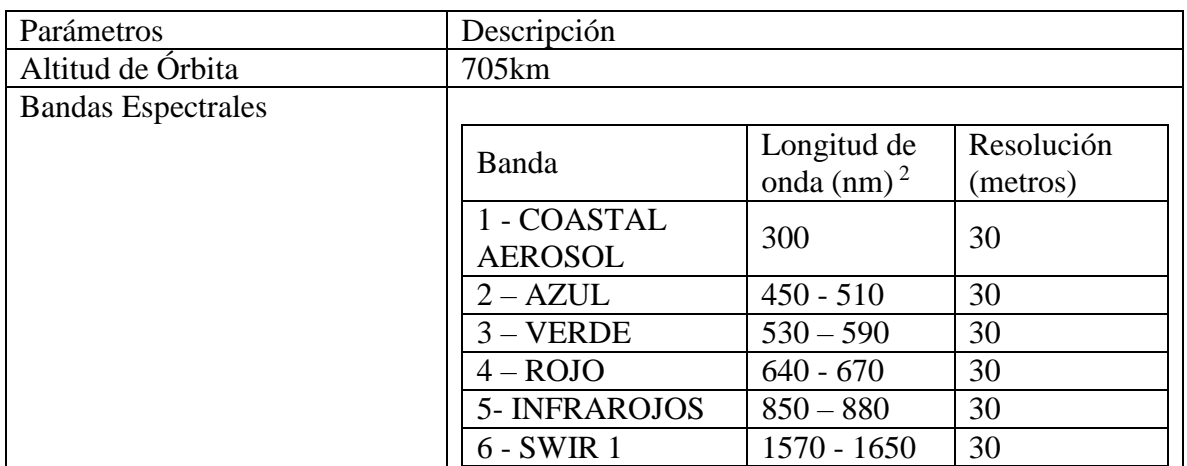

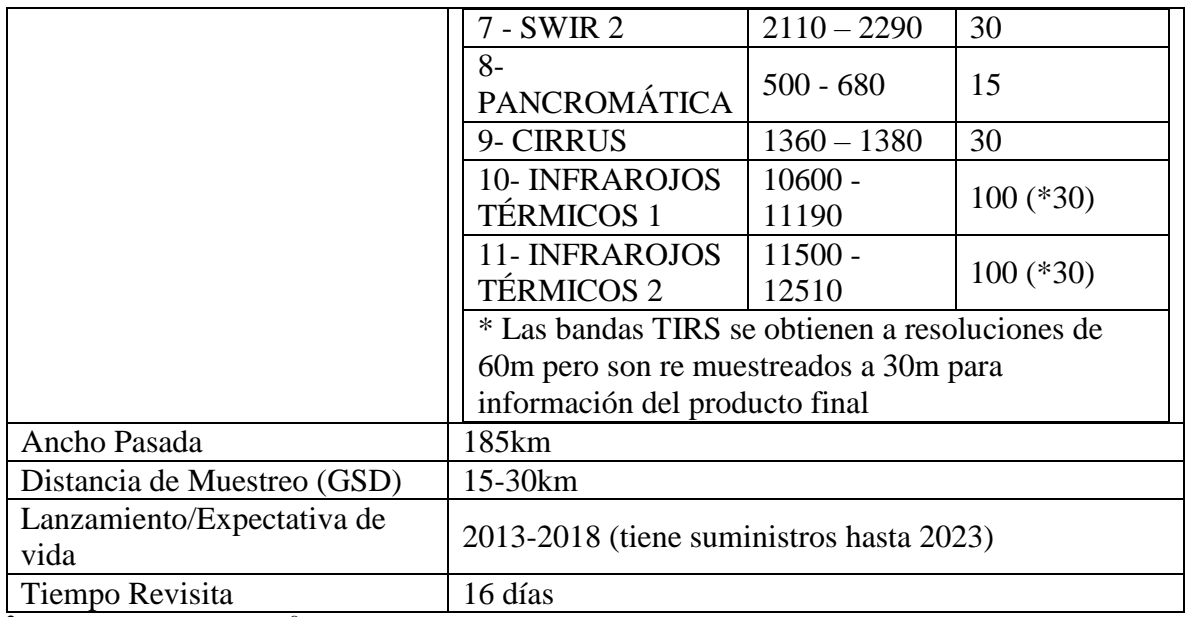

 $\frac{2}{2}$  nm: nanómetros (10<sup>-9</sup> m)

<span id="page-25-0"></span>*Tabla 1. Características de imágenes Landsat 8.* 

*Fuente: Geocento (2015). Información general del satélite LANDSAT-8, España, Recuperado de: http://geocento.es/galeria-de-satelites-para-buscar-y-adquiririmagenes/satelite-imagenes-landsat-8/*

#### **Imágenes ASTER**

Las imágenes ASTER, son captadas desde 1,999 por el satélite Terra que está compuesto por 3 subsistemas, VNIR, SWIR y TIR; cada uno de cuales presenta características particulares tales como 3 bandas en la región espectral del visible e infrarrojo cercano (VNIR) con una resolución espacial de 15 metros; 6 bandas en la región espectral del infrarrojo de onda corta (SWIR) con una resolución espacial de 30 metros y 5 bandas en el infrarrojo térmico con una resolución espacial de 90 metros. ASTER también presenta un telescopio con visión hacia atrás que escanea en la región espectral de la banda 3B, lo que nos permite realizar modelos digitales de terreno. (Geosoluciones, 2019)

En este estudio se utilizó una imagen de modelo de elevación digital (DEM) correspondiente a la representación espacial de El Salvador, la cual se deriva de una imagen ASTER.

A diferencia de las imágenes Landsat 8, las cuales tienen 11 bandas, las imágenes ASTER constan de 14 bandas que van desde el rango visible al infrarrojo.

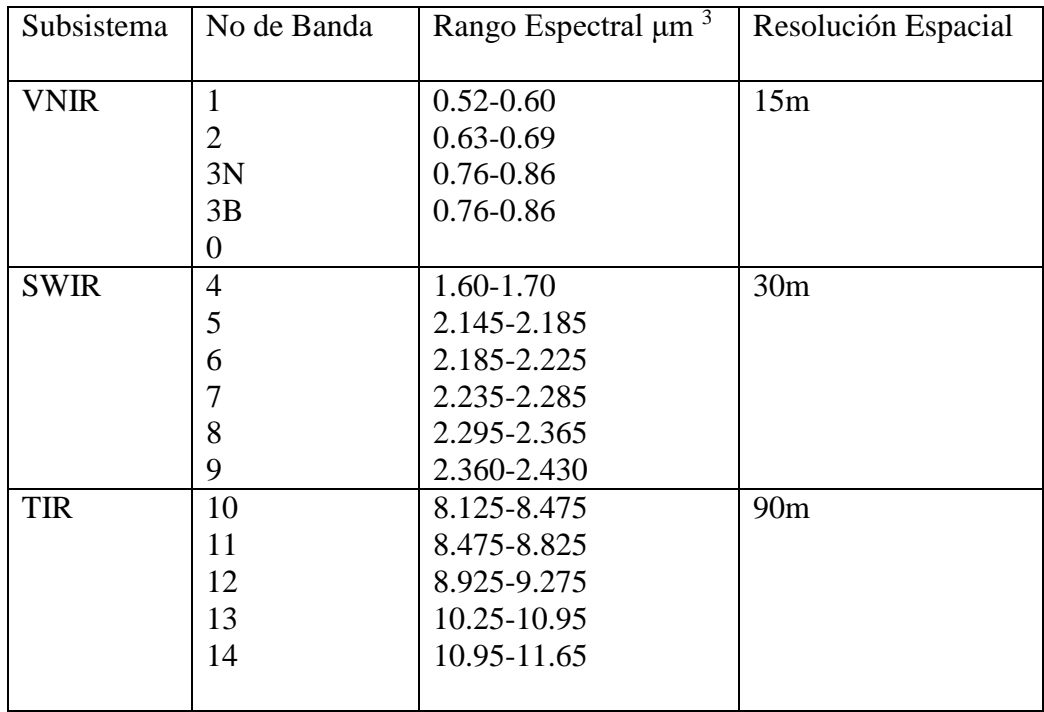

 $\frac{3}{3}$  μm: micrómetros (10<sup>-6</sup> m)

<span id="page-26-2"></span>*Tabla 2. Bandas de imagen ASTER. Fuente: Geosoluciones (2019). Aster. Santiago de Chile. Recuperado de: https://www.geosoluciones.cl/aster/*

Todas las imágenes satelitales utilizadas en este estudio provienen del sitio web de U.S Geological Survey.

#### <span id="page-26-0"></span>**3.1.5 Base de datos de precipitación mensual**

El Observatorio Ambiental del Ministerio de Medio Ambiente y Recursos Naturales proporcionó base de datos de precipitación acumulada mensual, para este estudio se tomaron datos de 23 estaciones meteorológicas, proporcionados en formato Excel.

#### <span id="page-26-1"></span>**3.1.6 Capas vectoriales**

Las capas de datos oficiales que se obtuvieron del Geoportal del CNR fueron las siguientes: Limites Políticos - Administrativos específicamente los limites departamentales y municipales; así también elementos de hidrografía como los cuerpos de agua (lagos), el sitio web de descarga es: https://www.cnr.gob.sv/geoportal-cnr/, las capas están en la sección 3- Descarga de cobertura Geográficas.

#### <span id="page-27-0"></span>**3.1.7 Métodos de interpolación para datos de lluvia.**

Tomando en cuenta que en este estudio se incluyó como variable la precipitación en la estimación de las áreas de cultivo fue importante definir el método de interpolación para los datos de precipitación, "…algunos de los métodos existentes son: regresiones de precipitación en elevación hasta métodos más sofisticados como polígonos de Thiessen, Kriging, inverso ponderado de la distancia, curvatura mínima y funciones base radiales" (Cressie, 1993; Hartkamp, De Beurs y White, 1999; Thornton et al., 1997; Petras, 2001) citados en (Fallas y Valverde, 2009, p.5).

El método utilizado fue el de Kriging que de acuerdo a Fallas y Valverde (2009, p.5) "es un interpolador geoespacial que estima el valor de cada nodo utilizando la totalidad de puntos de muestreo, además esta opción de interpolación representa mejor la influencia de las condiciones locales/regionales en la estimación puntual de la precipitación."

#### <span id="page-27-1"></span>**3.2 Software utilizado**

**Navegador de internet Google Chrome:** para descargar imágenes satelitales, y para ingresar a plataforma de ArcGIS Online.

**ArcMap 10.6:** "Aplicación central utilizada en ArcGIS, donde se visualizan y exploran los dataset, se asignan símbolos y crean los diseños de mapa para imprimir o publicar; también se utiliza para crear y editar los dataset." (ESRI, 2016, párr. 1)

**Qgis Desktop 3.0.2: "**Sistema de Información Geográfica (SIG) de código abierto licenciado bajo - General Public License, corre sobre Linux, Unix, Mac OSX, Windows y Android y soporta numerosos formatos y funcionalidades de datos vector, datos ráster y bases de datos." (Documentación QGIS, s.f., párr. 2).

Las dos aplicaciones antes descritas se utilizaron para el diseño y elaboración de cartografía, con capas vectoriales (archivos en formato shape) y capas ráster (imágenes satelitales en formato tif), archivos bases para la elaboración de cartografía digital en formato de imagen PNG, así como para realizar procesos como georreferenciación, clasificación y procesamiento de imágenes.

#### **Procesamiento de imágenes de dron.**

**Drone deploy:** esta aplicación se utilizó para programar el recorrido de vuelo de dron sobre las parcelas de cultivos, y programar la toma automática de fotografías aéreas; en este estudio se utilizó una versión de prueba la cual está disponible para descarga en el sitio: [https://www.dronedeploy.com/,](https://www.dronedeploy.com/) (DroneDeploy, s.f).

**Agisoft: "**es un producto de software independiente que realiza el procesamiento fotogramétrico de imágenes digitales y genera datos espaciales 3D para su uso en aplicaciones GIS",(Agisoft, 2019); mediante esta herramienta se generaron ortomosaicos derivados de fotografías aéreas de dron; , al igual que la anterior se utilizó una versión de prueba, el sitio de descarga es: [https://www.agisoft.com/,](https://www.agisoft.com/) está disponible para los sistemas operativos: Windows 64 y 32 bits, Mac OS y Linux.

#### <span id="page-28-0"></span>**3.3 Descripción de procedimientos para procesamiento de datos**

A continuación, se presenta una serie de procedimientos utilizados para generar la cartografía del estudio. Como herramienta de diseño de los diagramas se utilizó la categoría proceso de SmartArt de Microsoft Office; la simbología utilizada se basa en tres elementos principales diferenciados por color: recuadro en color naranja para especificar la entrada de datos tales como: una capa de datos, puntos GPS, imagen satelital u ortomosaico; recuadro en color celeste para especificar procesos como funciones o herramientas de software y recuadro en color gris oscuro para indicar las salidas o resultados del procedimiento.

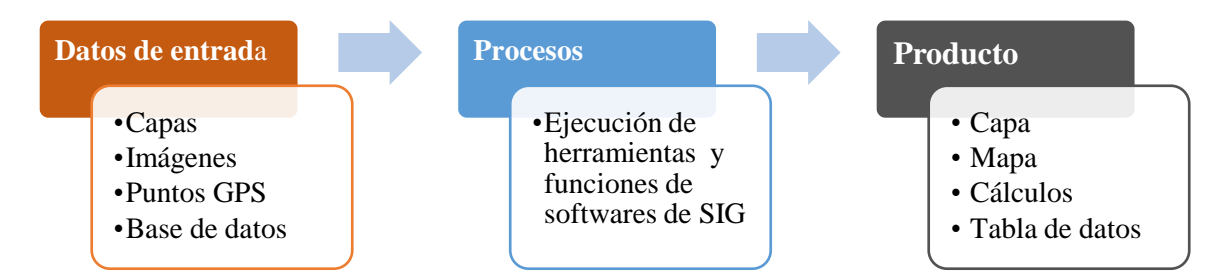

<span id="page-28-1"></span>*Figura 9. Diagrama para describir procedimientos utilizados para procesar datos. Fuente: Elaboración propia.*

Los procedimientos que se describen a continuación están relacionados a ajustes que se deben realizar a la fuente de datos (ortomosaico, e imágenes satelitales), previo a la clasificación de imágenes, el procesamiento de las imágenes para la obtención de las firmas espectrales y clasificación de imágenes; así también como los procedimientos para la elaboración de mapas, derivados de los procesos anteriores y los cálculos de áreas.

#### <span id="page-29-0"></span>**3.3.1 Procedimiento para georreferenciar imágenes.**

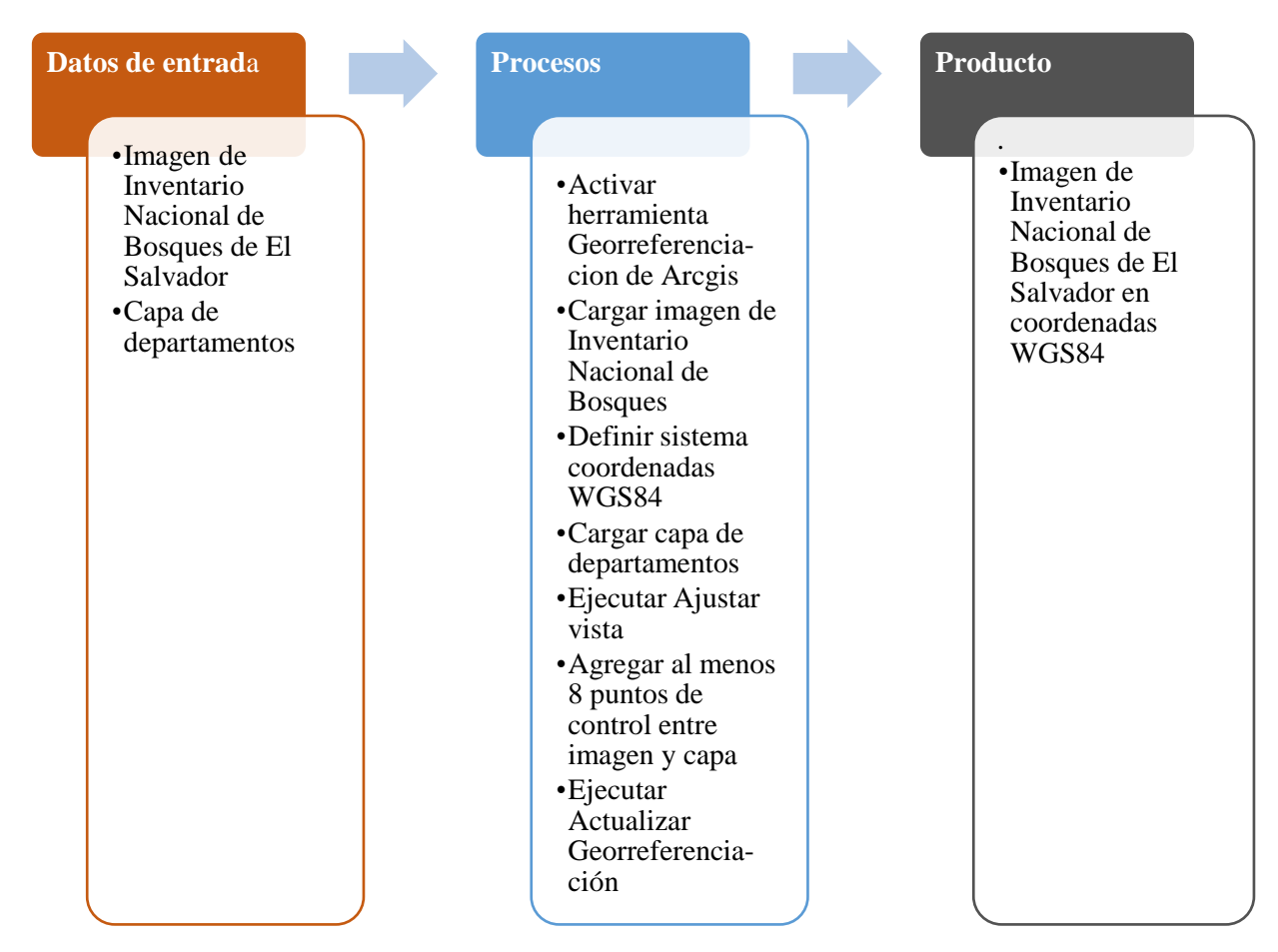

<span id="page-29-1"></span>*Figura 10. Procedimiento de georreferenciación de imágenes. Fuente: Elaboración propia.*

La georreferenciación llamada también rectificación, es un proceso en el cual es posible determinar la posición de un elemento cartográfico, tales como una imagen de mapas en documentos digital o impreso, un mapa escaneado, una fotografía de un mapa o cualquier otro elemento cartográfico en un sistema de coordenadas espacial diferente al que se encuentra, cabe mencionar que en muchos de los casos el sistema de origen se desconoce. Este proceso se basa en una relación de posiciones entre elementos espaciales en ambos sistemas, conociendo la posición en uno de los sistemas de coordenadas es posible obtener la posición homóloga en el otro sistema, a esto se le conoce como fijación de puntos de control. (Dávila y Camacho, 2012).

En este estudio este proceso se aplicó en la imagen que corresponde al Inventario Nacional de Bosques del El Salvador, y se hizo en software ArcMap, con el objetivo de delimitar posteriormente las zonas de bosques: latifoliados, conífera, salado y café bajo sombra.

El resultado del procedimiento fue el siguiente:

<span id="page-30-0"></span>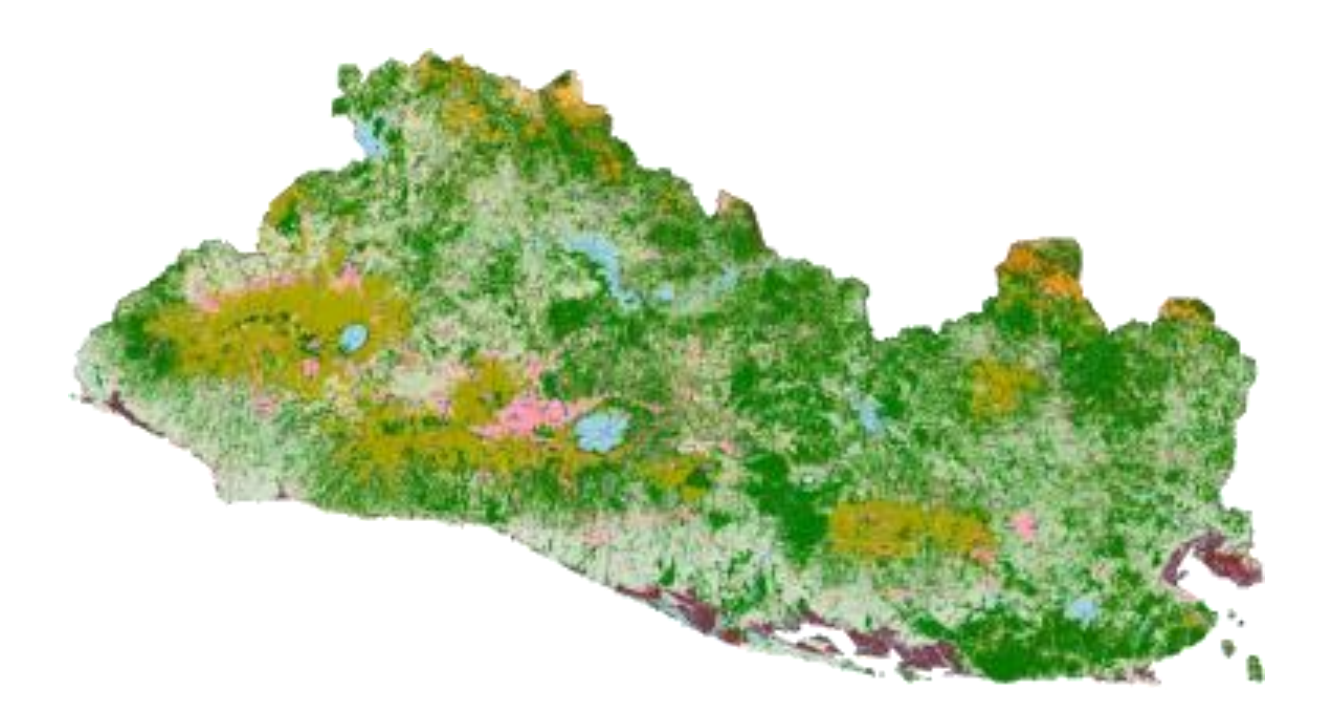

*Figura 11. Imagen de Inventario Nacional de Bosques de El Salvador. Fuente: Ministerio de Medio Ambiente y Recursos Naturales (2018), Inventario Nacional de Bosques de El Salvador (IBN), El Salvador. Recuperado de: http://www.marn.gob.sv/descargas/inventarionacional-de-bosques/?wpdmdl=40920*

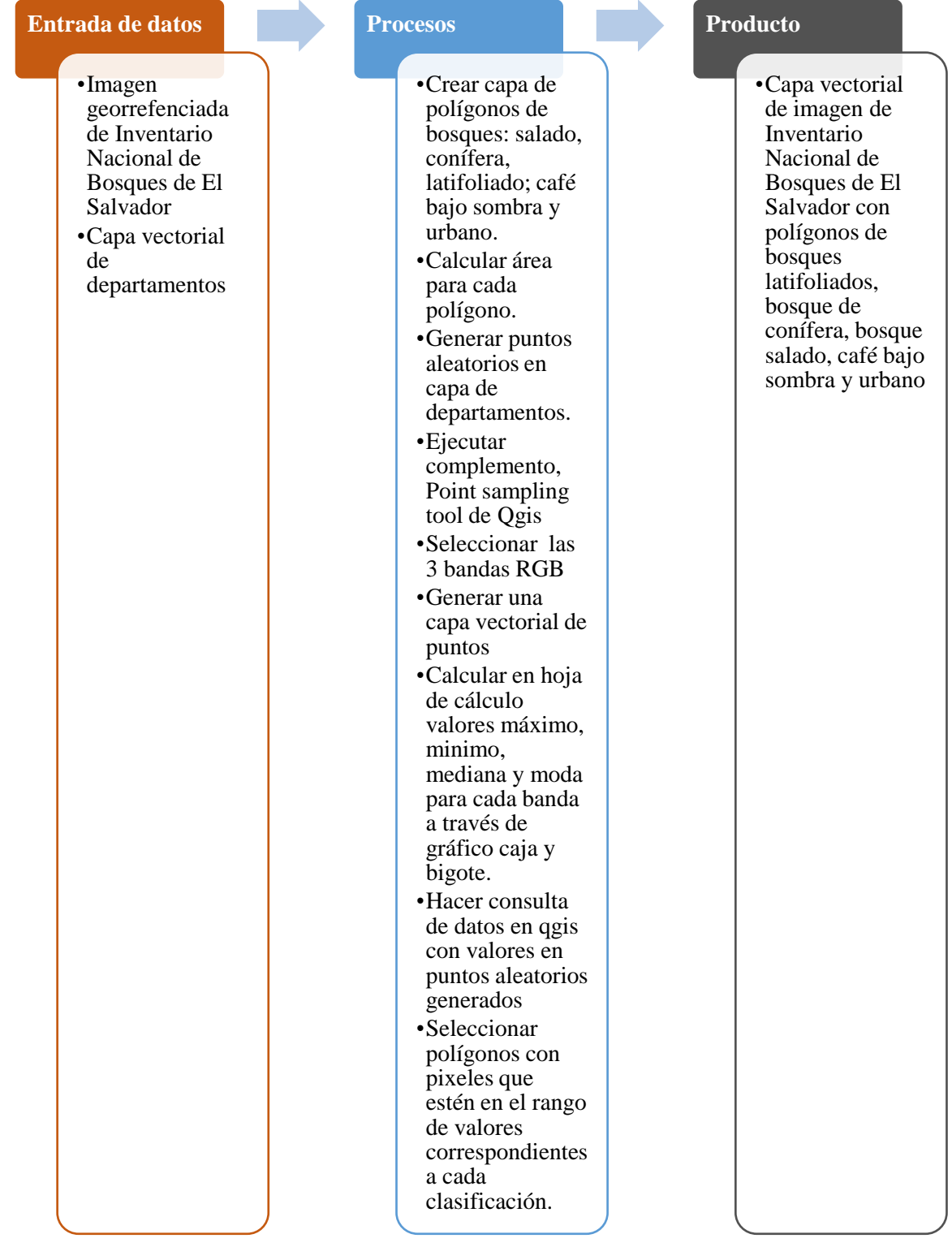

## <span id="page-31-0"></span>**3.3.2 Procedimiento: Vectorización de imagen a través de creación de polígonos.**

<span id="page-31-1"></span>*Figura 12. Procedimiento para vectorizar imagen a través de creación de polígonos. Fuente: Elaboración propia.*

La importancia de este procedimiento radica en mejorar la delimitación de polígonos de bosques para lo cual se utilizó la herramienta de Point Sample Tools, a través de la extracción de puntos de un ráster (imagen) para posteriormente vectorizar dicha imagen. Para este caso, se utilizó como base la imagen del Inventario Nacional de Bosques elaborado por el MARN, en el cual se identificaron cinco tipos de cobertura forestal que son: bosque latifoliado, bosque saldado, bosque de conífera, café bajo sombra y zona urbana. Sin embargo; dado que hay zonas que al poligonizar, la delimitación no estaba bien definida, se extrajeron los valores de las tres bandas RGB (Red, Green y Blue); luego estos valores se procesaron en Excel y se obtuvieron valores mínimo, máximo y la mediana, a fin de identificar los valores de los pixeles más representativos de los rangos de cada banda para obtener una mejor imagen vectorizada.

A continuación, se presenta el gráfico con los valores RGB de pixeles de imagen procesados en Excel y la imagen vectorizada:

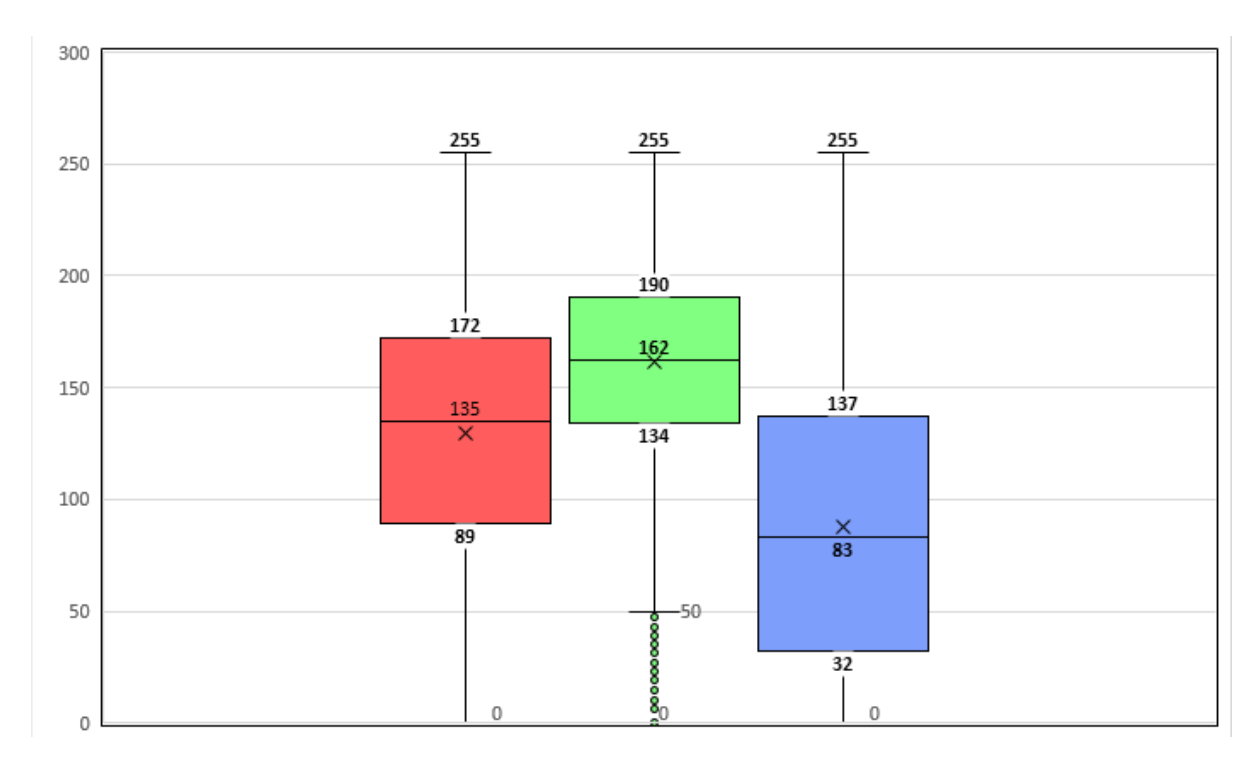

<span id="page-32-0"></span>*Gráfico 1. Rango de valores RGB (Red, Green and Blue) extraídos de pixeles de imagen. Fuente: Elaboración propia.*

| <b>Estadísticos</b>                  |          |                |                |                |
|--------------------------------------|----------|----------------|----------------|----------------|
|                                      |          | Banda_1(Red)   | Banda_2(Green) | Banda_3(Blue)  |
| $\mathbf N$                          | Válido   | 245283         | 245283         | 245283         |
|                                      | Perdidos | $\Omega$       | $\theta$       | $\theta$       |
| Media                                |          | 129.85         | 161.21         | 87.44          |
| Error estándar de la<br>media        |          | 0.112          | 0.075          | 0.122          |
| Mediana                              |          | 135.00         | 162.00         | 83.00          |
| Moda                                 |          | 159            | 163            | $\theta$       |
| Desviación estándar                  |          | 55.580         | 36.936         | 60.341         |
| Varianza                             |          | 3089.100       | 1364.251       | 3640.993       |
| Asimetría                            |          | $-0.205$       | $-0.210$       | 0.261          |
| estándar<br>de<br>Error<br>asimetría |          | 0.005          | 0.005          | 0.005          |
| Curtosis                             |          | $-0.702$       | $-0.409$       | $-1.056$       |
| Error estándar<br>de<br>curtosis     |          | 0.010          | 0.010          | 0.010          |
| Mínimo                               |          | $\overline{0}$ | $\theta$       | $\overline{0}$ |
| Máximo                               |          | 255            | 255            | 255            |
| Suma                                 |          | 31850126       | 39542741       | 21447974       |
| Percentiles                          | 25       | 89.00          | 134.00         | 32.00          |
|                                      | 50       | 135.00         | 162.00         | 83.00          |
|                                      | 75       | 172.00         | 190.00         | 137.00         |

<span id="page-33-1"></span>*Tabla 3. Resumen de datos estadísticos de valores RGB de pixeles de imagen. Fuente: Elaboración propia.*

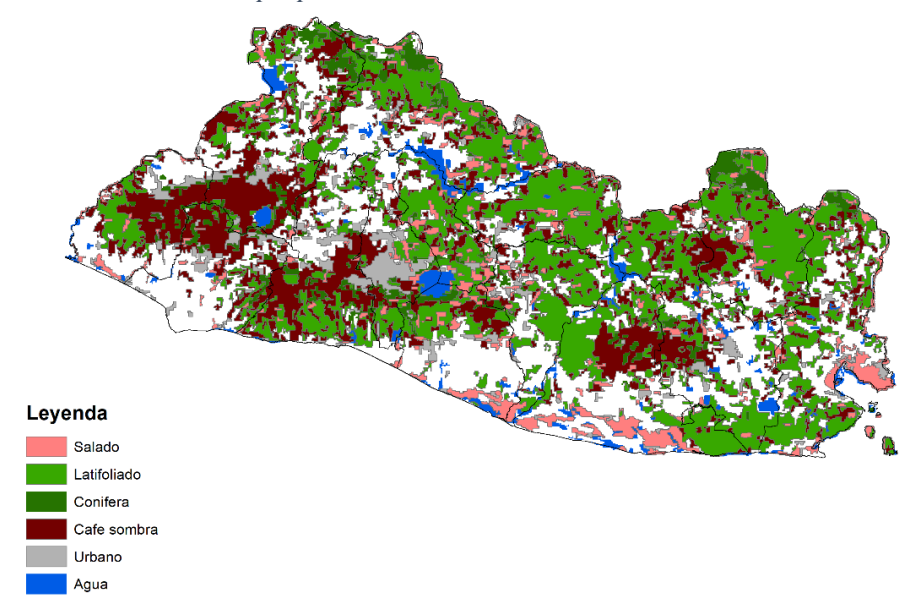

<span id="page-33-0"></span>*Figura 13. Imagen de Inventario Nacional de Bosques del MARN vectorizada. Fuente: Elaboración propia basada en imagen de MARN (2018).*

#### <span id="page-34-0"></span>**3.3.3 Procedimiento: Dibujar polígonos de muestra de zonas de cultivos.**

Dibujar Polígonos a partir de Ortomosaico

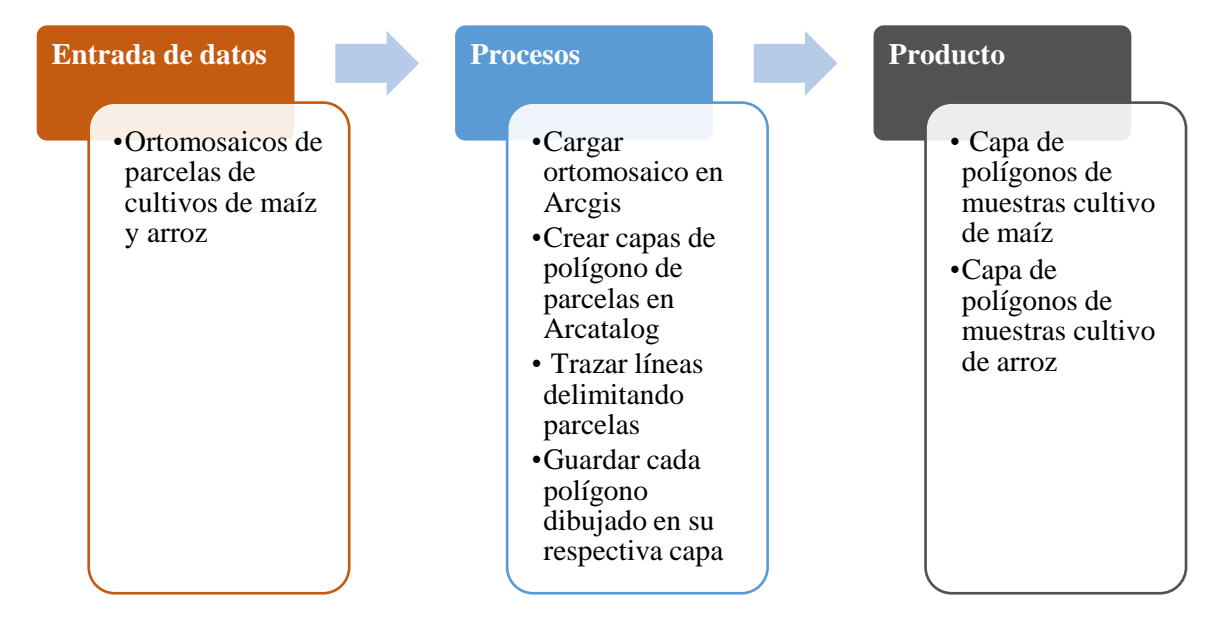

<span id="page-34-1"></span>*Figura 14. Procedimiento para dibujar polígonos a partir de ortomosaico. Fuente: Elaboración propia.*

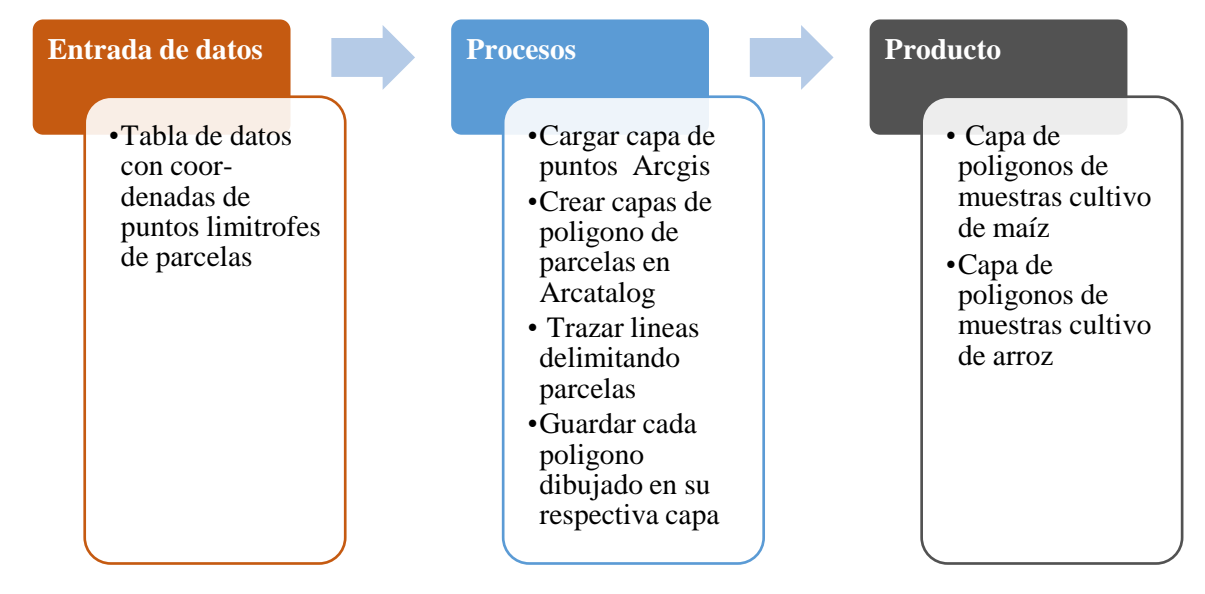

#### Dibujar Polígonos a partir de Puntos GPS

<span id="page-34-2"></span>*Figura 15. Procedimiento para dibujar polígonos a partir de puntos GPS. Fuente: Elaboración propia.*

Los dos procedimientos descritos anteriormente, se hicieron con el propósito de delimitar parcelas de cultivo de maíz y arroz, las cuales se utilizaron posteriormente como base para clasificar imágenes satelitales.

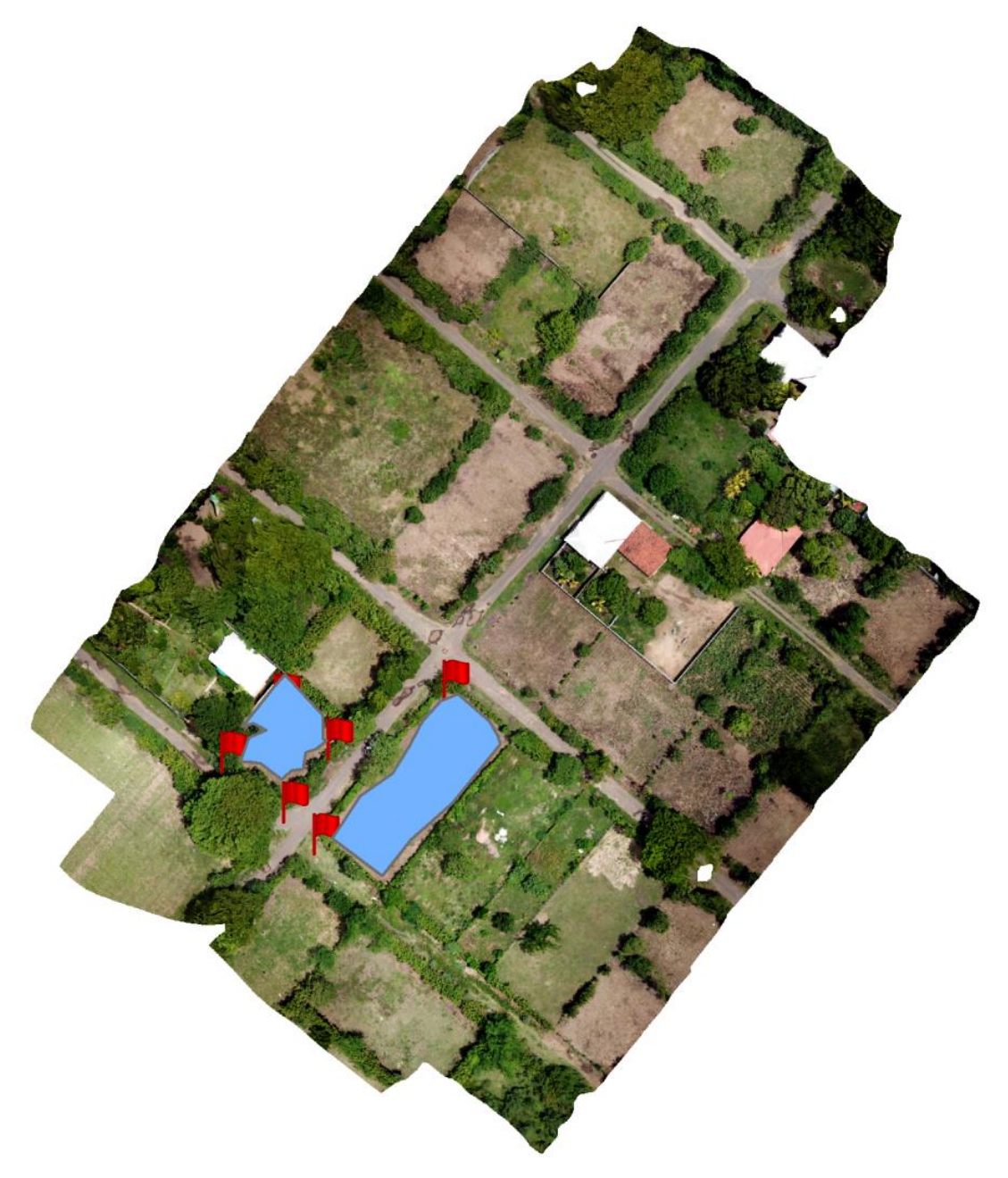

<span id="page-35-0"></span>*Figura 16. Ortomosaico con delimitación de parcela de cultivo de maíz y puntos GPS. Fuente: Elaboración propia.*
# **3.3.4 Procedimientos de ajustes de Imágenes Landsat 8 previo a clasificación. Composición de bandas**

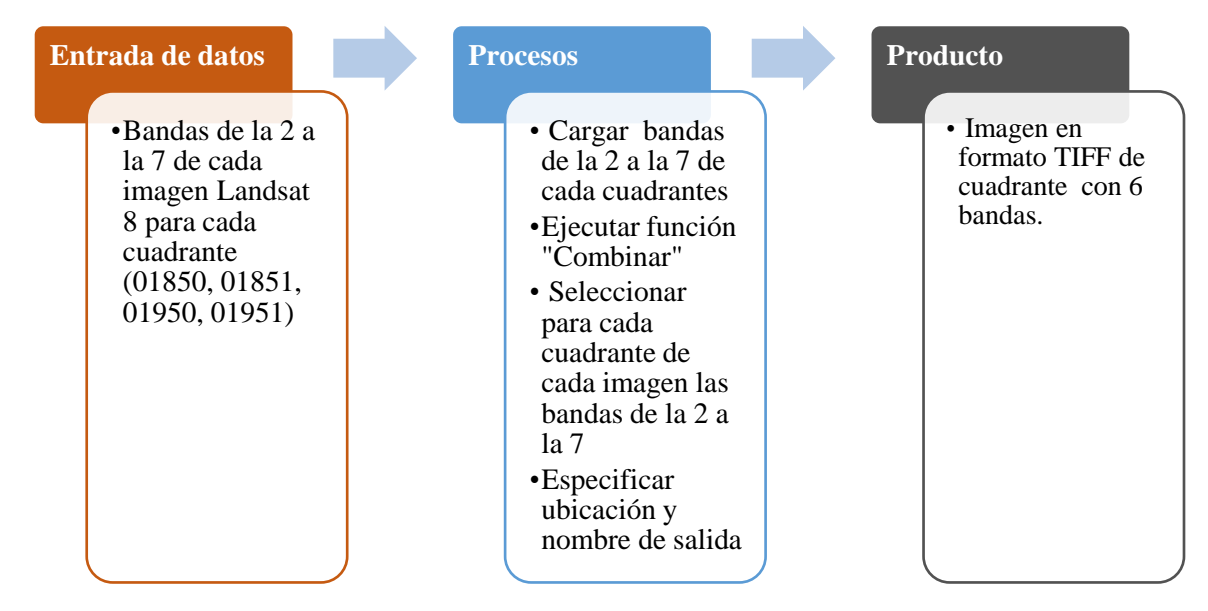

*Figura 17. Procedimiento para composición de bandas en imagen Landsat 8. Fuente: Elaboración propia.*

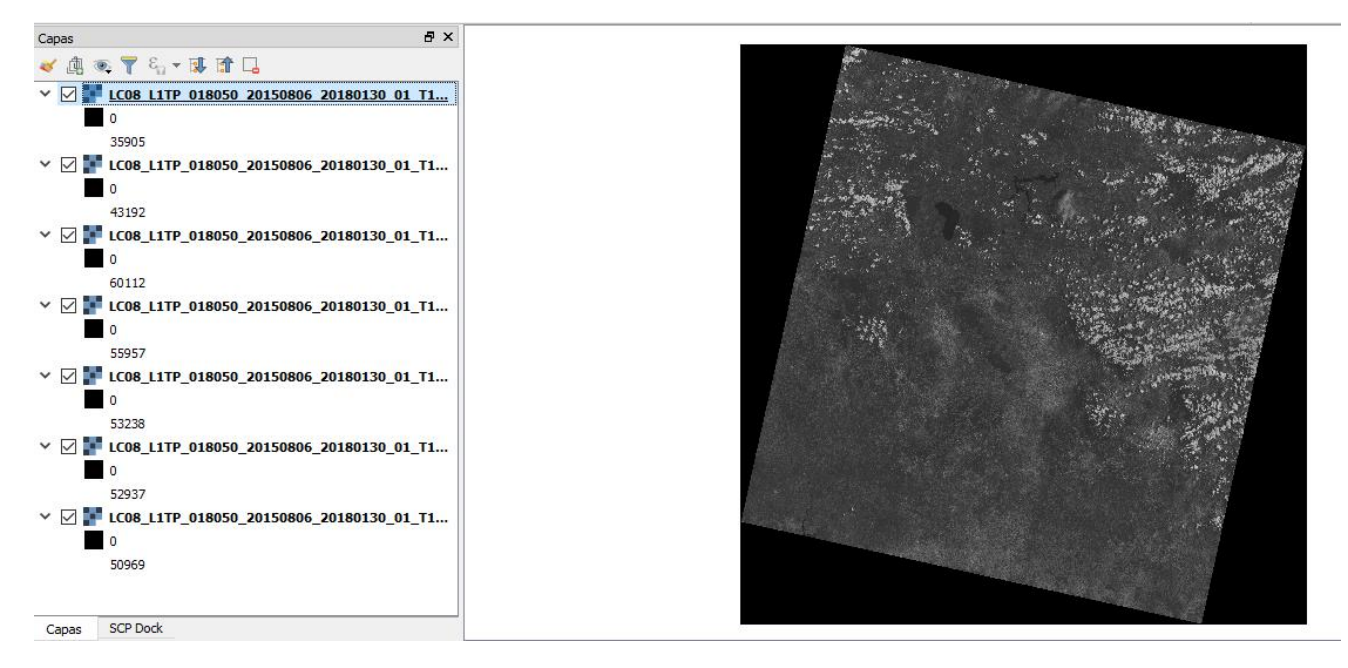

*Figura 18. Imagen Landsat antes de composición de bandas, a la izquierda se muestra listado de bandas separadas.*

*Fuente: U.S. Geological Survey. (s.f.). EarthExplorer – Home. Recuperado de: https://earthexplorer.usgs.gov/*

#### **Unión de cuadrantes**

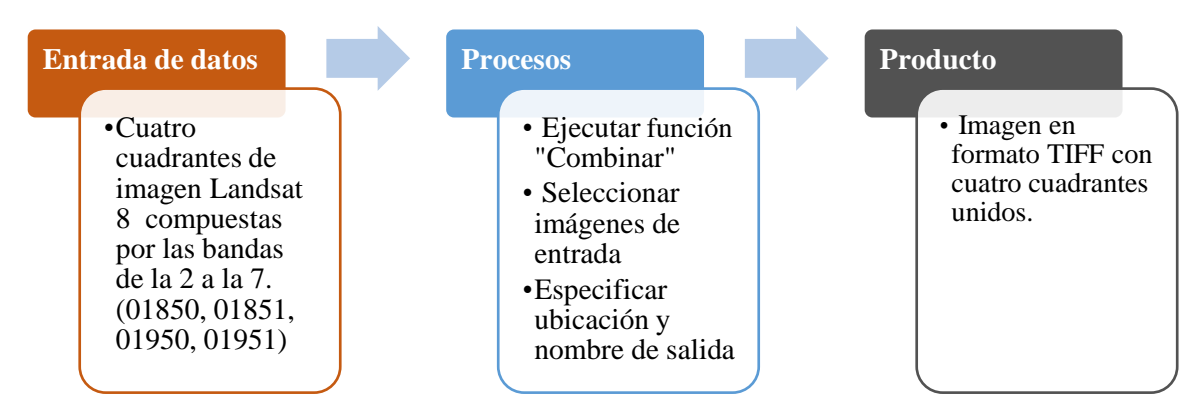

*Figura 19. Procedimiento para unir de cuadrantes de imágenes Landsat 8. Fuente: Elaboración propia.*

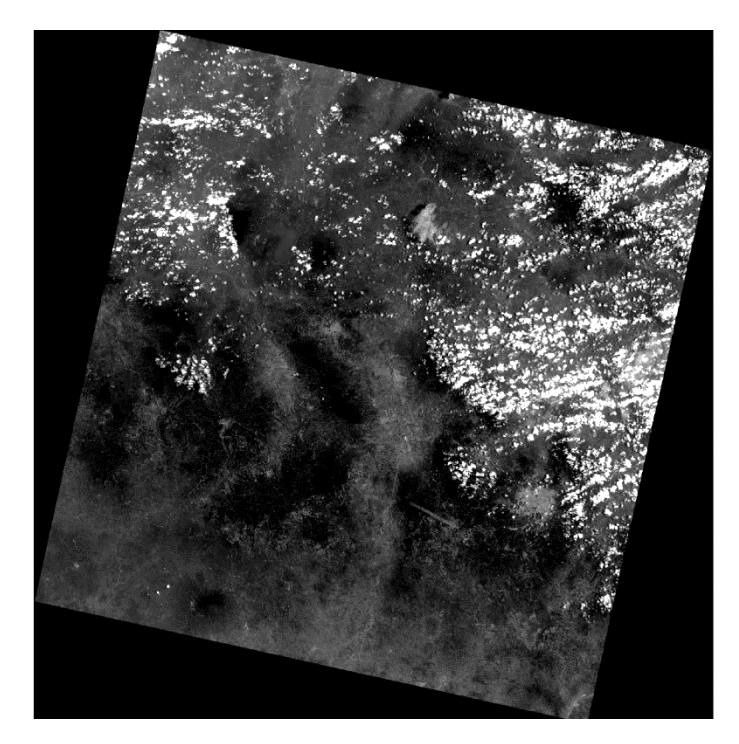

*Figura 20. Imagen Landsat 8, cuadrante 018050 correspondiente al mes de agosto de 2015. Fuente: USGS (s.f.). EarthExplorer – Home. Recuperado de: https://earthexplorer.usgs.gov/*

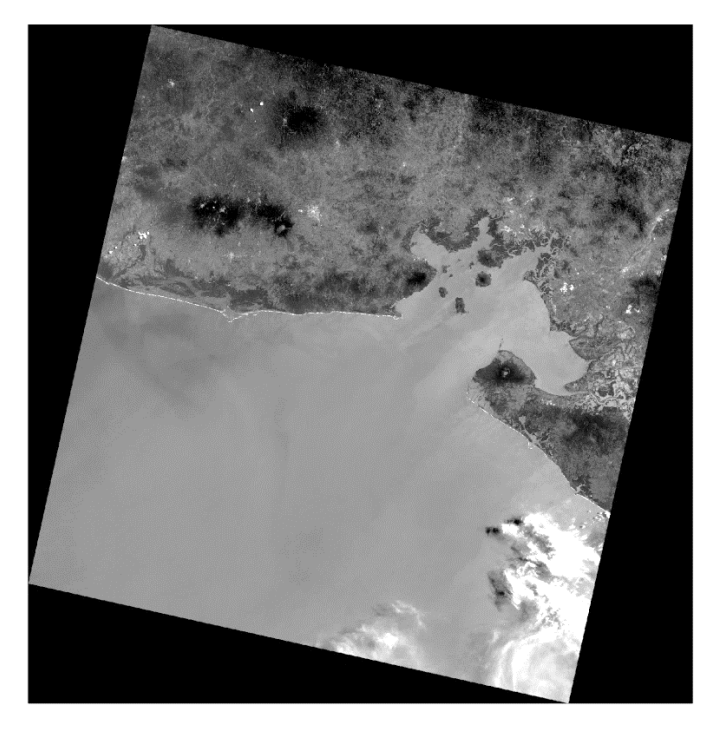

*Figura 21. Imagen Landsat 8, cuadrante 018051 correspondiente al mes de agosto de 2015. Fuente: USGS (s.f.). EarthExplorer – Home. Recuperado de: https://earthexplorer.usgs.gov/* 

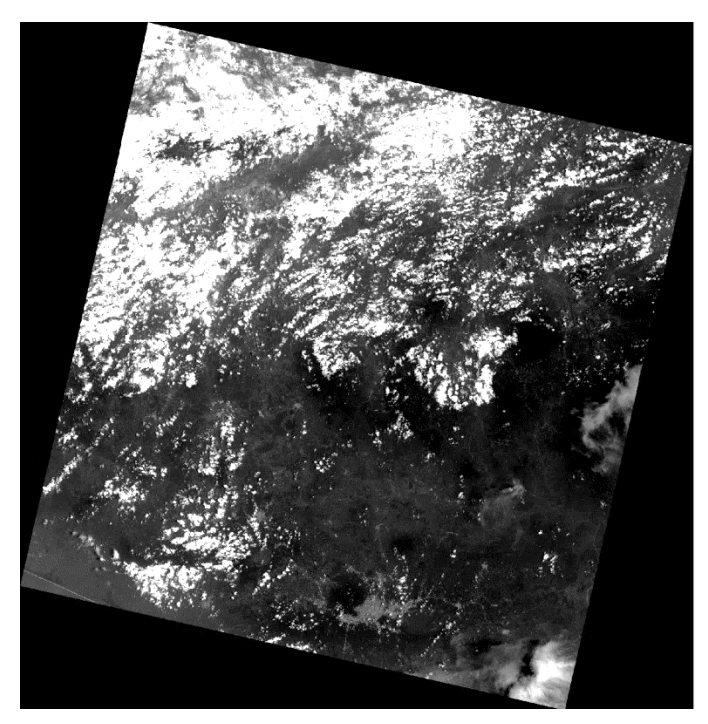

*Figura 22. Imagen Landsat 8, cuadrante 019050 correspondiente al mes de agosto de 2015. Fuente: USGS (s.f.). EarthExplorer – Home. Recuperado de: https://earthexplorer.usgs.gov/* 

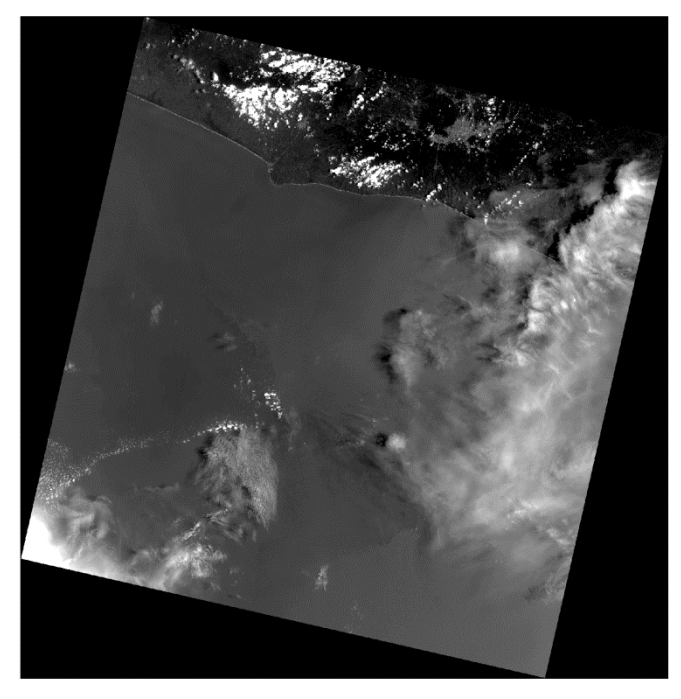

*Figura 23. Imagen Landsat 8, cuadrante 019051 correspondiente al mes de agosto de 2015. Fuente: USGS (s.f.). EarthExplorer – Home. Recuperado de: https://earthexplorer.usgs.gov/* 

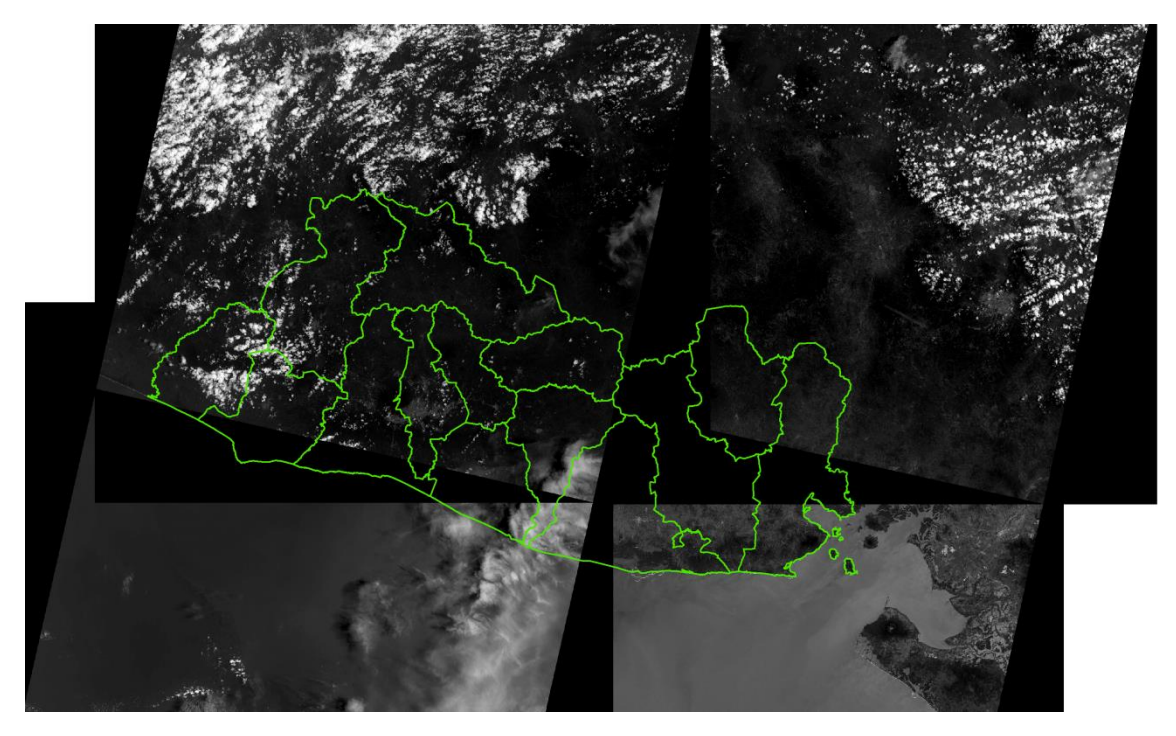

*Figura 24. Imagen Landsat 8 con cuatro cuadrantes previo a la unión. Fuente: Elaboración propia basada en imágenes de USGS (s.f.).*

#### **Recortar imagen con máscara**

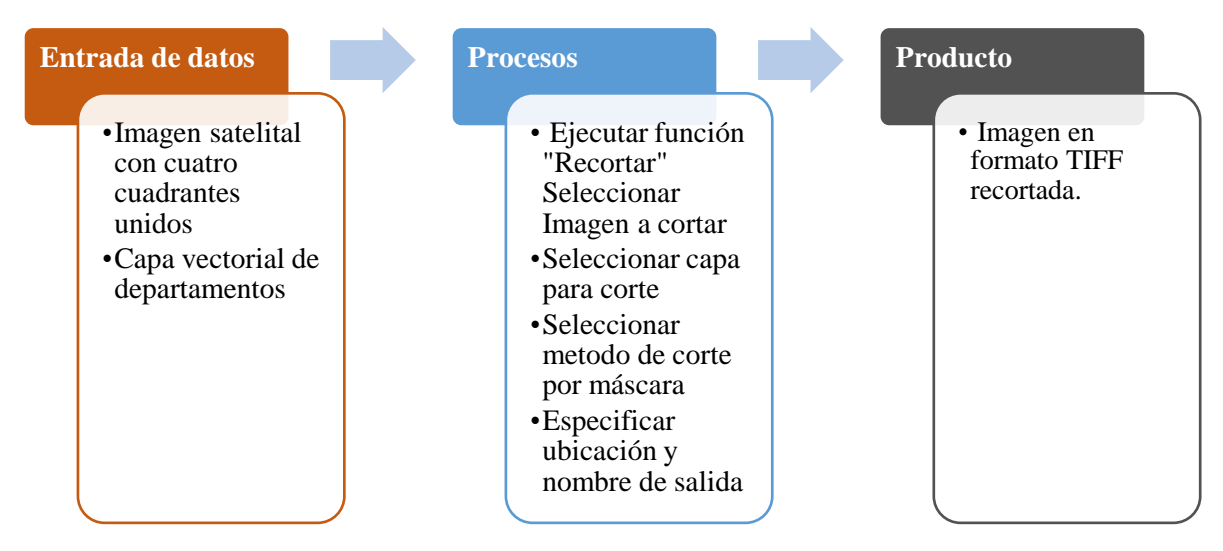

*Figura 25. Procedimiento para recortar imagen satelital con máscara. Fuente: Elaboración propia.*

Los tres procedimientos antes descritos se aplicaron a todas las imágenes Landsat 8 utilizadas en el estudio, para ello se seleccionaron imágenes de tres meses diferentes por cada año, tomando como criterios de selección el nivel de nubosidad y el periodo en que tanto el cultivo de maíz y arroz presentaban mayor vigorosidad.

A continuación, se muestra el detalle de las imágenes seleccionadas por mes y año: 2013 (julio y agosto); 2014 (julio, agosto y octubre); 2015 (junio, julio y agosto); 2016 (julio, agosto y octubre) y 2017 (julio; agosto y octubre).

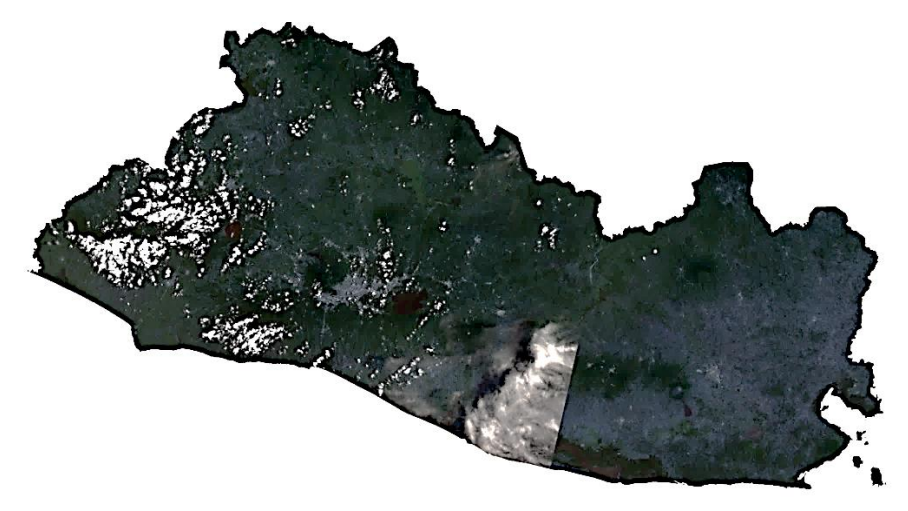

*Figura 26. Imagen Landsat 8, con cuadrantes unidos y recortada correspondiente al mes de agosto de 2015.*

*Fuente: Elaboración propia basada en imágenes de USGS (s.f.).*

### **3.3.5 Procedimiento para clasificación de imágenes**

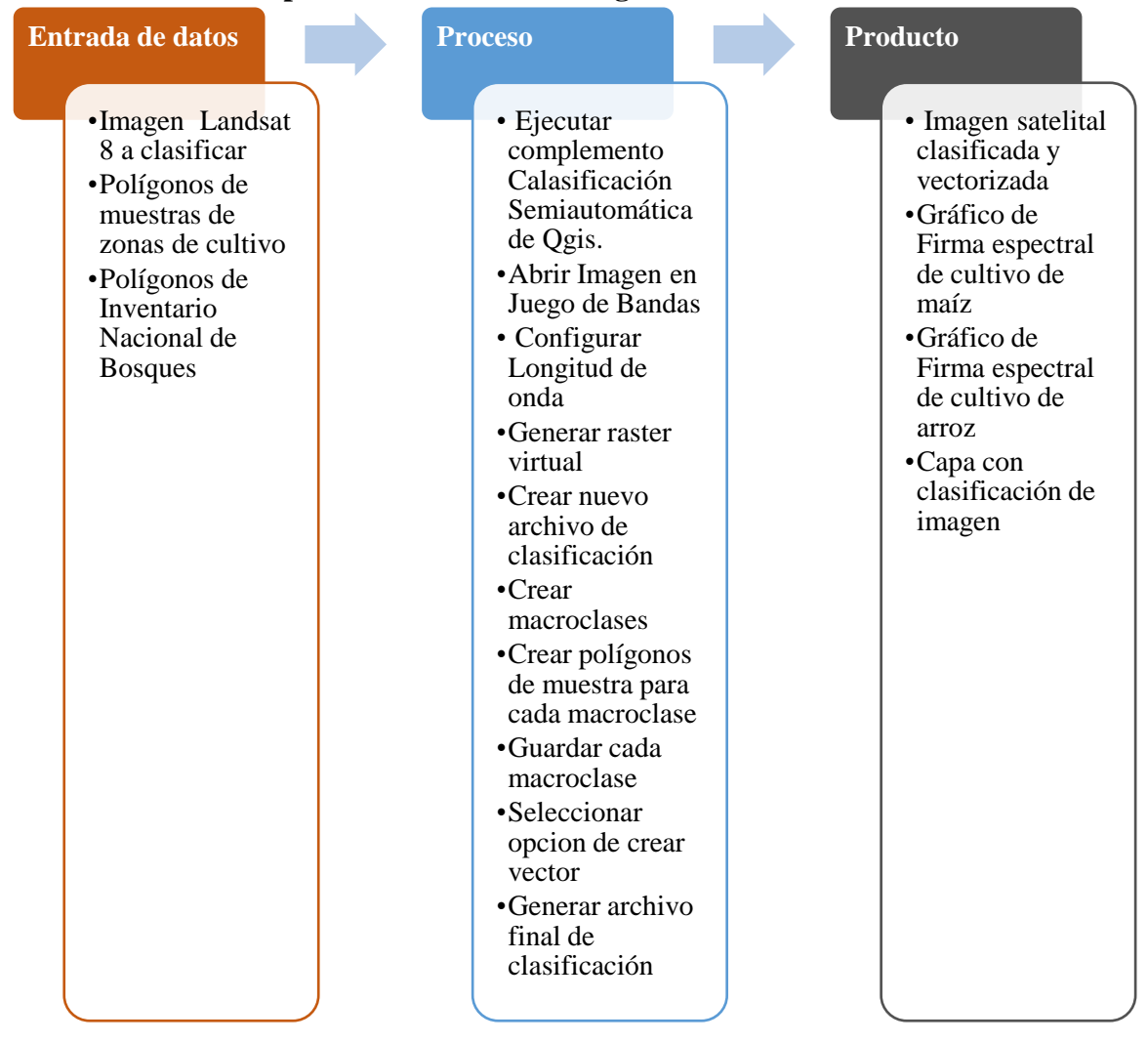

*Figura 27. Procedimiento para clasificación de imágenes satelitales. Fuente: Elaboración propia.*

Este es uno de los principales procedimientos del estudio, ya que permitió obtener la delimitación de superficies de cultivo de maíz y arroz. Fue desarrollado a través del método de clasificación supervisada en Qgis y este procedimiento se aplicó a cada una de las imágenes satelitales escogidas para cada mes de los diferentes años del periodo del estudio; sin embargo, la creación de los polígonos de muestra y el archivo de clasificación solo se realiza en la primera ejecución de este complemento; para los siguientes meses solo se cargó el archivo de clasificación junto a la imagen a clasificar.

El archivo de clasificación es una capa donde se guardan archivos de entrenamiento conocidos como macro clases o categorías de clasificación.

Las macro clases identificadas y creadas fueron las siguientes: maíz, arroz, agua, bosque salado, bosque latifoliado, bosque de conífera, café, caña, ninfa, pasto suelo desnudo.

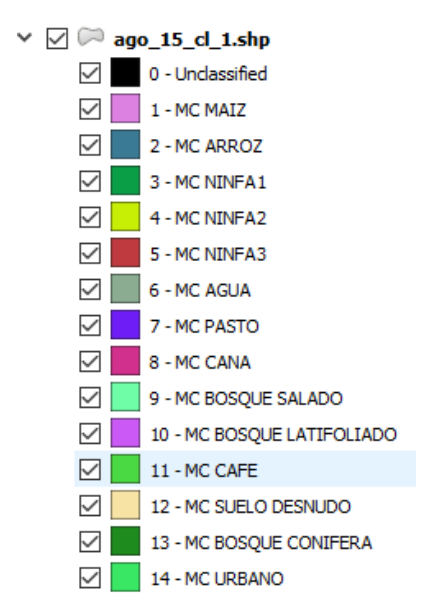

*Figura 28. Detalle de macro clases de clasificación creadas. Fuente: Elaboración propia.*

Otro elemento importante es que este procedimiento lleva implícito el cálculo del rango de valores de cada banda para cada categoría de clasificación; es decir, la determinación de la firma espectral para cada elemento de clasificación. Para esta investigación, se generaron los gráficos de las firmas espectrales del cultivo de maíz y arroz, las cuales son las siguientes:

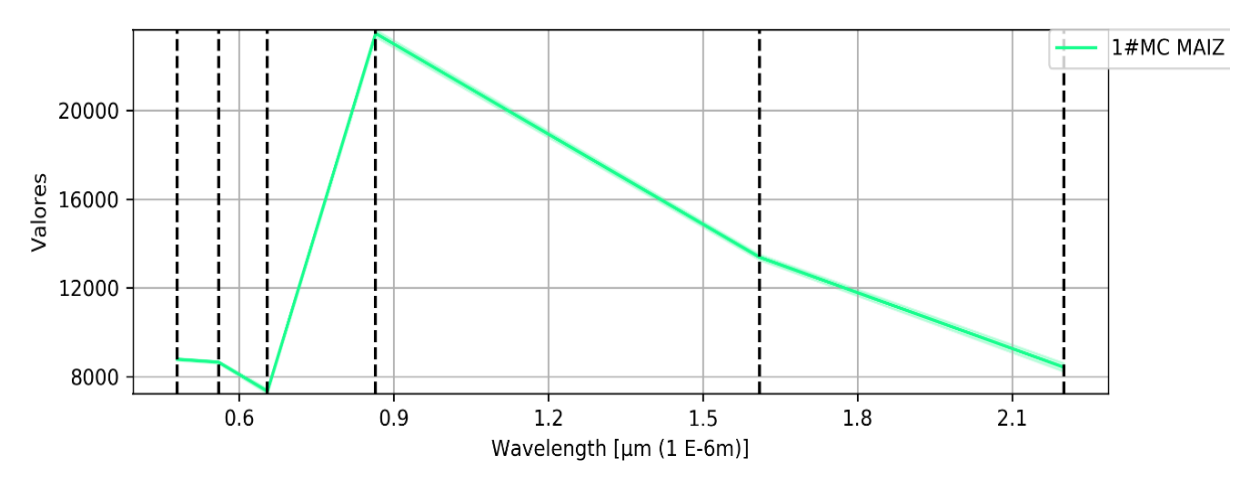

*Gráfico 2. Firma espectral de maíz Fuente: Elaboración propia.*

El grafico de la firma espectral obtenida para el cultivo de maíz muestra el comportamiento de la firma espectral de vegetación, ya que presenta los valores más altos en la banda 4 que corresponde a la de infrarrojo próximo y valores bajos del espectro visible sobre todo en la banda 3 es decir la del color rojo.

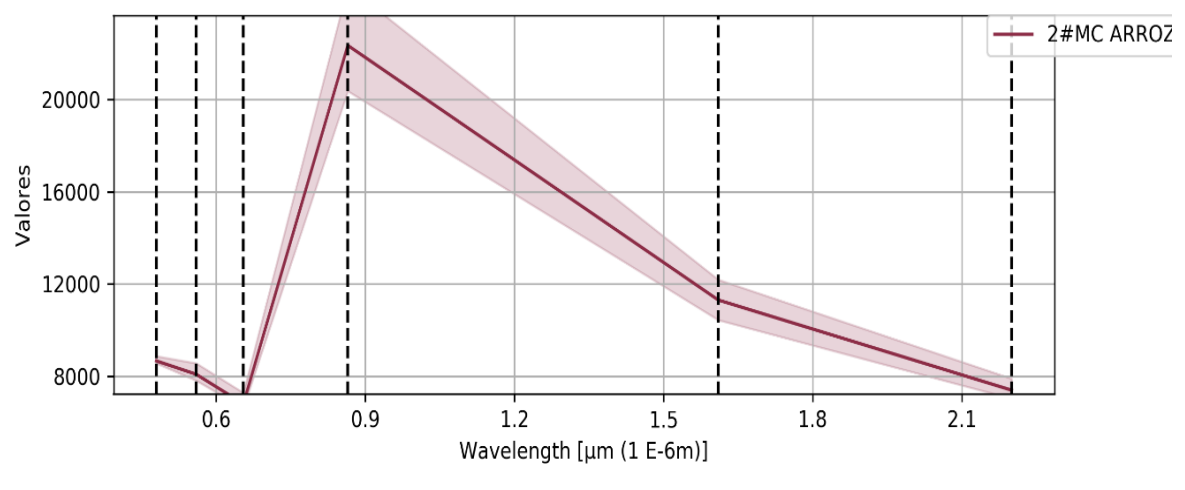

*Gráfico 3. Firma espectral de arroz Fuente: Elaboración propia.*

En el caso del grafico de la firma espectral del arroz, la forma del grafico es similar al de maíz; de igual manera, alcanzó sus valores máximos en las bandas 4 y 5, y los menores en la banda 3; sin embargo, los rangos fueron inferiores en este caso.

A continuación, se presentan dos ejemplos de imagen clasificada mediante el procedimiento antes descrito, el primero (Figura 29) es una imagen clasificada completa, y el segundo (Figura 30), es un acercamiento para mostrar con mayor detalle la delimitación de las zonas clasificadas.

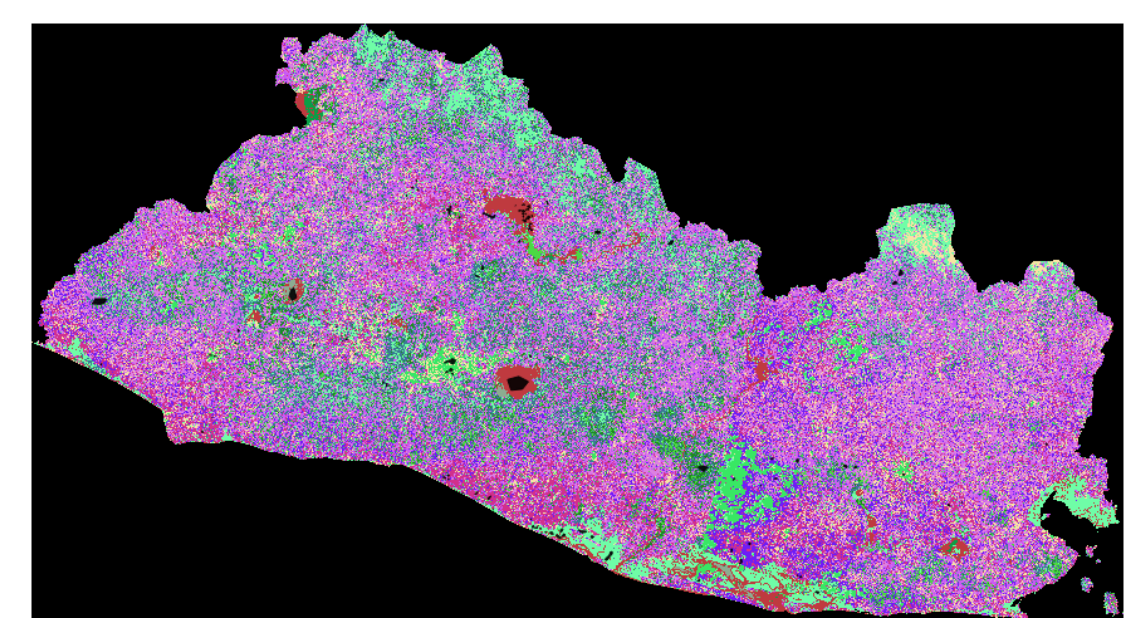

*Figura 29. Ejemplo de imagen satelital clasificada Fuente: Elaboración propia.*

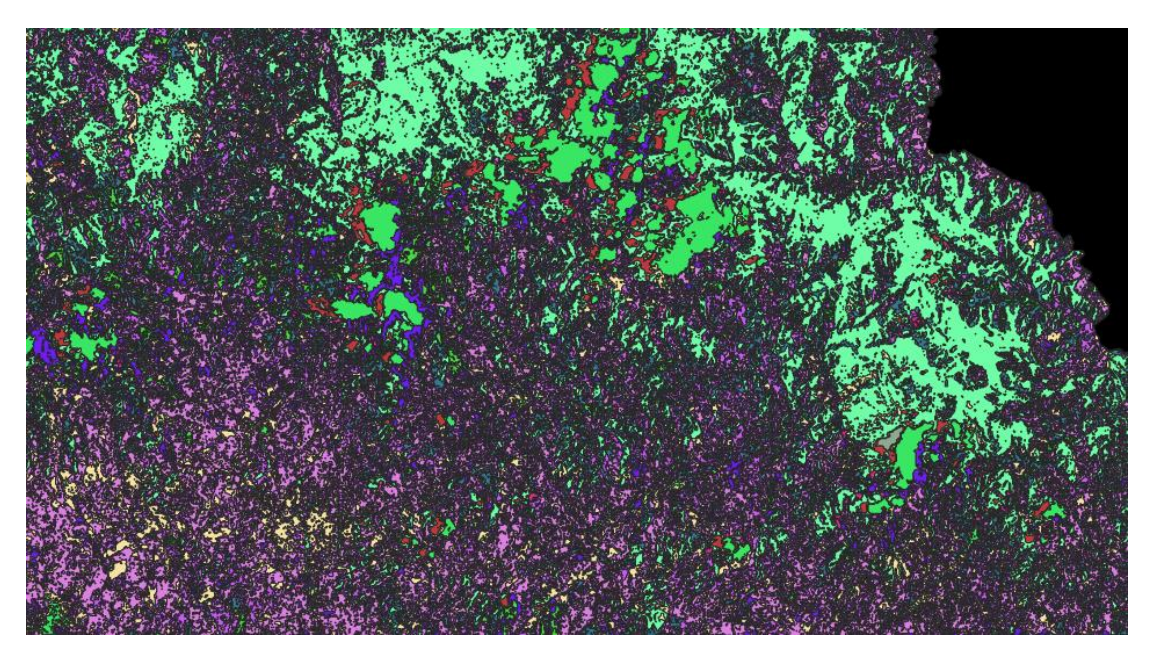

*Figura 30. Detalle de imagen satelital clasificada (acercamiento). Fuente: Elaboración propia.*

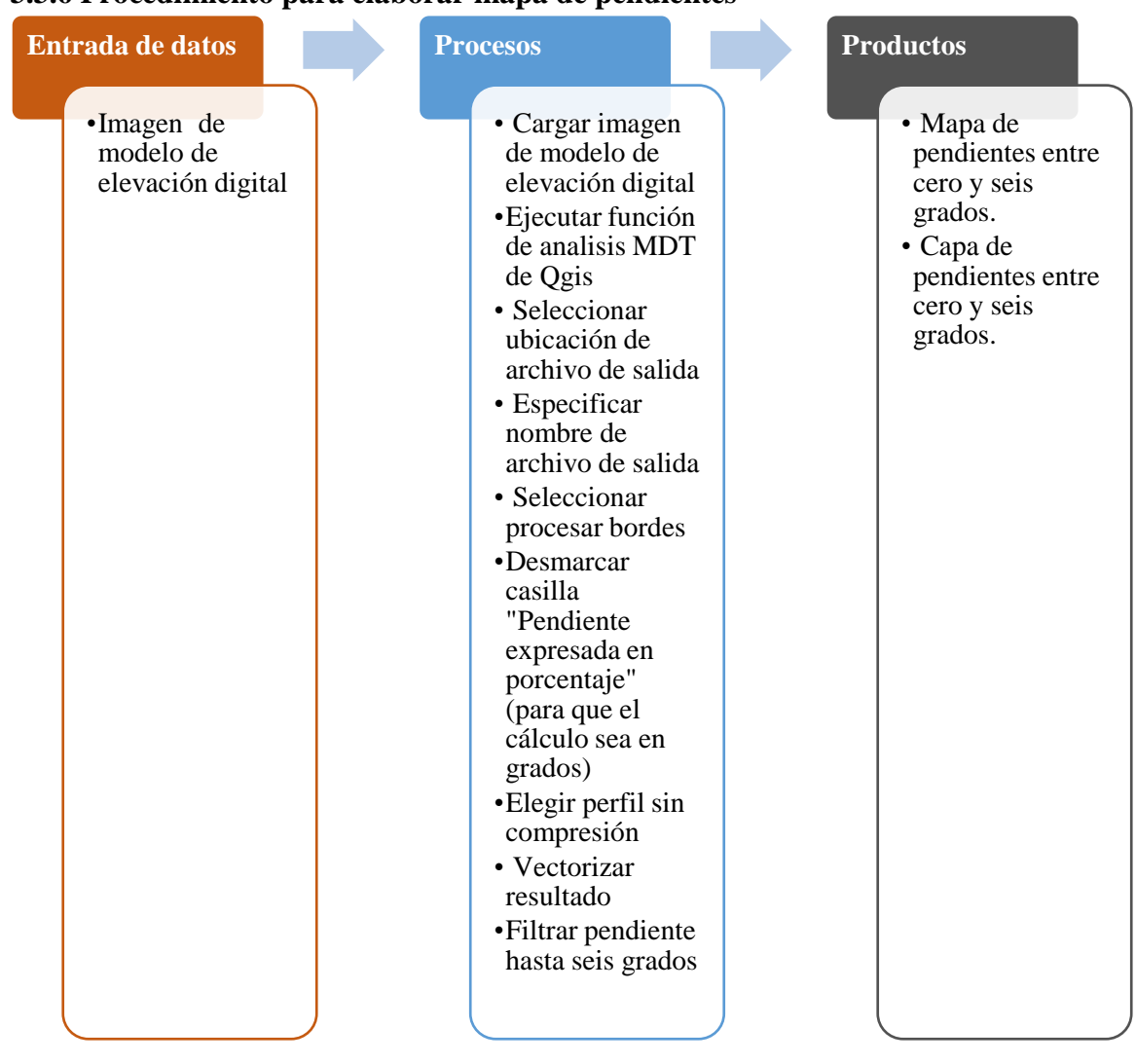

# **3.3.6 Procedimiento para elaborar mapa de pendientes**

*Figura 31. Procedimiento para elaboración de mapa de pendientes Fuente: Elaboración propia.*

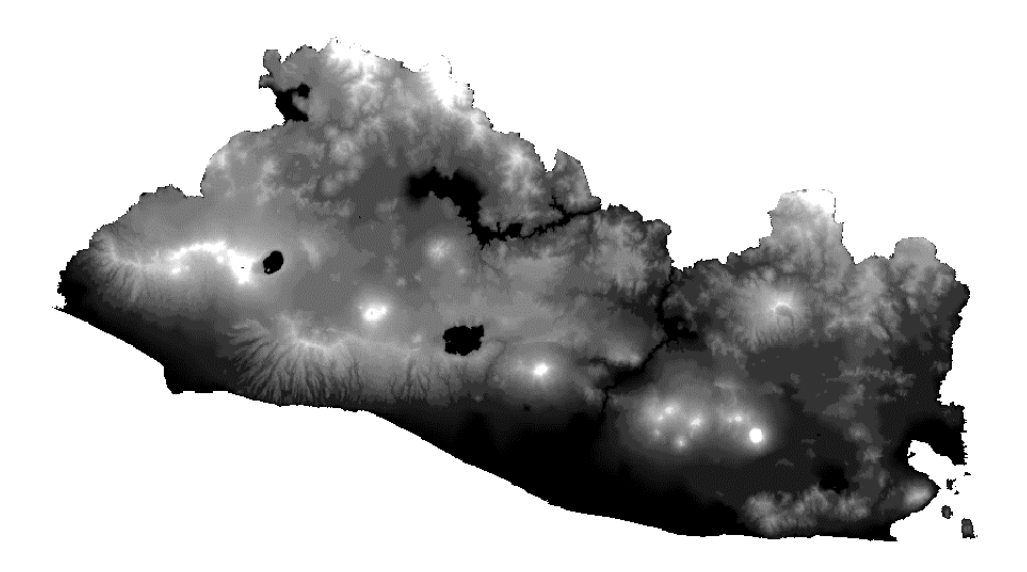

*Figura 32. Modelo de elevación digital de El Salvador, base para mapa de pendientes. Fuente: Elaboración propia basada en imágenes de USGS (s.f.).*

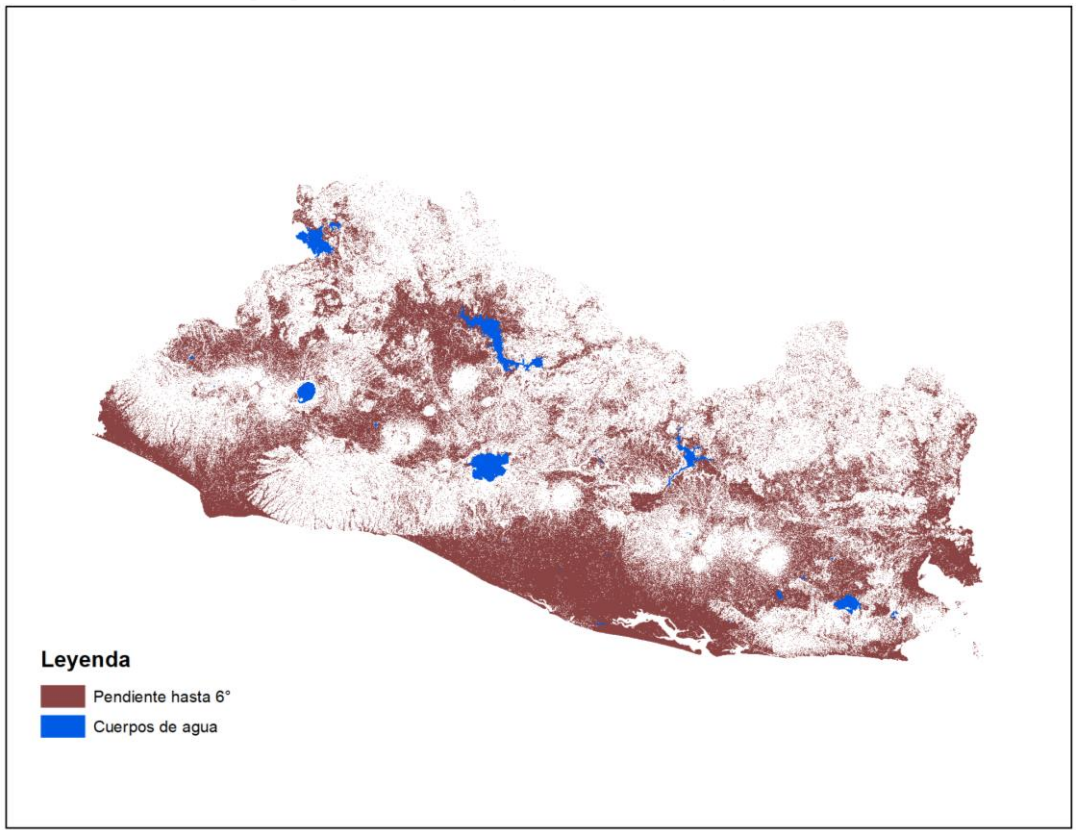

*Figura 33. Mapa de pendientes de El Salvador, delimitado hasta seis grados. Fuente: Elaboración propia, basada en imágenes de USGS (s.f).*

# **3.3.7 Procedimiento para estimar áreas de maíz**

| <b>Entrada de datos</b>                                                                                                    | <b>Procesos</b>                                                                                                    | <b>Productos</b>                                                                                                    |
|----------------------------------------------------------------------------------------------------|----------------------------------------------------------------------------------------------------|----------------------------------------------------------------------------------------------------|
| · Capa de imágenes<br>satelitales<br>clasificadas para<br>cada mes<br>•Capa de<br>departamento<br>filtrada por zona<br>geográfica | • Cargar capa de<br>imágenes<br>satelitales<br>clasificadas para<br>cada mes<br>• Filtrar capas por<br>identificador<br>correspondiente a<br>maíz<br>•Guardar capa de<br>maíz para cada<br>mes<br>•Unir capa de los<br>meses para cada<br>año (Ejecutar<br>funcion merge de<br>ArcGIS)<br>• Depurar capa<br>(Ejecutar función<br>eliminar idénticos<br>con parámetros<br>shape)<br>•Guardar capa con<br>datos por año<br>•Crear campo<br>"área"<br>· Ejecutar función<br>calcular geometría<br>· Elegir opción área<br>· Ejecutar función<br>recortar para<br>delimitar áreas de<br>cultivo por zona<br>geográfica<br>•Copiar tablas de<br>datos de capa a<br>nivel nacional y<br>por zona<br>geográfica en tabla<br>en Microsoft<br>Excel<br>·Sumar el campo<br>área | · Capas de áreas de<br>cultivo de maíz<br>por año, a nivel<br>nacional y por<br>zona geografica.<br>•Cálculo de área<br>estimada de<br>cultivo de maíz en<br>hectáreas por año,<br>a nivel nacional y<br>por zona<br>geográfica. |

*Figura 34. Procedimiento para estimar área de maíz. Fuente: Elaboración propia.*

#### **3.3.8 Procedimiento para estimar áreas de arroz**

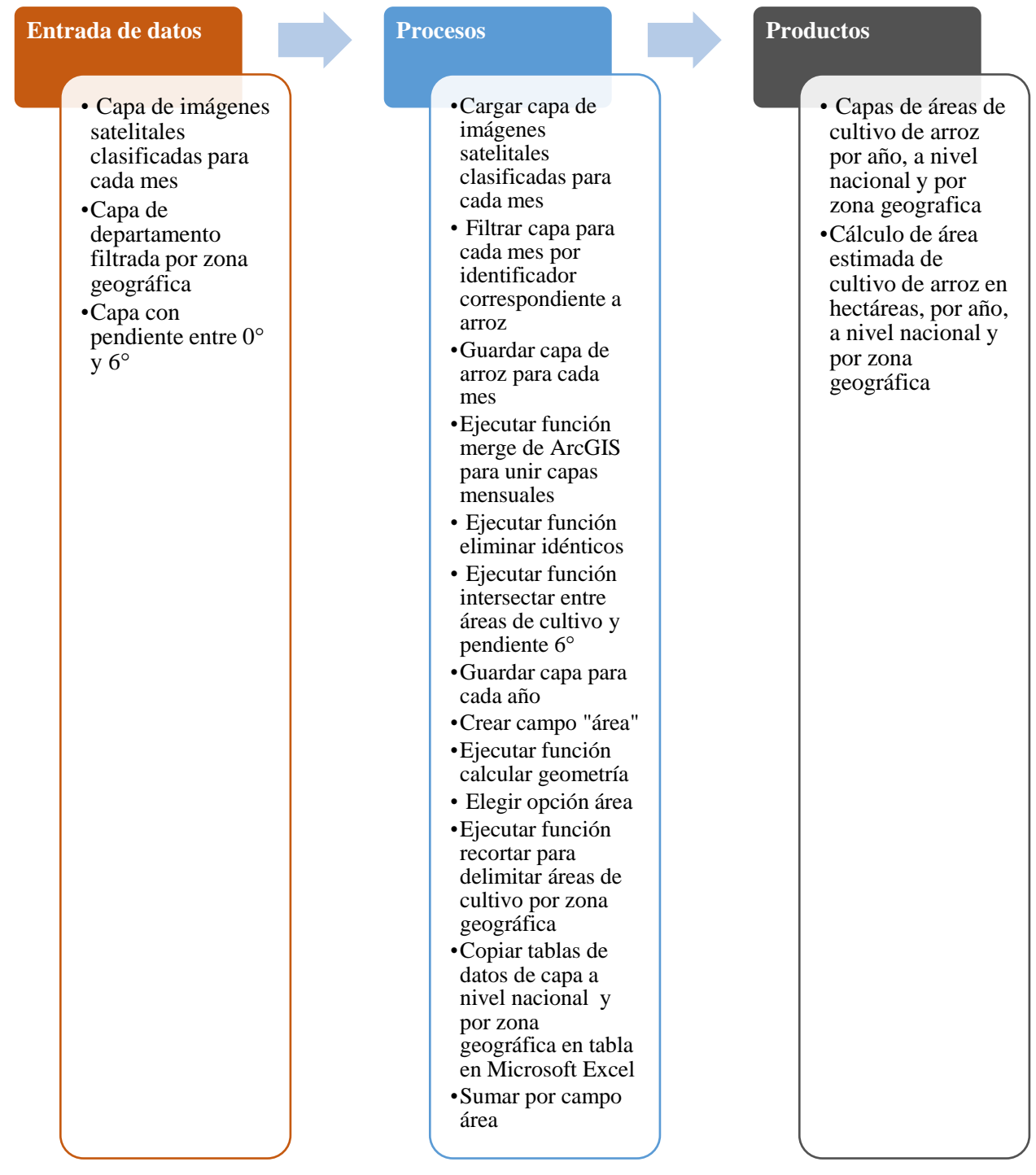

*Figura 35. Procedimiento para estimar área de arroz. Fuente: Elaboración propia.*

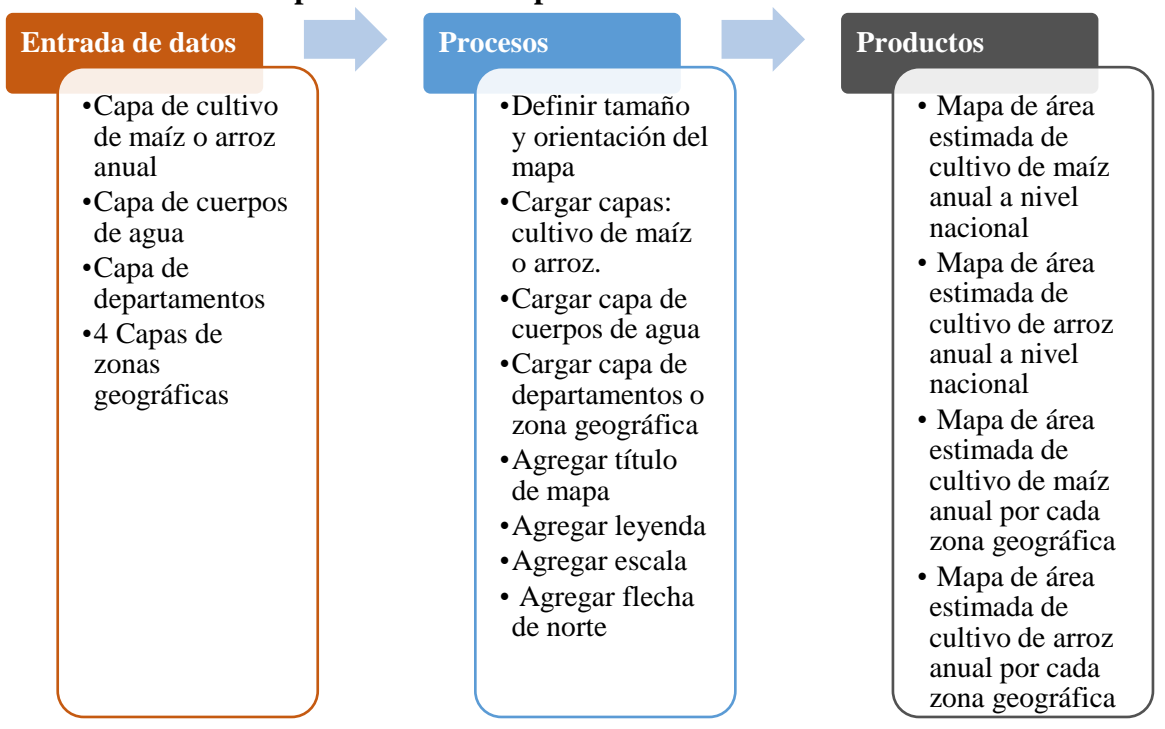

# **3.3.9 Procedimientos para elaborar mapa de áreas estimada de cultivo**

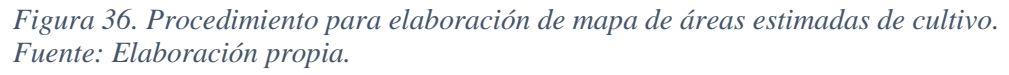

#### **3.3.10 Procedimiento para elaborar mapa de precipitación**

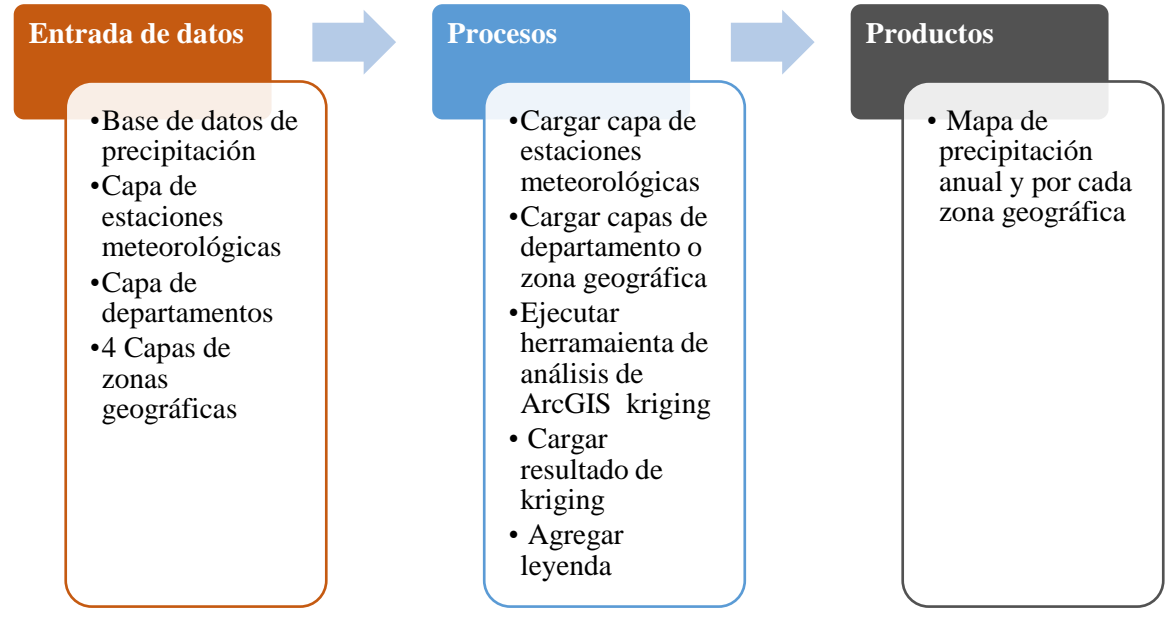

*Figura 37. Procedimiento para elaboración de mapa de precipitación Fuente: Elaboración propia.*

# **4. Resultados**

A continuación, se presenta la cartografía digital estática por año.

# **4.1 Cartografía de la Zona Occidental correspondiente al Año 2013.**

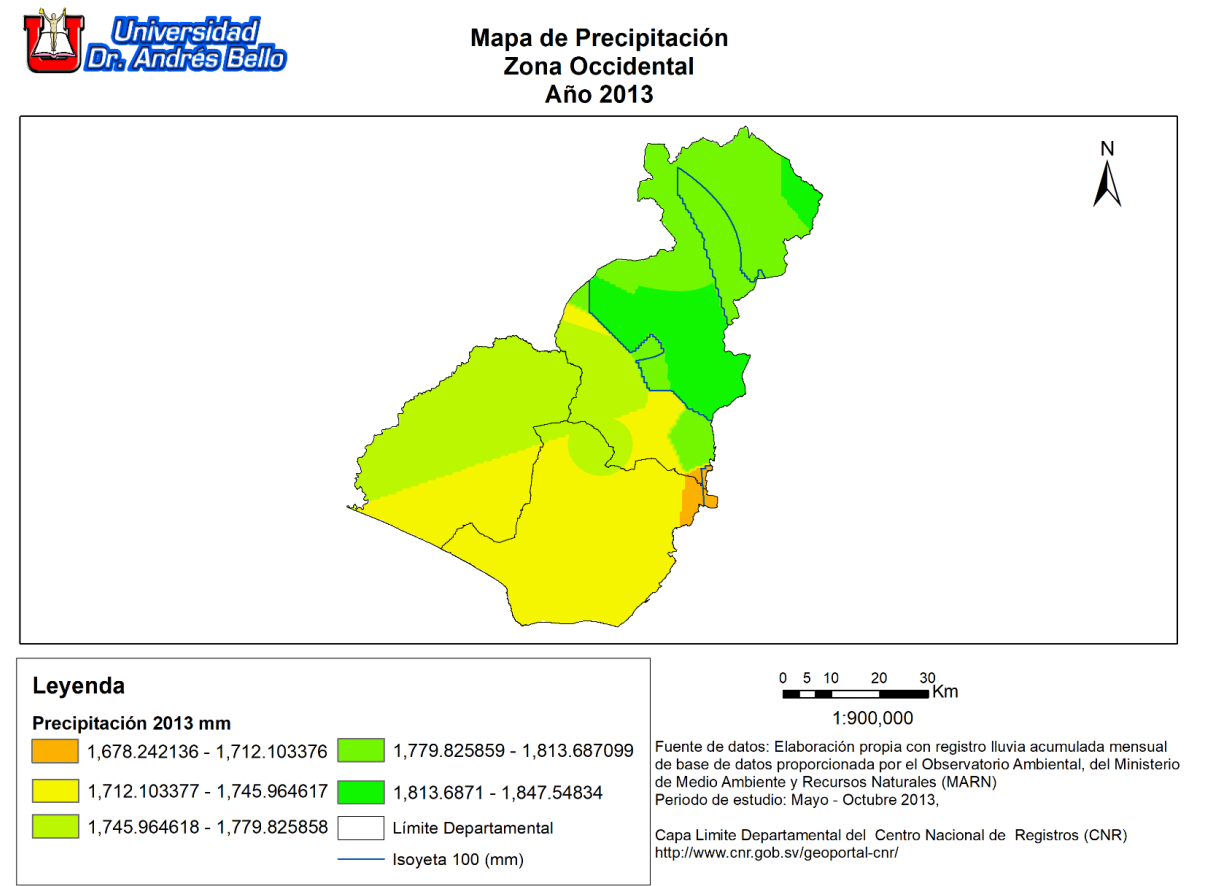

*Figura 38. Mapa de precipitación, zona occidental, año 2013. Fuente: Elaboración propia.*

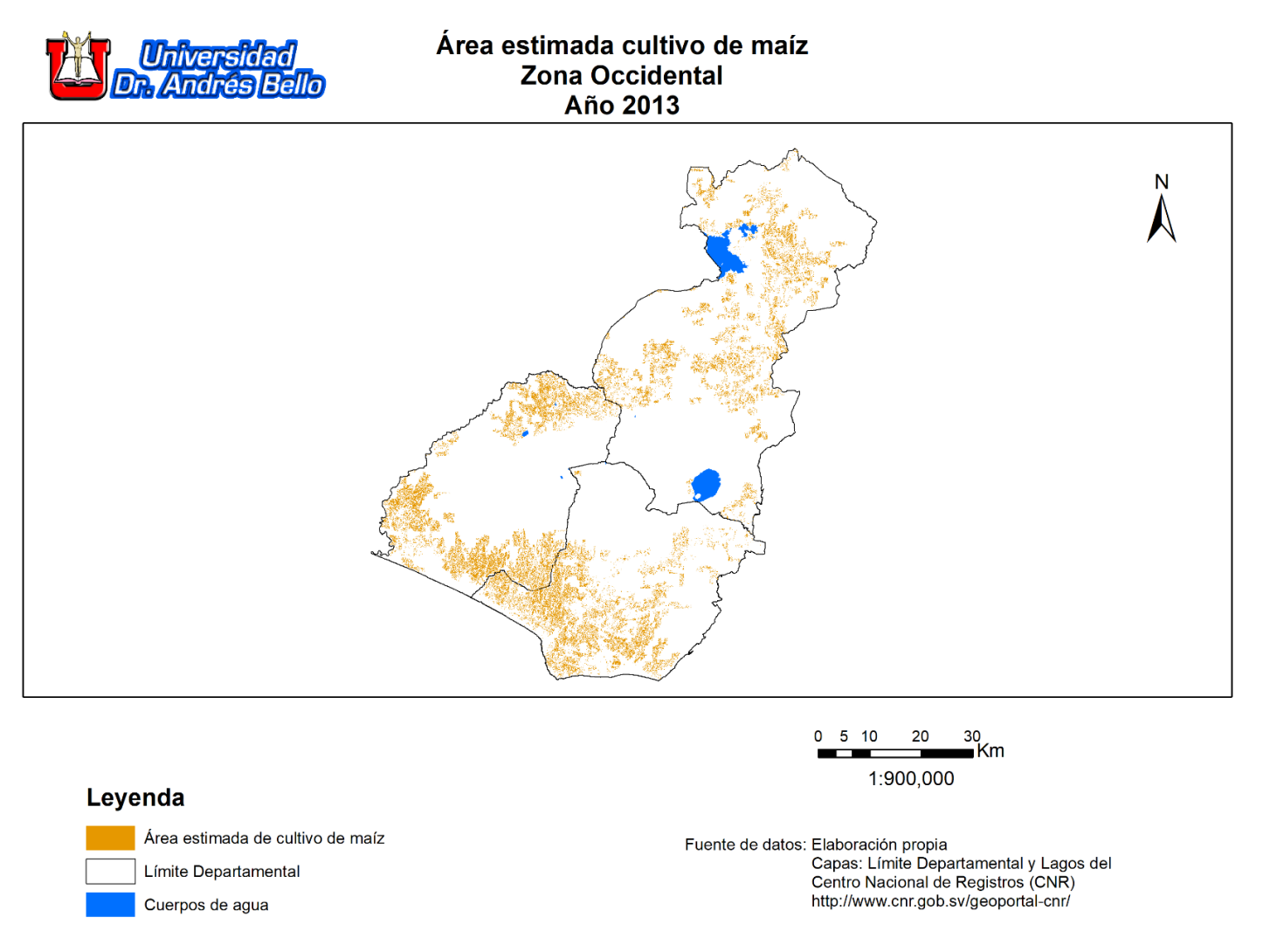

*Figura 39. Mapa de áreas estimadas de cultivo de maíz, zona occidental, año 2013. Fuente: Elaboración propia.*

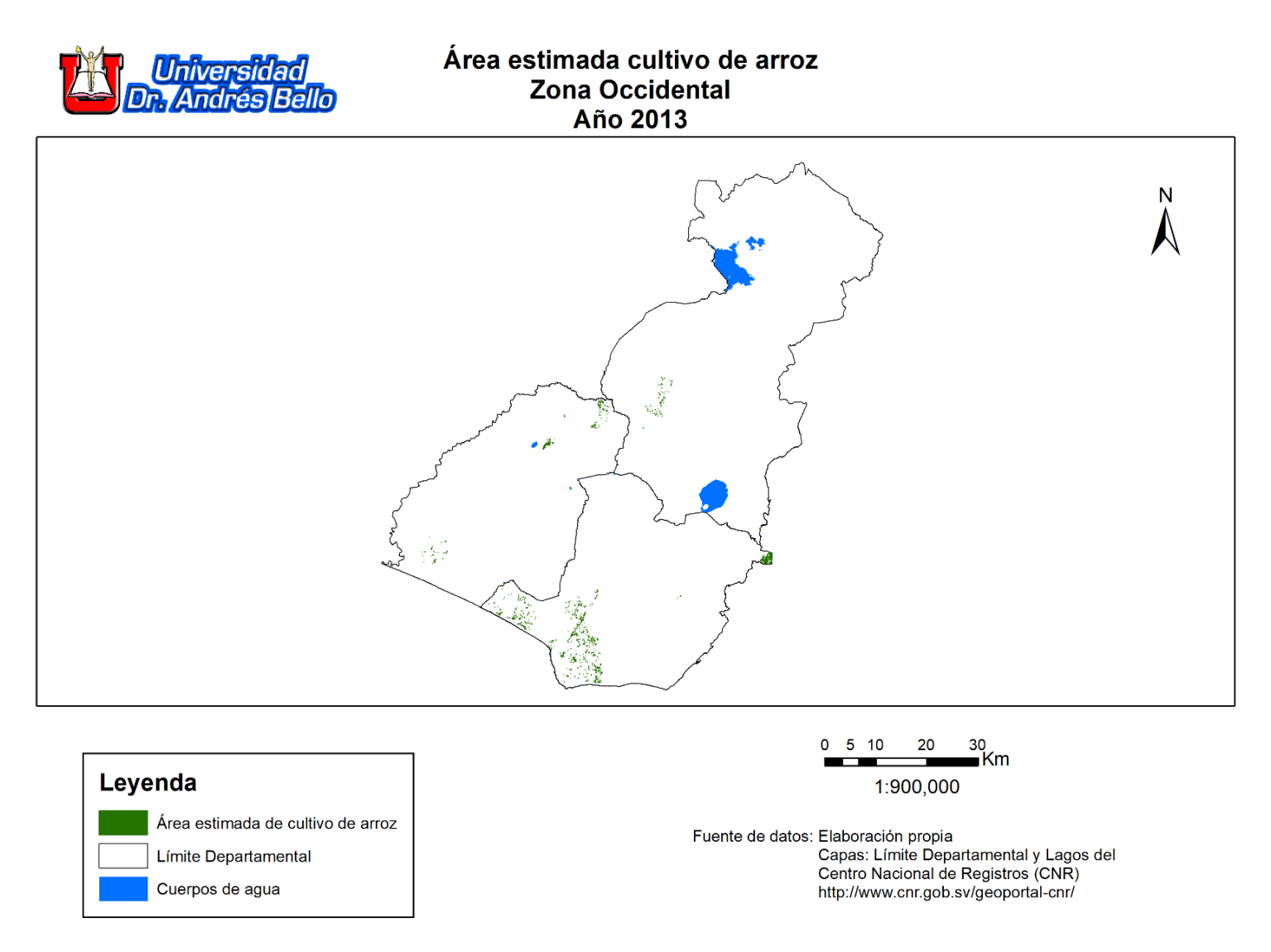

*Figura 40. Mapa de áreas estimadas de cultivo de arroz, zona occidental, año 2013. Fuente: Elaboración propia.*

# **4.2 Cartografía de la Zona Occidental correspondiente al Año 2014**

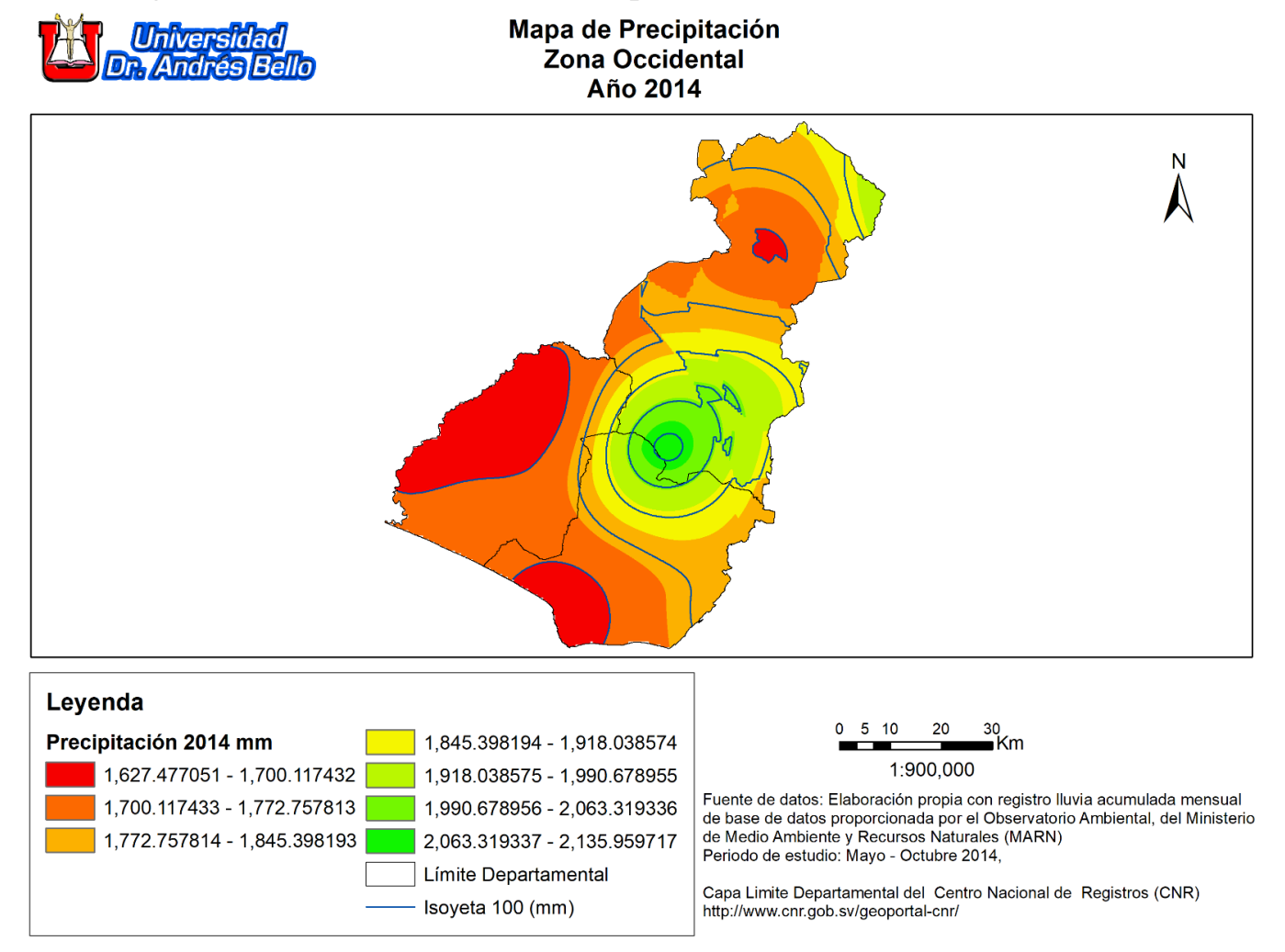

*Figura 41. Mapa de precipitación, zona occidental, año 2014. Fuente: Elaboración propia.*

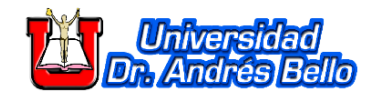

### Área estimada cultivo de maíz **Zona Occidental** Año 2014

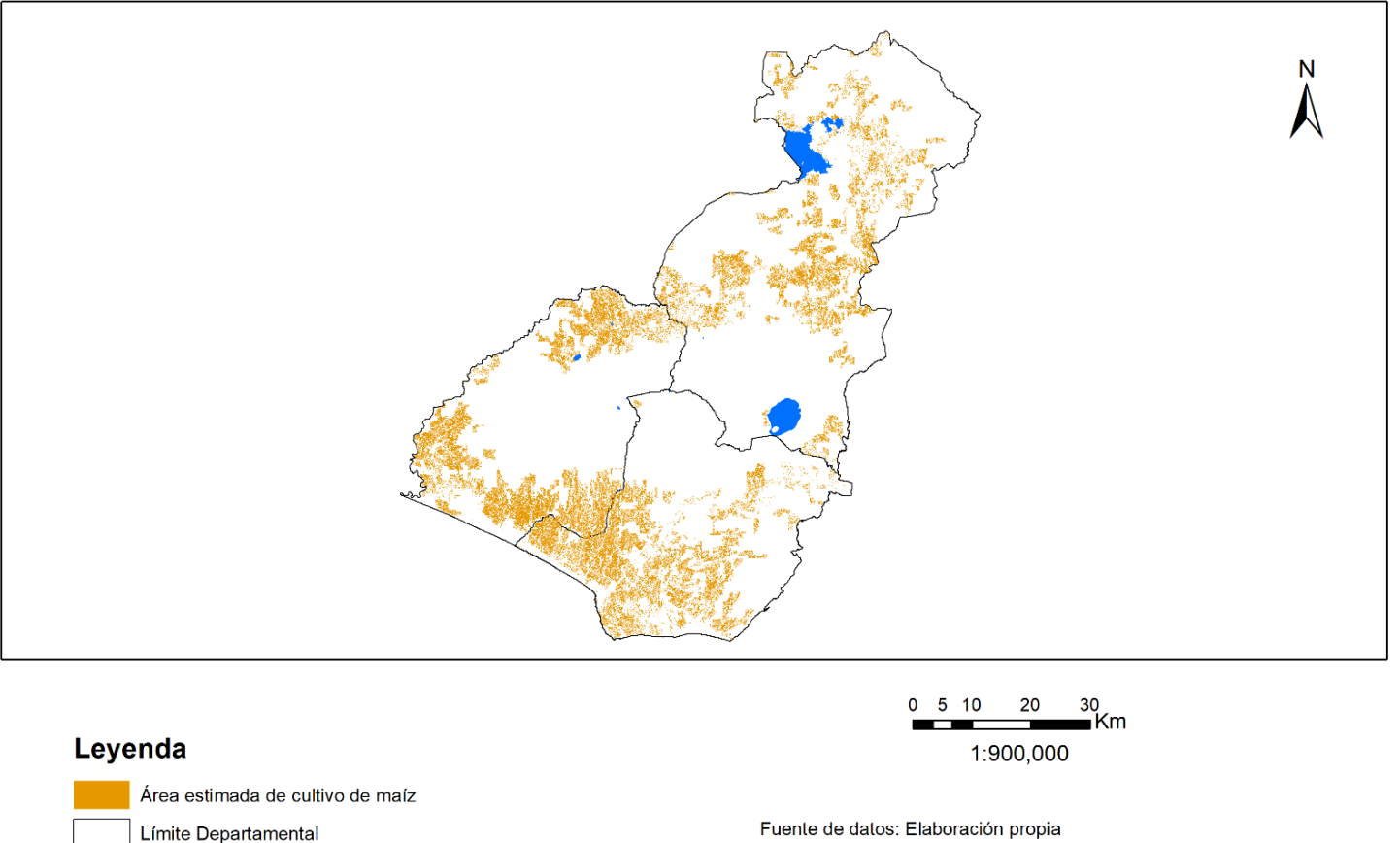

Cuerpos de agua

Fuente de datos: Elaboración propia<br>Capas: Límite Departamental y Lagos del<br>Centro Nacional de Registros (CNR)<br>http://www.cnr.gob.sv/geoportal-cnr/

*Figura 42. Mapa de áreas estimadas de cultivo de maíz, zona occidental, año 2014 Fuente: Elaboración propia.*

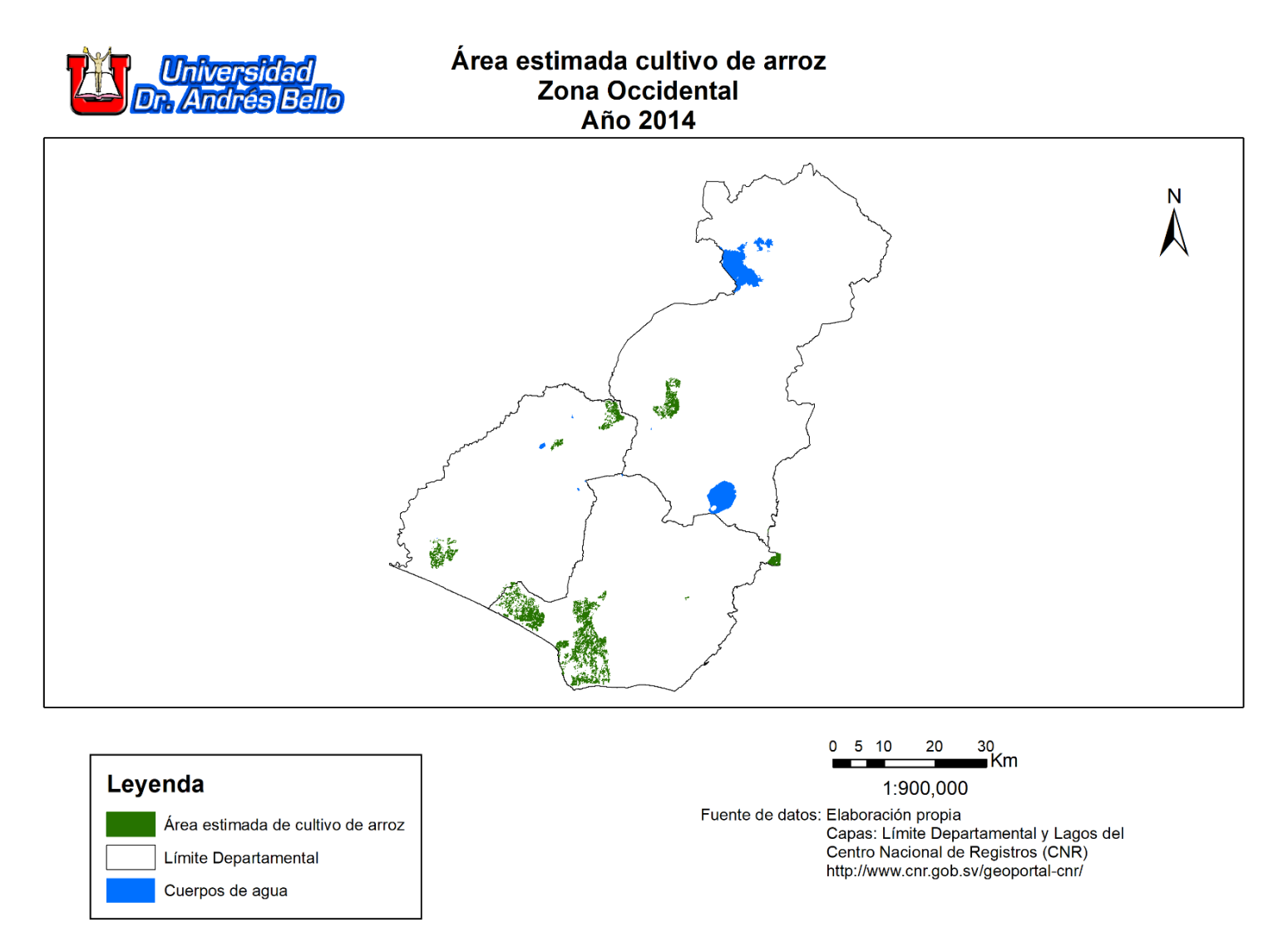

*Figura 43. Mapa de áreas estimadas de cultivo de arroz, zona occidental, año 2014. Fuente: Elaboración propia.*

#### **4.3 Cartografía de la Zona Occidental correspondiente al Año 2015**

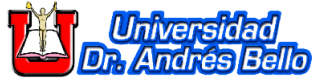

Mapa de Precipitación Zona Occidental Año 2015

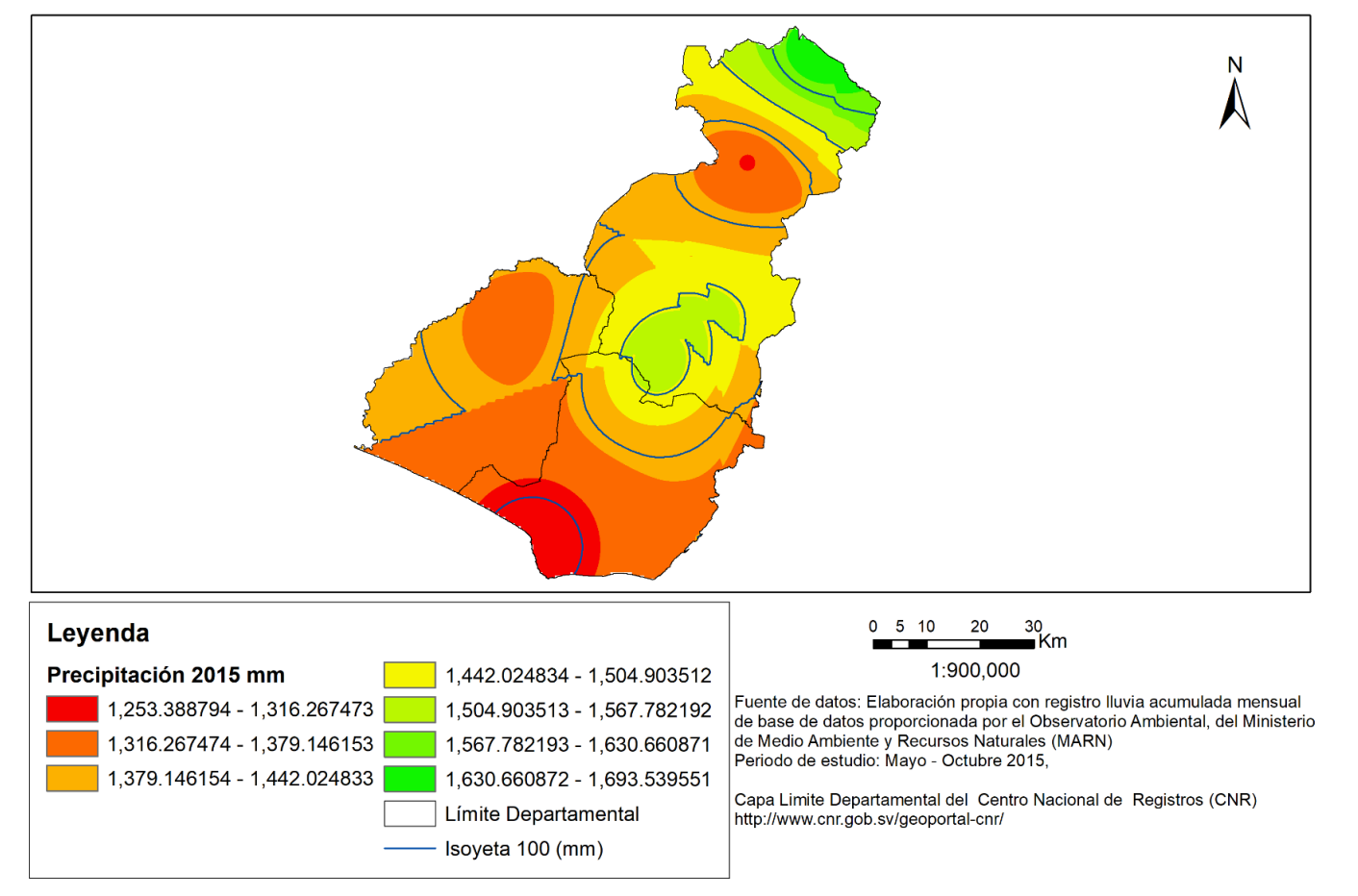

*Figura 44. Mapa de precipitación, zona occidental, año 2015. Fuente: Elaboración propia.*

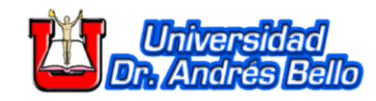

# Área estimada cultivo de maíz **Zona Occidental** Año 2015

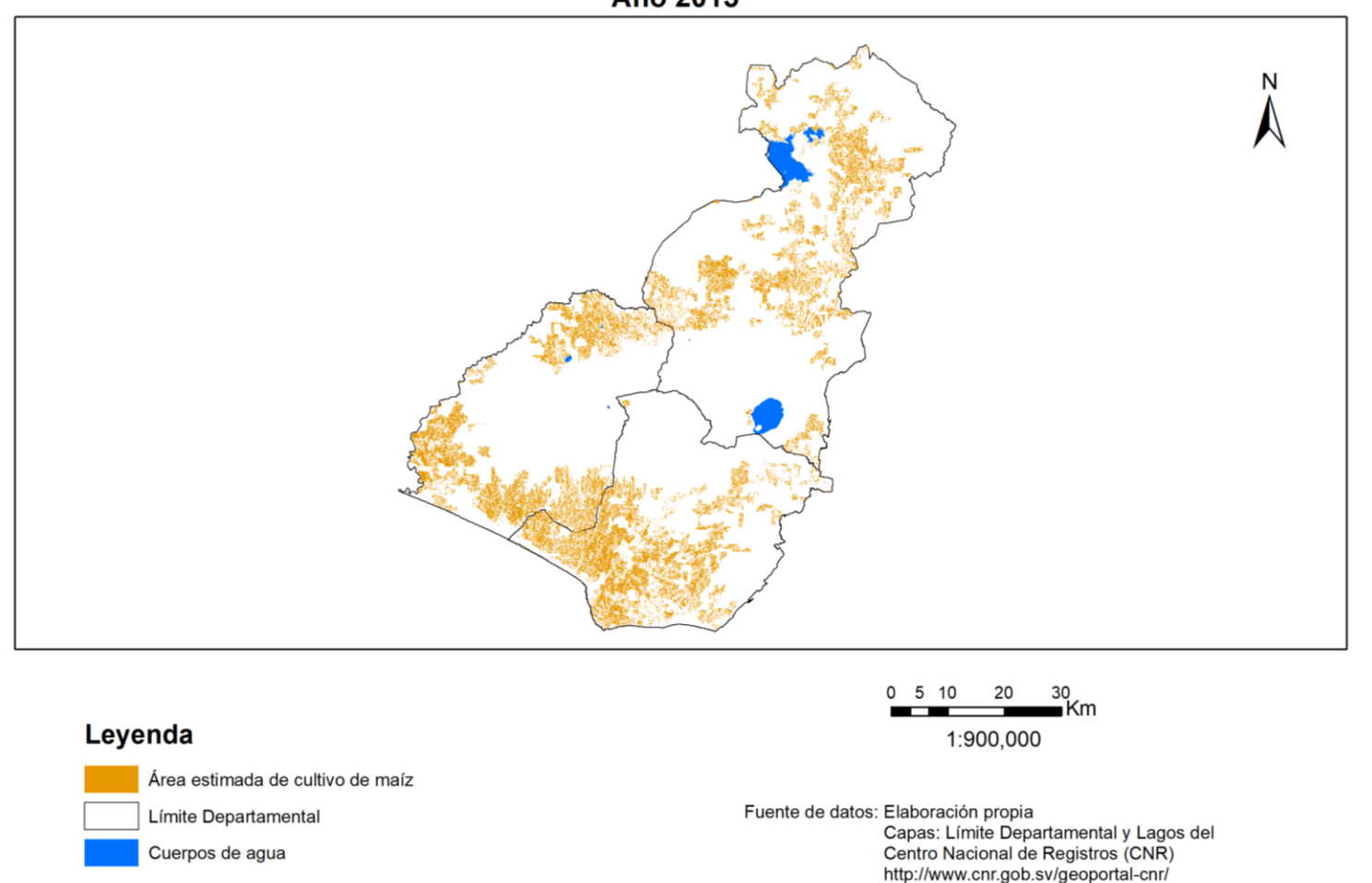

*Figura 45. Mapa de áreas estimadas de cultivo de maíz, zona occidental, año 2015. Fuente: Elaboración propia.*

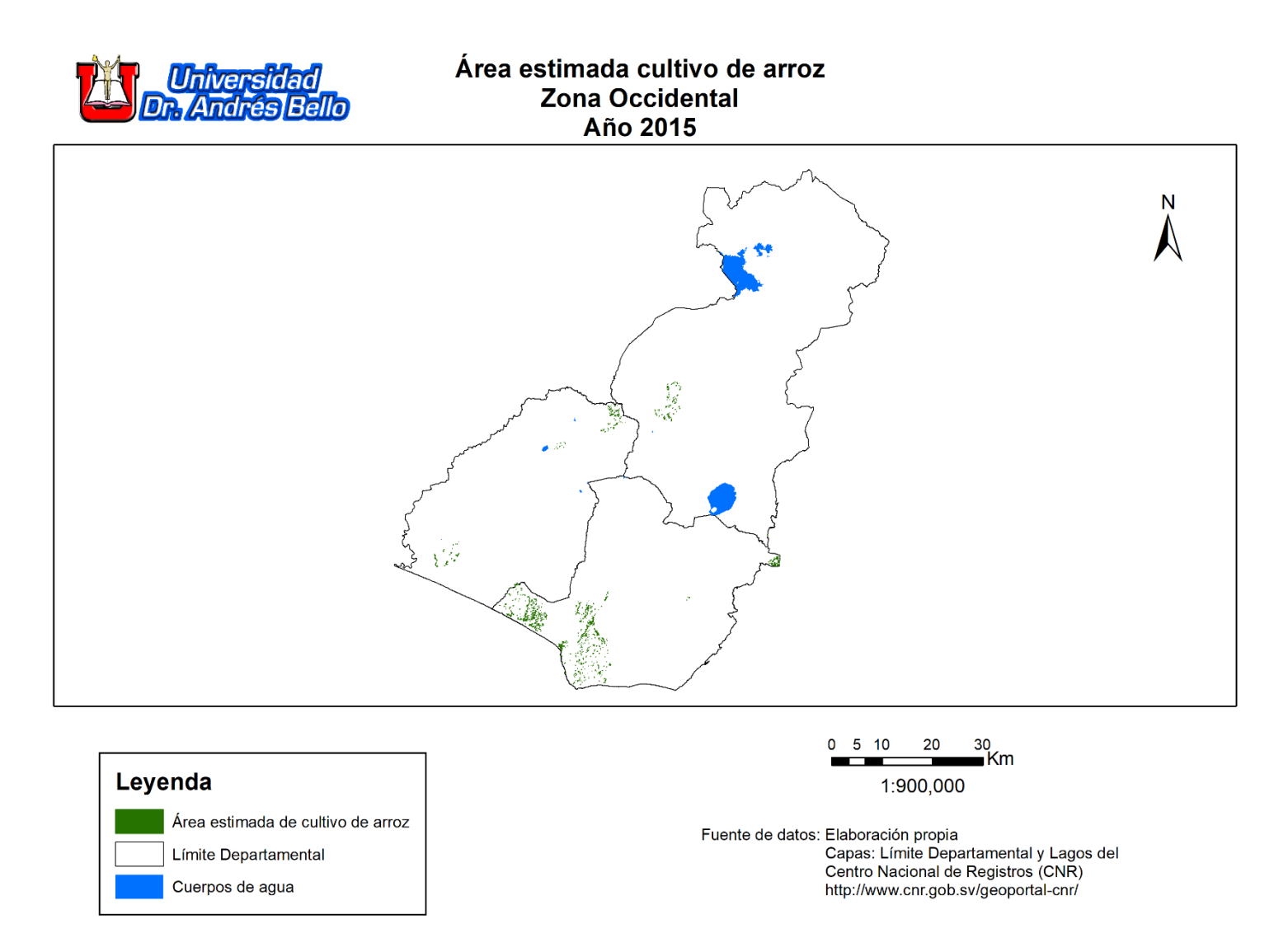

*Figura 46. Mapa de áreas estimadas de cultivo de arroz, zona occidental, año 2015. Fuente: Elaboración propia.*

### **4.4 Cartografía de la Zona Occidental correspondiente al Año 2016**

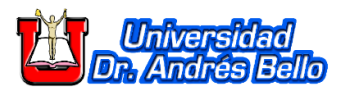

Mapa de Precipitación Zona Occidental Año 2016

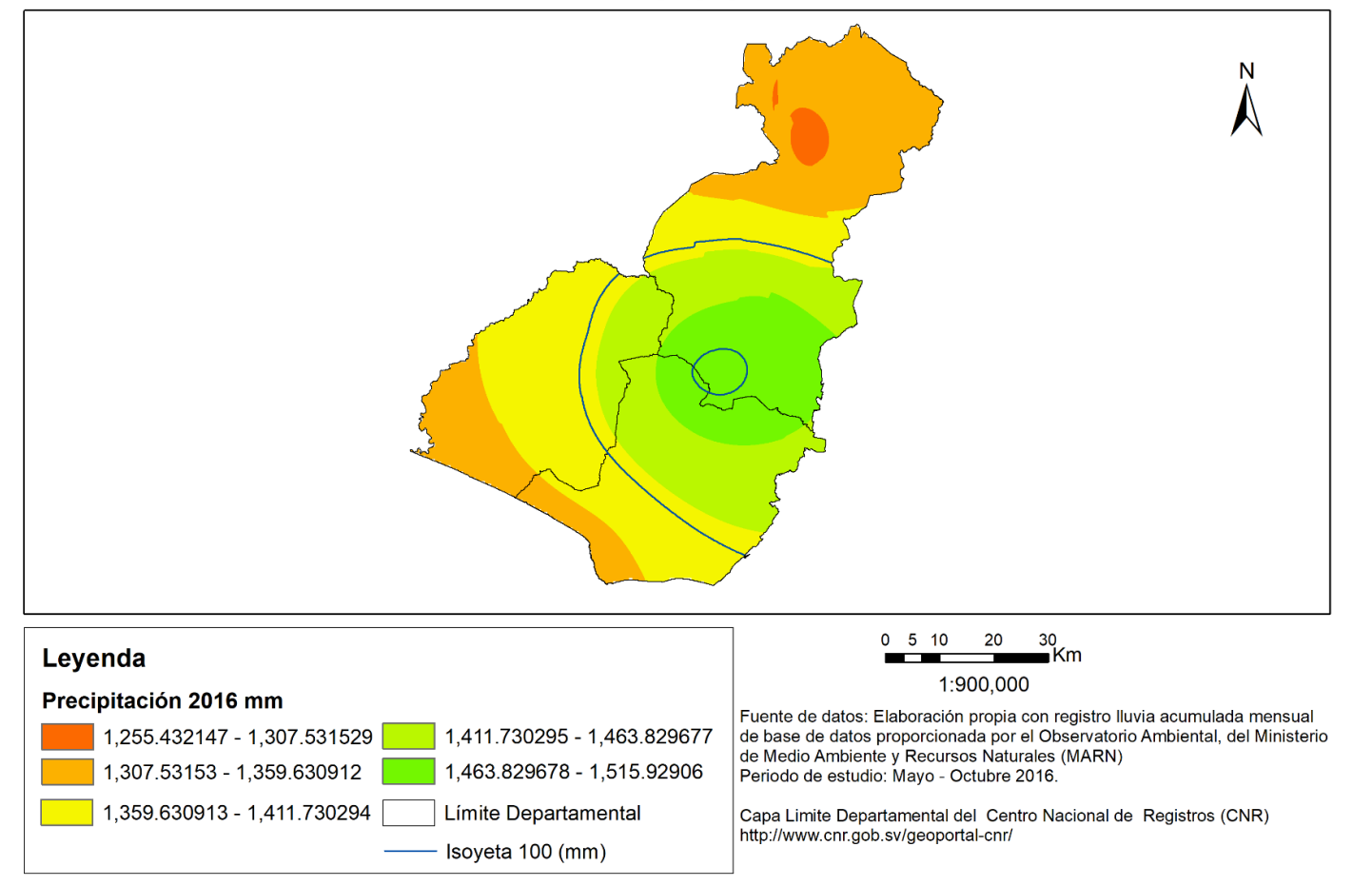

*Figura 47. Mapa de precipitación, zona occidental, año 2016. Fuente: Elaboración propia.*

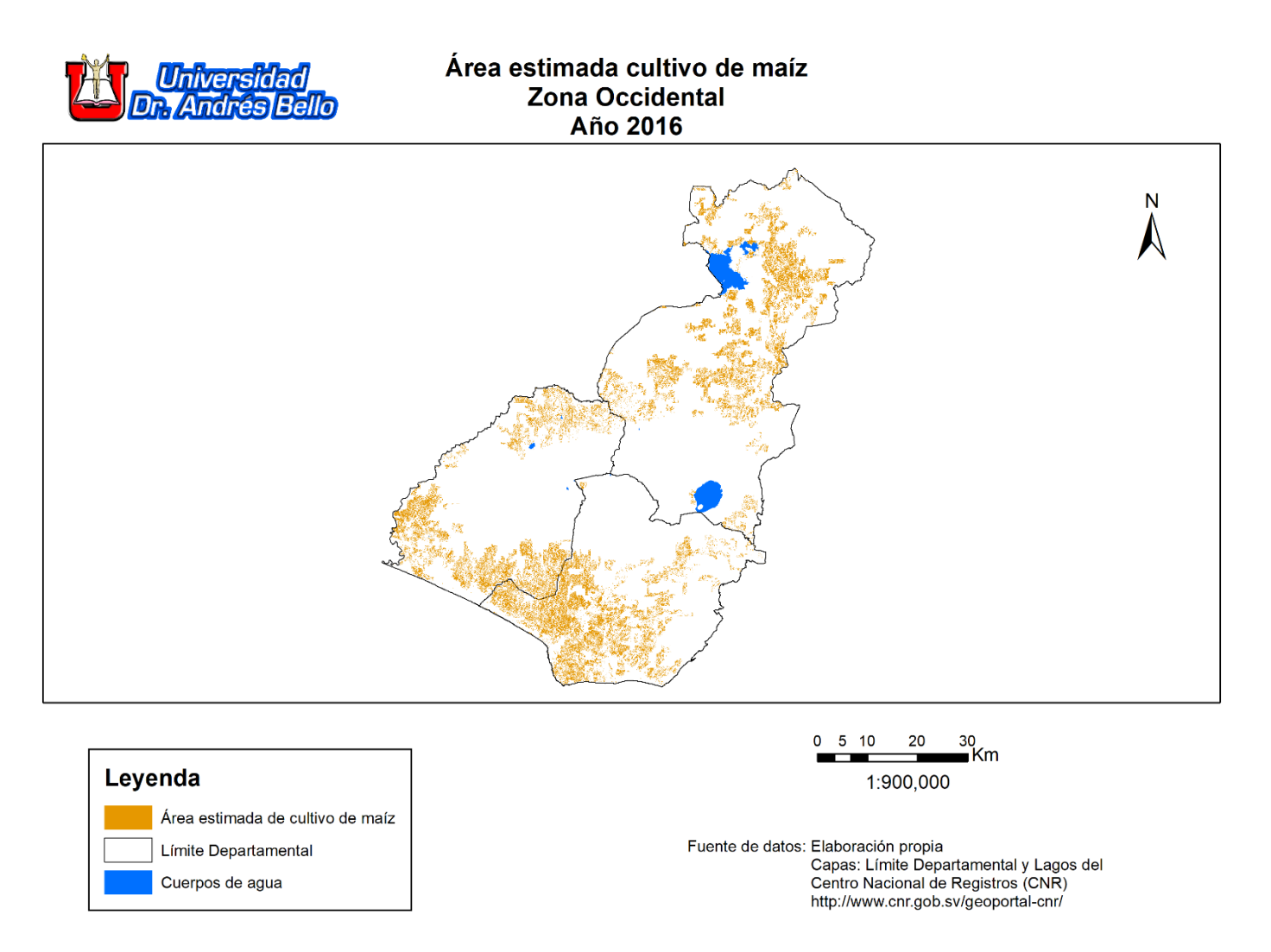

*Figura 48. Mapa de áreas estimadas de cultivo de maíz, zona occidental, año 2016 Fuente: Elaboración propia.*

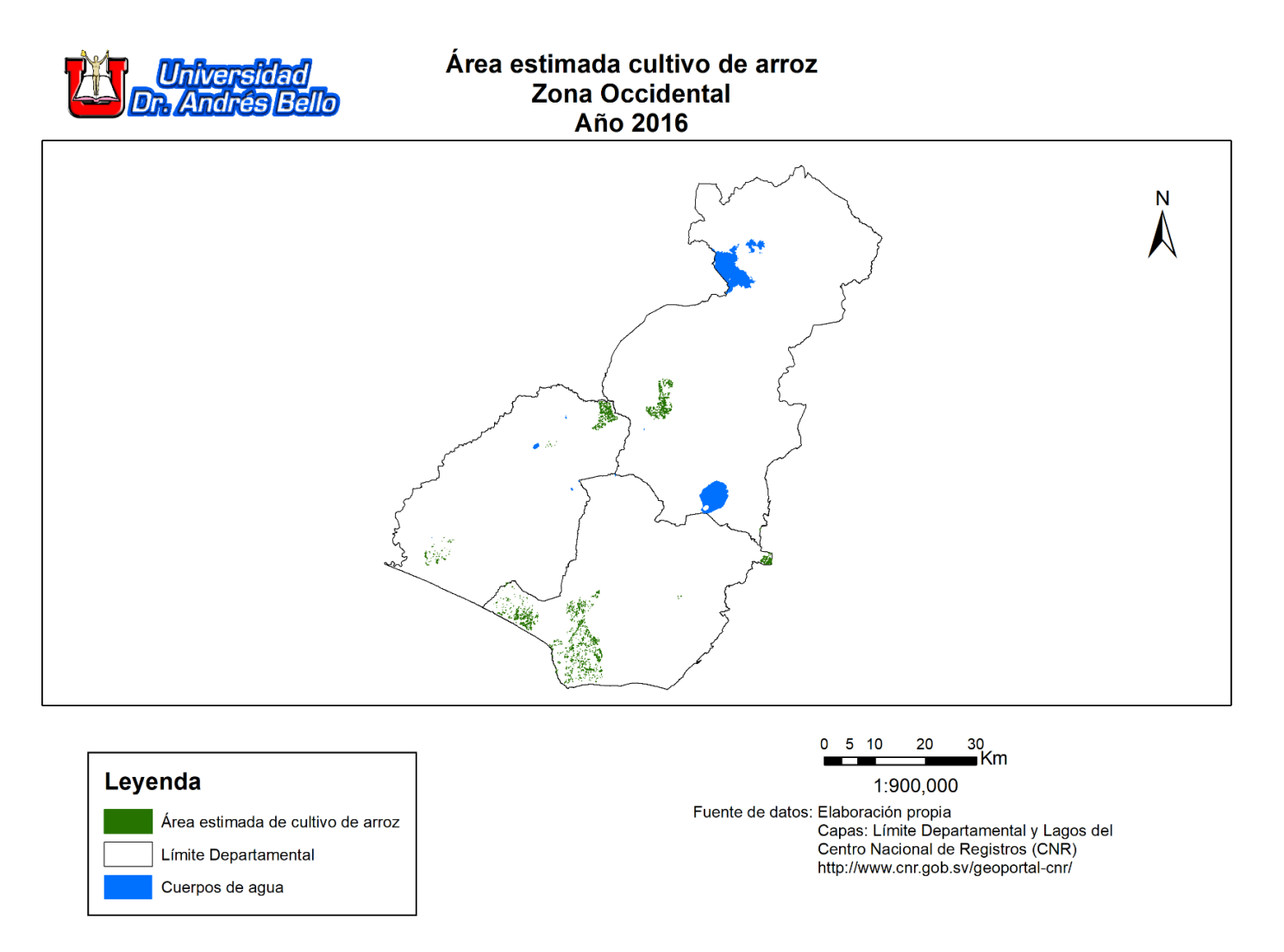

*Figura 49. Mapa de áreas estimadas de cultivo de arroz, zona occidental, año 2016. Fuente: Elaboración propia.*

### **4.5 Cartografía de la Zona Occidental correspondiente al Año 2017**

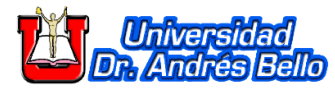

Mapa de Precipitación Zona Occidental Año 2017

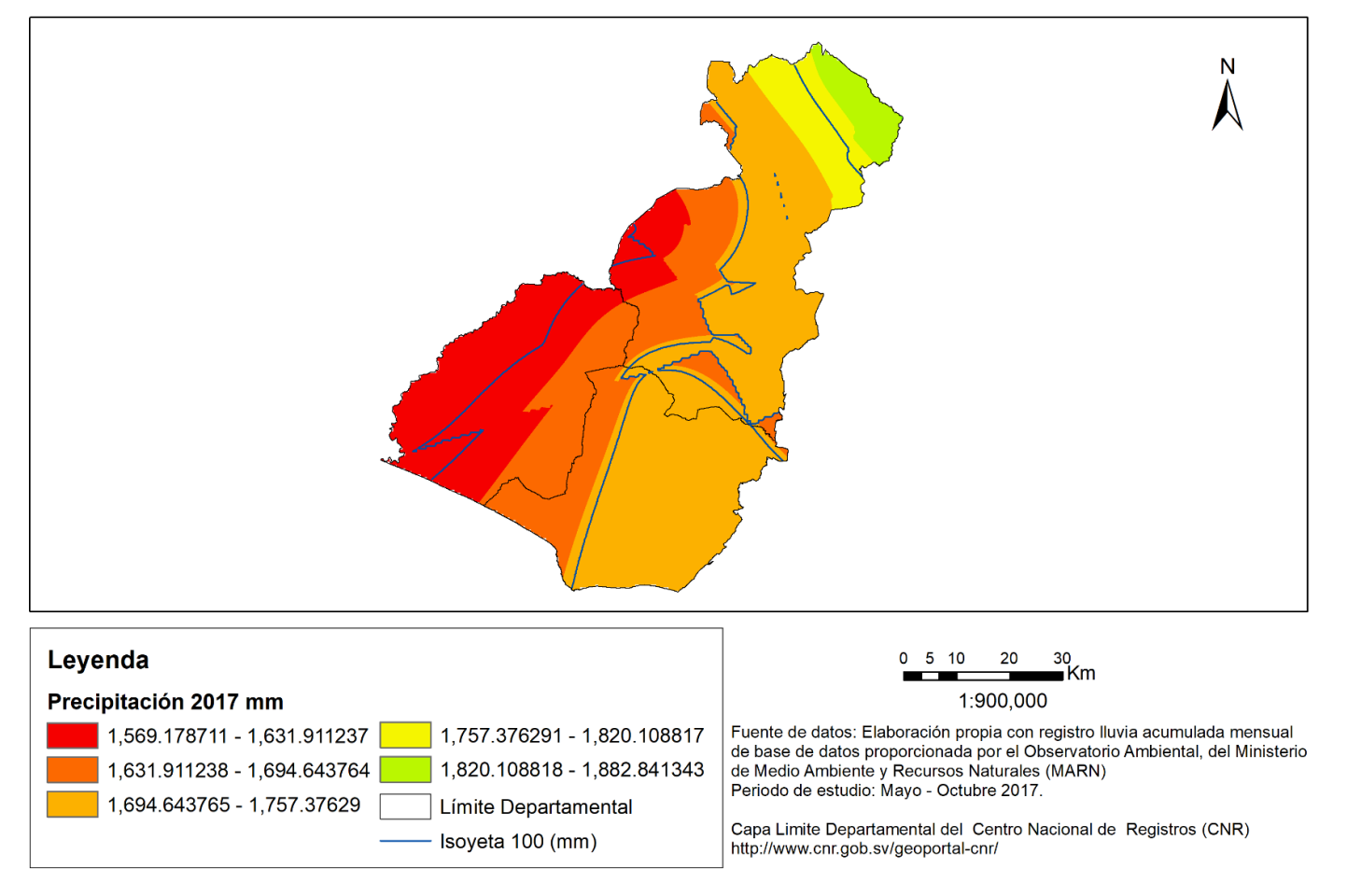

*Figura 50. Mapa de precipitación, zona occidental, año 2017. Fuente: Elaboración propia.*

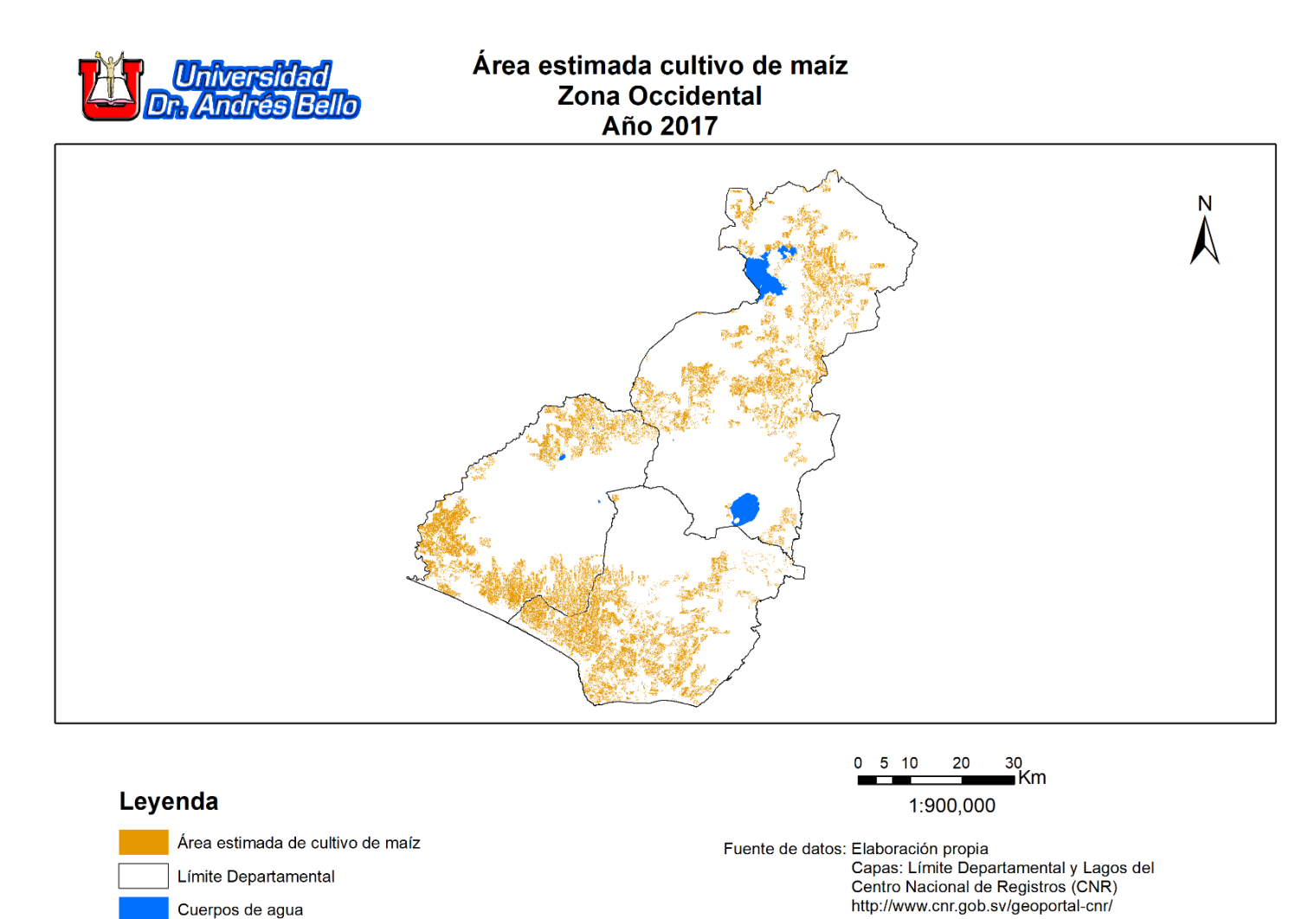

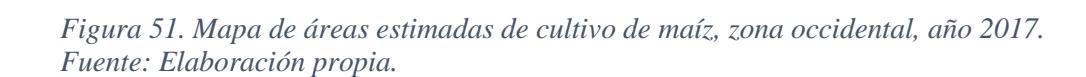

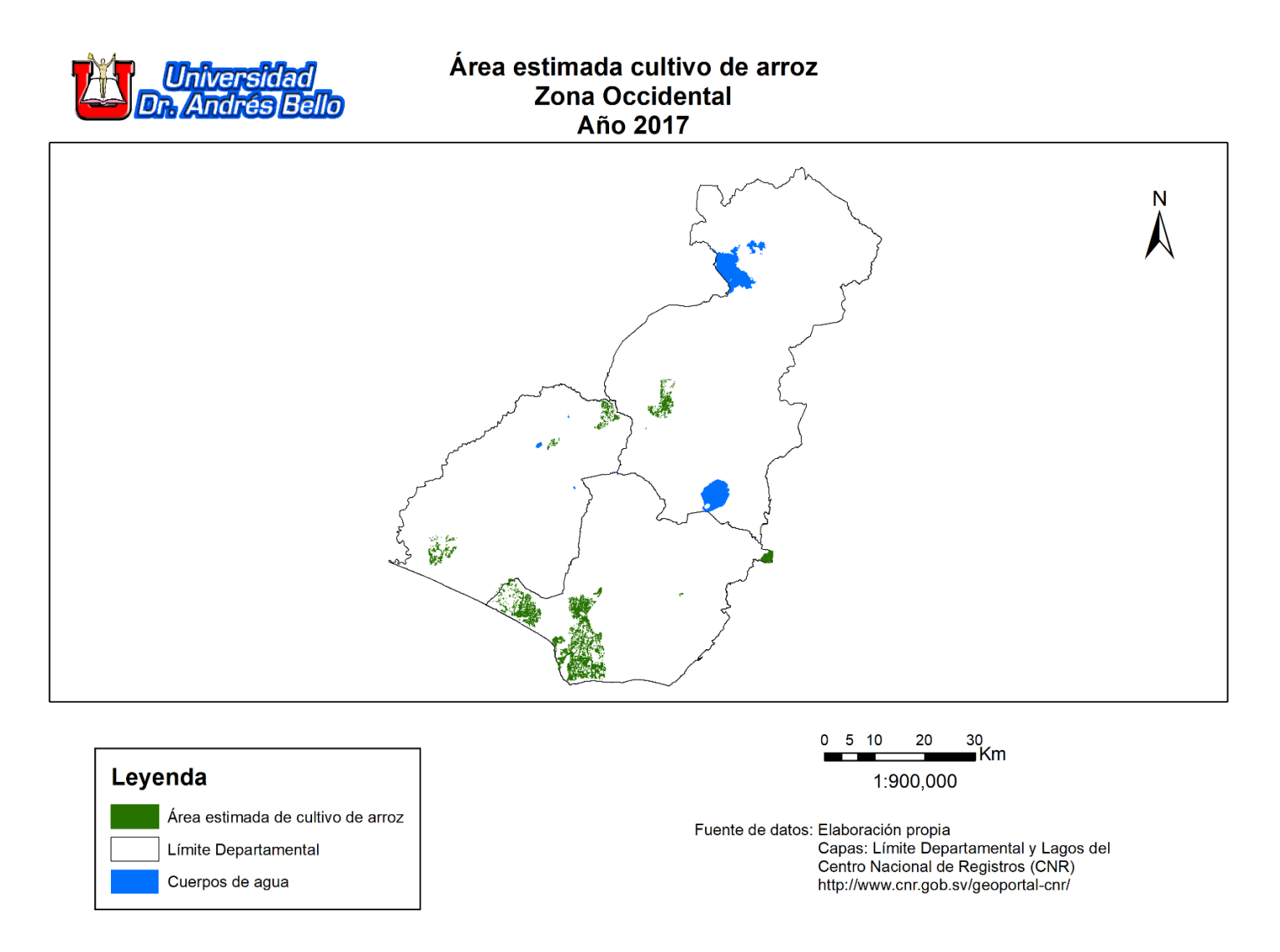

*Figura 52. Mapa de áreas estimadas de cultivo de arroz, zona occidental, año 2017. Fuente: Elaboración propia.*

**4.6 Resultados de variación multianual en áreas de cultivos, Zona Occidental.**

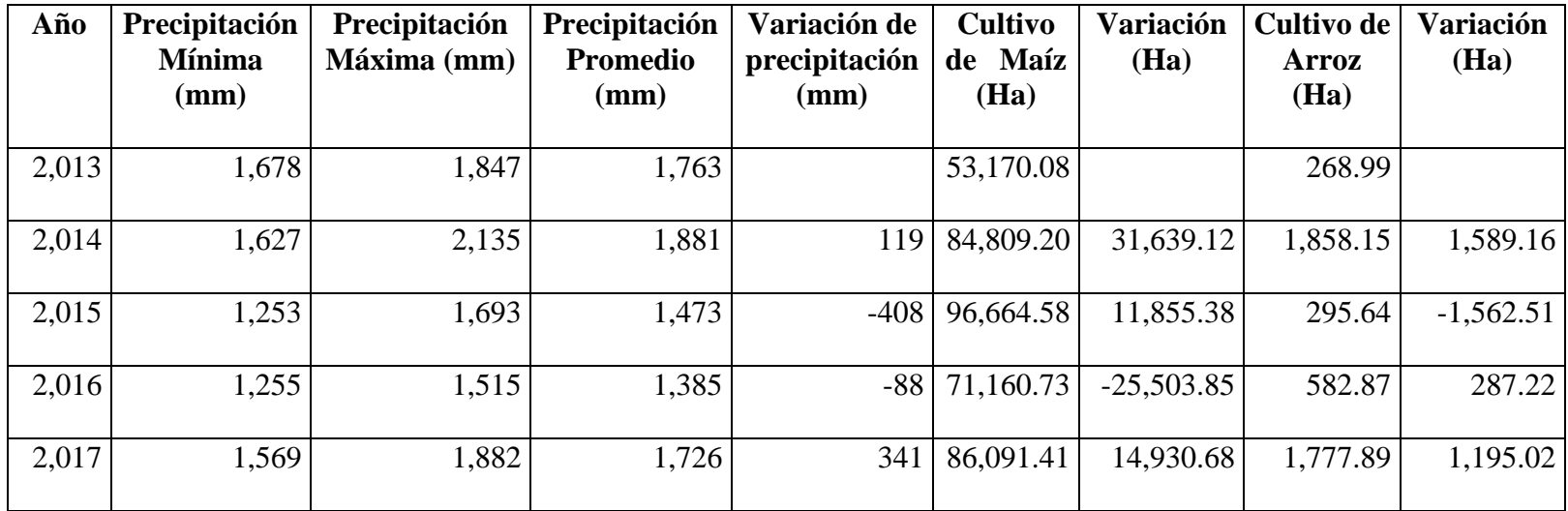

*Tabla 4. Variación en áreas de cultivo de maíz y arroz, zona occidental.*

*Fuente: Elaboración propia.*

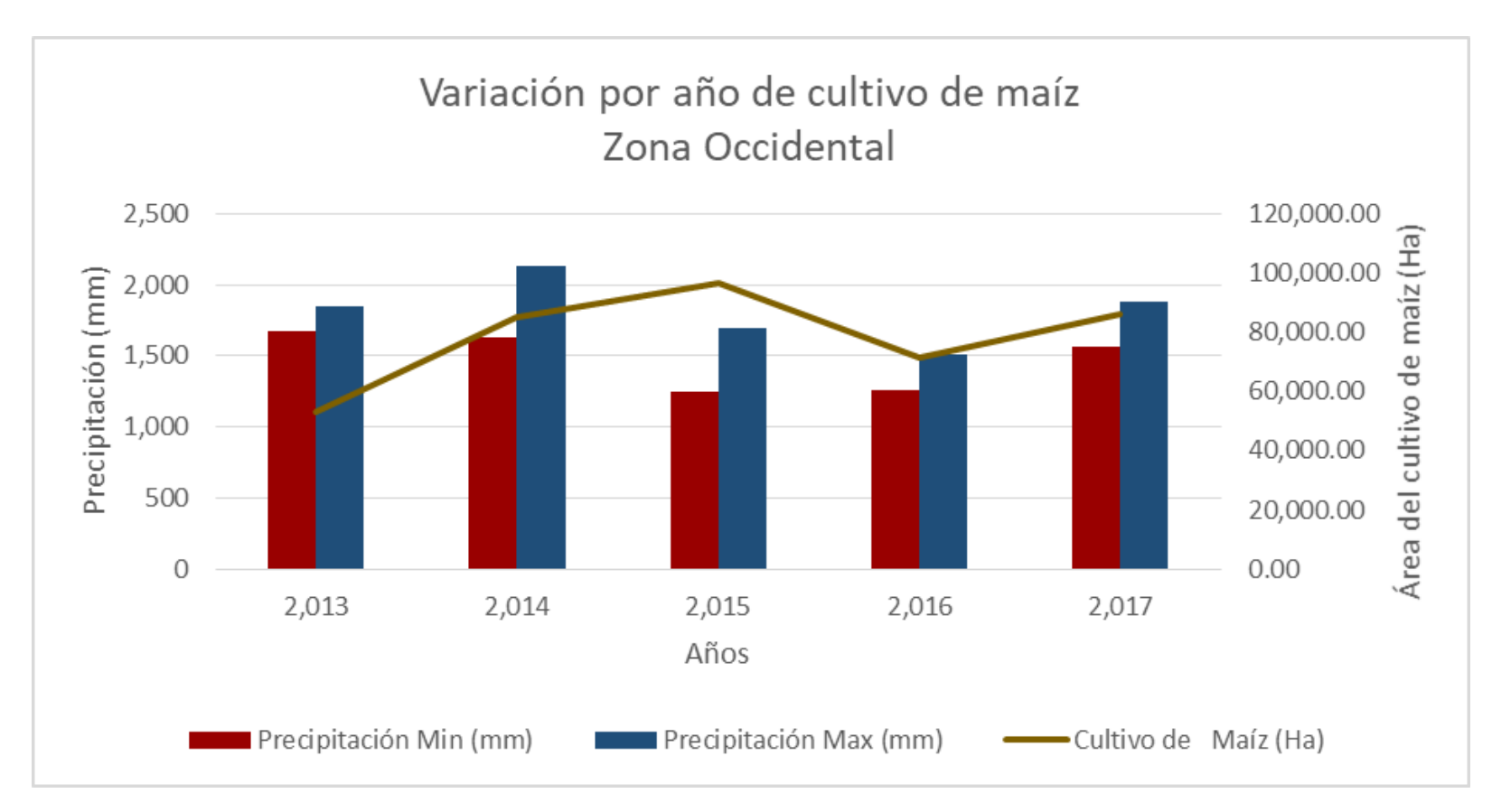

*Gráfico 4. Variación por año de cultivo de maíz, zona occidental. Fuente: Elaboración propia.*

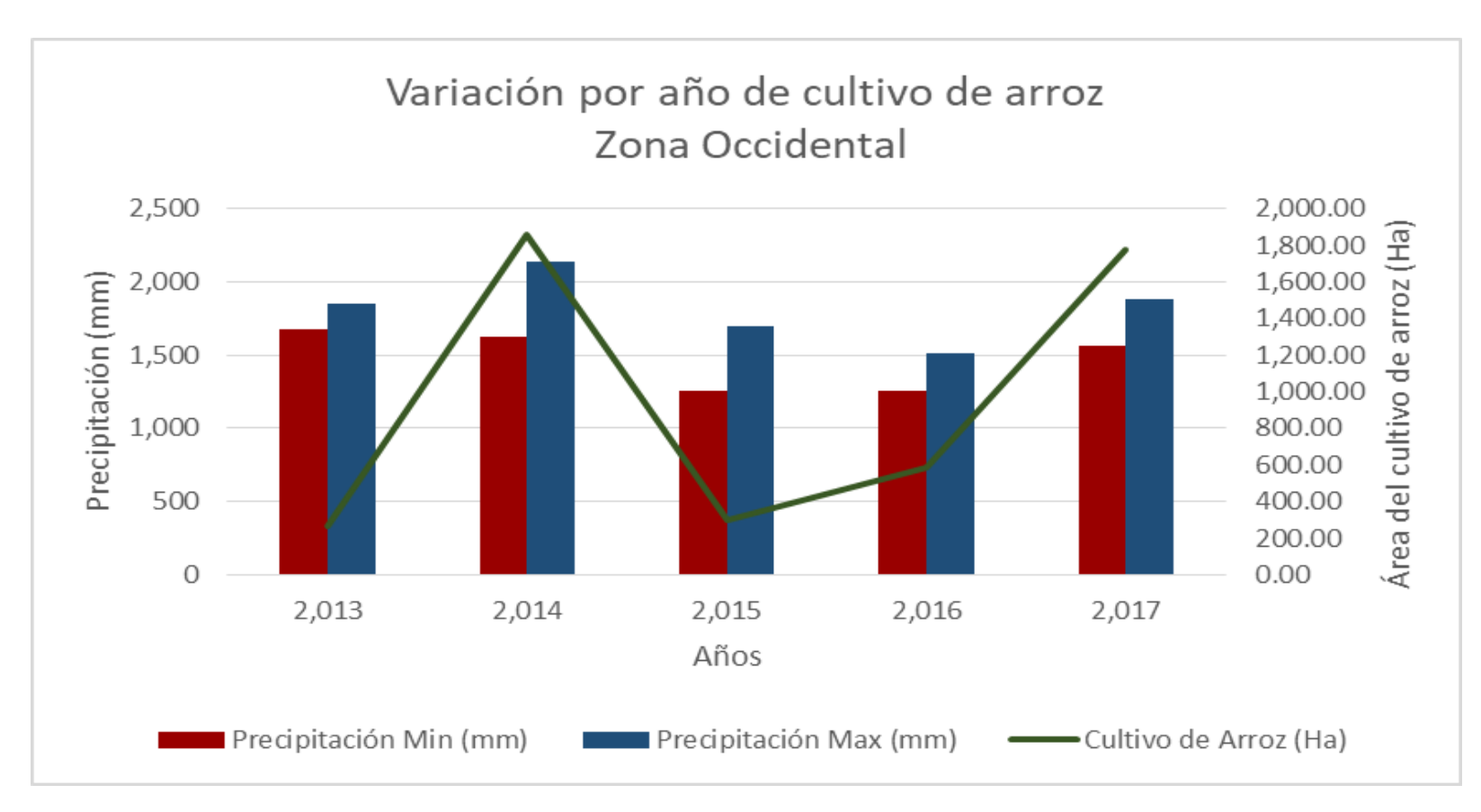

*Gráfico 5. Variación por año de cultivo de arroz, zona occidental. Fuente: Elaboración propia.*

# **4.7 Aplicación en ArcGIS Online**

Como resultado final de este proyecto, se diseñó una aplicación en ambiente web en la plataforma ArcGIS Online, que muestra los datos consolidados de estimaciones de áreas de cultivo de maíz, de arroz y de precipitación integrados en un solo mapa web.

# **Sitio de alojamiento:**

Se creó un mapa web dinámico por cada año de estudio; cuyas direcciones o URL para acceder a esa cartografía son las siguientes:

Año 2013

[http://unab.maps.arcgis.com/apps/View/index.html?appid=1f3d87447b114f8185cb9b83b5d](http://unab.maps.arcgis.com/apps/View/index.html?appid=1f3d87447b114f8185cb9b83b5d0dae2) [0dae2](http://unab.maps.arcgis.com/apps/View/index.html?appid=1f3d87447b114f8185cb9b83b5d0dae2)

Año 2014

[http://unab.maps.arcgis.com/apps/View/index.html?appid=a0ae126e414848c8947999f8217](http://unab.maps.arcgis.com/apps/View/index.html?appid=a0ae126e414848c8947999f8217aa4f1) [aa4f1](http://unab.maps.arcgis.com/apps/View/index.html?appid=a0ae126e414848c8947999f8217aa4f1)

Año 2015

[http://unab.maps.arcgis.com/apps/View/index.html?appid=581c9eae0b4a402cbbea87e081c](http://unab.maps.arcgis.com/apps/View/index.html?appid=581c9eae0b4a402cbbea87e081c1e218) [1e218](http://unab.maps.arcgis.com/apps/View/index.html?appid=581c9eae0b4a402cbbea87e081c1e218)

Año 2016

[http://unab.maps.arcgis.com/apps/View/index.html?appid=33f7d108e3884b888f920448343](http://unab.maps.arcgis.com/apps/View/index.html?appid=33f7d108e3884b888f9204483434ac94) [4ac94](http://unab.maps.arcgis.com/apps/View/index.html?appid=33f7d108e3884b888f9204483434ac94)

Año 2017

[http://unab.maps.arcgis.com/apps/View/index.html?appid=5d40f45c1dfb479fa943f491987](http://unab.maps.arcgis.com/apps/View/index.html?appid=5d40f45c1dfb479fa943f4919875fa29) [5fa29](http://unab.maps.arcgis.com/apps/View/index.html?appid=5d40f45c1dfb479fa943f4919875fa29)

Para ingresar de clic al hipervínculo correspondiente al año que quiera consultar, lo cual muestra una pantalla de bienvenida e ingreso en el navegador web.

# **Ingreso a la aplicación:**

Para ingresar a la aplicación dar clic en botón **"Ver mapa"**, el cual despliega un mapa web interactivo con un menú ubicado en la parte superior izquierda:

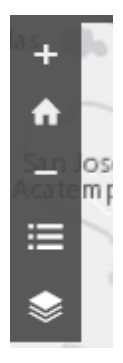

*Figura 53. Menú de la aplicación. Fuente: Elaboración propia.*

# **Descripción de opciones del menú.**

# **Acercamiento / Alejamiento del mapa**

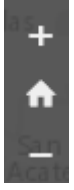

*Figura 54. Botones Acercamiento / Alejamiento del mapa. Fuente: Elaboración propia.*

Para ampliar la visualización de una zona en particular en el mapa, de clic en el Símbolo **"+"**, el efecto es un acercamiento a la zona que en ese momento este centrada en el mapa, cuyos elementos se ven con más detalles.

Clic en el símbolo **"-"**, genera un efecto de alejamiento en el mapa, los elementos de la zona que enfocada en ese momento se ven más pequeños o con menos detalles.

#### **Leyenda**

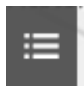

*Figura 55. Botón de Leyenda Fuente: Elaboración propia.*

La utilidad de esta opción es desplegar un recuadro en la parte superior derecha que muestra; de manera interactiva, todos los datos del contenido en el mapa que hayan sido seleccionados del listado de capas disponibles o que en ese momento estén visibles en el mapa. Para activar y desactivar esta opción de clic en el botón. El recuadro resultante de ejecutar esta opción se muestra en la siguiente en la figura 56.

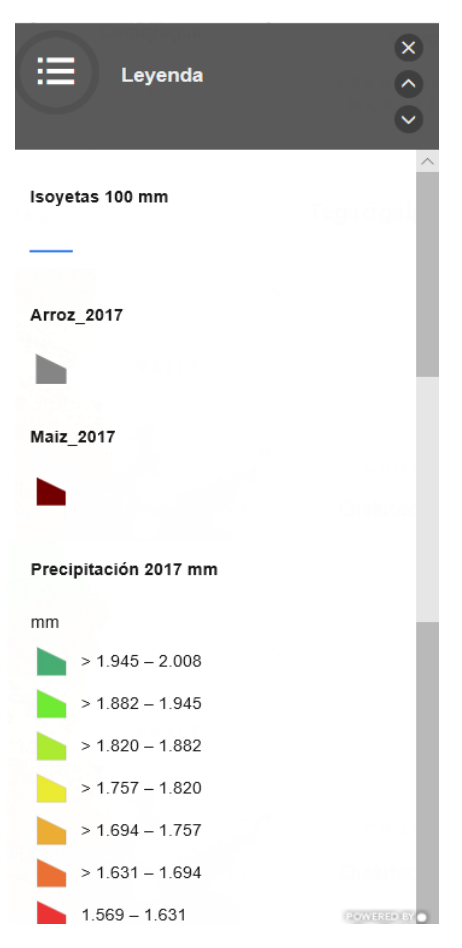

*Figura 56. Detalle de Leyenda Fuente: Elaboración propia.*

# **Capas**

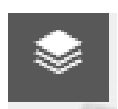

*Figura 57. Botón Capas Fuente: Elaboración propia.*

La función de esta opción es desplegar un recuadro en la parte superior derecha que muestra la lista de capa de datos, las cuales se pueden activar o desactivar al dar clic en el recuadro ubicado al lado izquierdo del nombre de cada capa; al tener este recuadro marcado el efecto que produce es mostrar la capa en la pantalla principal del mapa.

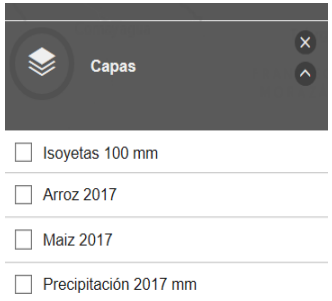

*Figura 58. Detalle de listado de capas. Fuente: Elaboración propia.*

#### **Descripción de datos de las capas**

Para ver el detalle del contenido de cada capa, de clic en la flecha  $\rightarrow$ ubicada a la derecha del nombre de cada capa que despliega dos opciones en la parte inferior dos opciones:

La primera, **"Leyenda"** la cual muestra la simbología específica para cada capa:

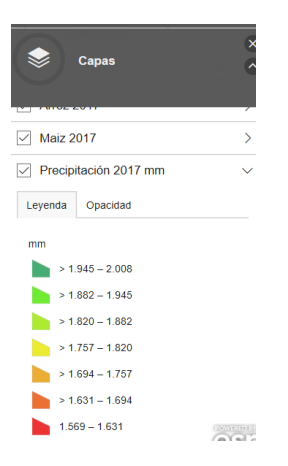

*Figura 59. Detalle de leyenda de capa precipitación Fuente: Elaboración propia.*

La segunda opción es **"Opacidad"**; cuya función es aumentar o reducir la intensidad de los colores de la capa en el mapa, de clic sostenido sobre el botón y desplace hacia la izquierda si se quiere quitar opacidad o hacia la derecha para aumentar.

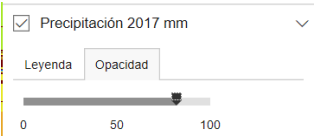

*Figura 60. Opacidad de capa Fuente: Elaboración propia*
## **5. Discusión**

De acuerdo a la FAO, 2010 y Leff et al (2004) citado por García-Mora y Mas (2011, p.84), "la cobertura global del suelo ha sido modificada para proveer de alimento y abrigo a más de seis mil millones de personas en décadas recientes, esta modificación se refiere a la expansión de áreas dedicadas a actividades agropecuarias"; y además según la FAO(2012, p. 10) "…en El Salvador el porcentaje de población rural es de 38% y del total de las familias rurales, el porcentaje de familias productoras de granos básicos es de 54%"; por tanto es relevante hacer una estimación geoespacial de los efectos por variación de pluviosidad en la producción de granos básicos; considerando también los resultados de este estudio respecto a la estimación promedio de superficie de maíz en la zona occidental fue de 78,379.20 hectáreas por año.

Para poder hacer una estimación geoespacial de área de cultivo, fue de suma importancia la obtención de firmas espectrales para cada cultivo en estudio, con lo cual se pudo clasificar una imagen satelital; para Alonso, Moreno y Rodríguez (1999), una firma espectral es el espectro o rango de energía que refleja y emite y que por tanto caracteriza las distintas coberturas terrestres.

Esta investigación se centró en firmas espectrales de la vegetación verde ,tomando en cuenta que en los periodos de monitoreo de los cultivos de maíz y arroz seleccionados, estos presentaban esa coloración verde intensa en su follaje y según Lobo (1995), citado por Alonso, Moreno y Rodríguez (1999), este tipo de firmas espectrales tiene la particularidad de presentar un claro contraste entre las regiones del espectro correspondientes al rojo del rango visible, banda en la cual presentan los valores más bajos y al infrarrojo cercano que presenta los valores más altos; en ese sentido los resultados respecto a las firmas espectrales, tanto de maíz como de arroz, presentaron un comportamiento similar al descrito anteriormente, en el caso del cultivo de maíz , la banda del color rojo presentó los valores más bajos (7,232- 7,462 micrómetros) y en la de infrarrojo cercano los valores más altos (23,299 - 23,630 micrómetros); la firma espectral de arroz tuvo la misma tendencia en las mismas bandas; los rangos en la banda del rojo visible fueron: 6,672 - 6,948 micrómetros y en la banda infrarrojo cercano: 21,288.10 – 23,394.13 micrómetros.

Respecto a la estimación de áreas de cultivo, esta derivó de la clasificación de las imágenes de satélite en base a firmas espectrales, tal como lo plantean Flores-López y Scott (2000, p.33) en su estudio realizado en Guanajuato, México, quienes utilizaron el método de clasificación supervisada, "basado en el conocimiento previo de la zona de estudio donde se definen sitios de entrenamiento", que para este estudio fueron los polígonos de las parcelas de muestras identificadas en la zona occidental; luego con estos sitios de entrenamiento se hicieron clasificaciones del resto de pixeles de las imágenes satelitales, basadas a la función probabilística de máxima verosimilitud; sin embargo Flores-López y Scott (2000, p. 33), mencionan que con este método de clasificación se corre el riesgo de no seleccionar adecuadamente los sitios de entrenamiento o de excluir categorías de clasificación los resultados puedan presentar una sobreestimación de superficie; para contrarrestar esto se

delimitaron las parcelas con puntos GPS, con la finalidad de tener mayor precisión en la definición de polígonos de entrenamiento.

Los resultados de esta investigación indican que en todos los años del periodo de estudio en la zona occidental, la superficie estimada de maíz fue muy superior a la de arroz, un causante de esto podría ser que según datos presentados por Central America Data, (2018) en los últimos años todos los países del istmo centroamericano están optando por importar ese grano básico de otros países en lugar de cosecharlo.

Otro elemento importante abordado en este estudio, fue la acumulación anual de precipitación o pluviosidad y la influencia que esta cantidad pudiera tener en la estimación geoespacial de superficies de cultivo de arroz y de maíz; por ello se definió como periodo de estudio los años 2013 al 2017, ya que de acuerdo a informes de sequía meteorológica publicados por el MARN, en los años 2015 y 2016 hubo sequía en el país, (MARN, 2017). Por lo anterior, fue necesario conocer la estimación agrícola de los años previos, durante y posterior a ese fenómeno meteorológico, así como las zonas geográficas donde la afectación o impacto tomando como base la reducción o expansión de área de cultivo.

Lo primero que se determinó respecto a la precipitación fue el método de interpolación de valores para obtener mapas que representen áreas con diversa cantidad de precipitación anual acumulada; al respecto el método utilizado fue el de Kriging, ya que Fallas y Valverde (2009), en su estudio sobre mapas de precipitación en Costa Rica consideran que este método representa mejor la influencia de las condiciones regionales en la estimación puntual de la precipitación, lo cual también se ajustó a las condiciones del presente estudio, ya que para obtener mapas de superficie se tomaron como insumos los datos de precipitación acumulada registrados por 23 estaciones distribuidas en todo el país.

Los resultados obtenidos en la zona occidental fueron los siguientes: en el año 2013 la estimación de superficie de maíz fue de 53,170.08 has. y la de arroz de 268.99 has.; en el año 2014 hubo incremento en ambas superficies respecto a 2013 los datos obtenidos fueron: 84,809.20 has. de maíz y 1,858.15 has. de arroz; este fue el año con mayor registro de precipitación con 2,135 mm; en 2015 hubo un aumento en el área de cultivo de maíz, se tuvo un valor 96,664.58 has. el mayor registro para todo el periodo en esta zona; pero hubo disminución en el área de cultivo de arroz la cual tuvo un valor de 295.64 has., además este fue el año con menor precipitación con 1,253 mm. En 2016 se revirtió la tendencia respecto a 2015 ya que hubo decremento en el área de maíz con 71,160.73 has, pero se mantuvo para el cultivo de arroz que llegó a alcanzar las 582.87 has. Finalmente en 2017 hubo un expansión en ambas superficies respecto a 2016, con valores de 86,091.41 has., para la superficie de maíz y 1,777.89 has., para arroz. En base a estos resultados esta zona se identifica como proclive a afectación de reducción áreas cultivadas por reducción de precipitación, coincidiendo con las franjas territoriales con afectación de sequía identificadas en el corredor seco, (FAO, 2012), que para esta zona la mayor parte del territorio está clasificado con grado de sequía alta y severa en ese orden.

## **6. Conclusiones**

- 1- El uso de procesos de teledetección como la clasificación supervisada de imagen y determinación de firma espectral, desarrollados en softwares de sistemas de información geográfica, permitió hacer una estimación geoespacial de superficie de cultivos de maíz y arroz para la zona occidental de El Salvador, así como una estimación temporal para cada año de estudio.
- 2- De acuerdo a los resultados de la cartografía de precipitación, se comprobó numéricamente que en la zona occidental en los años 2015 y 2016 hubo una disminución de entre 442 y 620 mm respecto al resto del periodo en estudio; ya que en estos dos años los valores máximos de lluvia fueron similares a los valores mínimos de los otros tres años del periodo; lo cual coincide con lo expresado por el MARN en sus informes de monitoreo de sequía meteorológica para estos años (MARN, 2017), documentos que confirman la ocurrencia de ese fenómeno meteorológico en el país; también en estos años hubo menor estimación de superficie cultivada de maíz y arroz.
- 3- Según los resultados de áreas estimadas para maíz y arroz; la cantidad de área para maíz fue muy superior a la de arroz en todos los años, esto se debe a que el cultivo de arroz necesita terreno apropiado en cuanto a pendientes y tiene mayor requerimiento hídrico que el maíz; esto se corresponde con lo expresado por Central America Data (2018) respecto al decremento de producción de arroz que se ha tenido en el país y en todo el istmo centroamericano en los últimos años, ya que por su alto costo de producción se está optando por importar ese grano de otros países.
- 4- De acuerdo a los resultados de la variación del área cultivo (maíz y arroz) respecto a la variación promedio de precipitación anual acumulada de la zona occidental de El Salvador, para todo el periodo de estudio; y en concordancia con la tipificación de sequía que hace la FAO (2012) mediante franjas territoriales del corredor seco para los departamentos que conforman la zona occidental; ésta zona se identificó con alto grado de afectación a eventos de sequía meteorológica y a la reducción de área de cultivo por efectos de reducción de precipitación anual acumulada.
- 5- El uso de la plataforma de ArcGIS Online permitió la integración de los mapas elaborados en un ambiente interactivo, dinámico; además es una herramienta fácil de utilizar para hacer consulta de datos de superficie cultivada, tanto a nivel nacional como por zona geográfica, y por año.

## **7. Referencias**

Agisoft. (2019). *Agisoft*. Recuperado de https://www.agisoft.com/

- Alonso, C., Moreno, V., y Rodríguez, E. (1999). *Determinación experimental de la firma espectral de la vegetación. Una sencilla práctica de introducción a la teledetección.* Recuperado de http://www.aet.org.es/congresos/viii/alb99.pdf
- Araque T., L., y Jiménez,, A. (2009). *Caracterización de firma espectral a partir de sensores remotos para el manejo de sanidad vegetal en el cultivo de palma de aceite. Palmas, 30(3), 63-79.* Recuperado de https://publicaciones.fedepalma.org/index.php/palmas/article/view/1455
- Central America Data. (2019). *Cada vez más arroz importado en Centroamérica*. Recuperado de https://www.centralamericadata.com/es/article/home/REV\_AC\_Importacin\_de\_arro z crece 56
- Corrales, R. E., y Ochoa, V. L. (2016). *Cálculo de reflectancia en imágenes Landsat OLI-8, sobre la región central de Honduras, mediante software libre SEXTANTE.* Recuperado de https://www.lamjol.info/index.php/CE/article/viewFile/3127/2880
- Davila Martínez, F. J., y Camacho , A. E. (s.f.). *Georreferenciación de documentos cartográficos para la gestión de Archivos y Cartotecas. "Propuesta Metodológica"*. Recuperado de https://www.ign.es/web/resources/docs/IGNCnig/CTC-Ibercarto-V-Georreferenciacion.pdf
- Descubre QGIS. (s.f.). *QGIS - El SIG Líder de Código Abierto para Escritorio*. Recuperado de https://www.qgis.org/es/site/about/index.html
- DJI. (2019). *Mavic Pro Platinum*. Recuperado de https://www.dji.com/mavic-proplatinum/info
- Drone Deploy. (s.f.). *Drone Deploy*. Recuperado de https://www.dronedeploy.com/
- ECURED. Enciclopedia colaborativa en la red cubana. (s.f.). *Espectro electromagnético*. Recuperado de https://www.ecured.cu/Espectro\_electromagnético
- ECURED. Enciclopedia colaborativa en la red cubana. (s.f.). *Imagen satelital*. Recuperado de https://www.ecured.cu/Imagen\_satelital
- El Salvador , Centro Nacional de Registros. (s.f.). *Geoportal CNR*. Recuperado de https://www.cnr.gob.sv/geoportal-cnr/
- El Salvador, Ministerio de Medio Ambiente y Recursos Naturales. (2016). *Cuatro años continuos de sequía en El Salvador: 2012 - 2015.* Recuperado de http://www.marn.gob.sv/descargas/docuemnto-sequia-meteorologica-edc2016-webpdf/?wpdmdl=29861&ind=aHBWzaNSBo1mqpMuNKNKWbixg3Xr\_zP13zEbbjSFoHgrksaUMcXlCU\_yiZKTjoPuaBxZuA 5mXl5i1m87K5kGg
- El Salvador, Ministerio de Medio Ambiente y Recursos Naturales. (2017). *Monitoreo Sequía 2015.* Recuperado de http://www.marn.gob.sv/monitoreo-sequia-2015/?cp\_informe\_sequia\_2015=1
- El Salvador, Ministerio de Medio Ambiente y Recursos Naturales. (2017). *Informe Sequía 2016.* Recuperado de http://www.marn.gob.sv/informe-sequia-2016/
- El Salvador, Ministerio de Medio Ambiente y Recursos Naturales de El Salvador. (18 de Octubre de 2018). *Inventario Nacional de Bosques 2018* . Recuperado de http://www.marn.gob.sv/descargas/inventario-nacional-de-bosques/
- Environmental Systems Research Institute. (2016). *Qué es ArcMap*. Recuperado de http://desktop.arcgis.com/es/arcmap/10.3/main/map/what-is-arcmap- .htm#ESRI\_SECTION1\_C88FACCF707D43C99C5CB661A2017558
- Escobar , J. (s.f.). *Espectro electromagnético* . Recuperado de https://astrojem.com/teorias/espectroelectromagnetico.html
- Escobar, J. (s.f.). *Radiaciones electromagnéticas*. Recuperado de https://astrojem.com/radiacionelectromagnetica.html
- Fallas, J., y Valverde, C. (2009). *Costa Rica: mapas de precipitación media anualestacional, meses secos y temperatura media anual.* Recuperado de https://docplayer.es/13515625-Costa-rica-mapas-de-precipitacion-mediaanualestacional-meses-secos-y-temperatura-media-anual.html
- Flores-López, F. J., y Scott, C. A. (2000). *Superficie agrícola estimada mediante análisis de imágenes de satélite en Guanajuato, México. IWMI, Serie Latinoamericana No. 15. México, D.F., Instituto Internacional del Manejo del Agua.* Recuperado de http://www.iwmi.cgiar.org/Publications/Latin\_American\_Series/pdf/15\_1.pdf
- García-Mora, T. J., y Mas, J.-F. (2011). *Evaluación de imágenes del sensor MODIS para la cartografía de la cobertura del suelo en una región altamente diversa de México.* Recuperado de http://boletinsgm.igeolcu.unam.mx/bsgm/vols/epoca04/6301/(7)Garcia.pdf
- GEOCENTO. (2012-2015). *Información general del satélite LANDSAT-8*. Recuperado de http://geocento.es/galeria-de-satelites-para-buscar-y-adquirir-imagenes/sateliteimagenes-landsat-8/

GeoSoluciones. (2019). *Aster*. Recuperado de https://www.geosoluciones.cl/aster/

- Organización de las Naciones Unidas para la Alimentación y la Agricultura. (2003). *Guía para identificar las limitaciones de campo en la producción de arroz.* Recuperado de http://www.fao.org/3/y2778s/y2778s00.htm#Contents
- Organización de las Naciones Unidas para la Alimentación y la Agricultura. (2012). *Estudio de caracterización del Corredor Seco Centroamericano. Tomo I.* Recuperado de https://reliefweb.int/sites/reliefweb.int/files/resources/tomo\_i\_corredor\_seco.pdf
- Serrano, J., Fábrega, J., Quirós, E., Sánchez-Galán, J., y Jiménez, J. (2008). *Análisis prospectivo de la detección hiperespectral de cultivos de arroz (Oryza sativa L.).* doi:10.18502/keg.v3i1.1414
- Soria, M. V., y Matar , M. A. (2016). *Nociones sobre teledetección.* Recuperado de http://www.unsj.edu.ar/unsjVirtual/cartografiaaplicadaminas/wpcontent/uploads/2016/10/Apuntes-de-cátedra-para-Cartografía-Aplicada.pdf
- U.S. Geological Survey. (s.f.). *EarthExplorer - Home* . Recuperado de https://earthexplorer.usgs.gov/

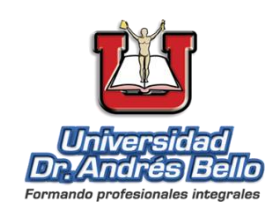

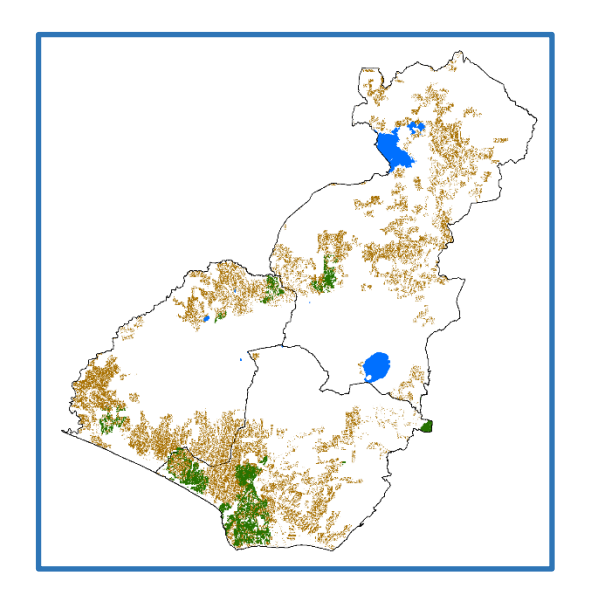

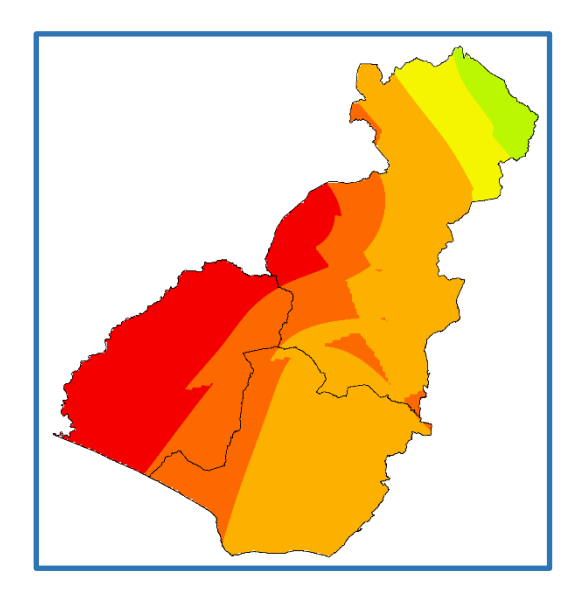

**Universidad Doctor Andrés Bello Dirección Nacional de Investigación y Proyección Social Área: Tecnología**